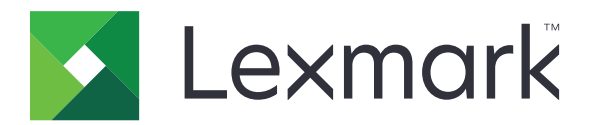

## **Guide des menus**

**Décembre 2016 [www.lexmark.com](http://www.lexmark.com)**

#### <span id="page-1-0"></span>**Note d'édition**

#### Décembre 2016

**Le paragraphe suivant ne s'applique pas aux pays dans lesquels lesdites clauses ne sont pas conformes à la législation en vigueur :** LEXMARK INTERNATIONAL, INC. FOURNIT CETTE PUBLICATION "TELLE QUELLE", SANS GARANTIE D'AUCUNE SORTE, EXPLICITE OU IMPLICITE, Y COMPRIS, MAIS SANS SE LIMITER AUX GARANTIES IMPLICITES DE COMMERCIABILITE OU DE CONFORMITE A UN USAGE SPECIFIQUE. Certains Etats n'admettent pas la renonciation aux garanties explicites ou implicites pour certaines transactions ; c'est pourquoi il se peut que cette déclaration ne vous concerne pas.

Cette publication peut contenir des imprécisions techniques ou des erreurs typographiques. Des modifications sont périodiquement apportées aux informations contenues dans ce document ; ces modifications seront intégrées dans les éditions ultérieures. Des améliorations ou modifications des produits ou programmes décrits dans cette publication peuvent intervenir à tout moment.

Dans la présente publication, les références à des produits, programmes ou services n'impliquent nullement la volonté du fabricant de les rendre disponibles dans tous les pays où celui-ci exerce une activité. Toute référence à un produit, programme ou service n'affirme ou n'implique nullement que seul ce produit, programme ou service puisse être utilisé. Tout produit, programme ou service équivalent par ses fonctions, n'enfreignant pas les droits de propriété intellectuelle, peut être utilisé à la place. L'évaluation et la vérification du fonctionnement en association avec d'autres produits, programmes ou services, à l'exception de ceux expressément désignés par le fabricant, se font aux seuls risques de l'utilisateur.

Pour contacter l'assistance technique de Lexmark, consultez la page **<http://support.lexmark.com>**.

Pour obtenir des informations sur les consommables et les téléchargements, visitez le site **[www.lexmark.com](http://www.lexmark.com)**.

#### **© 2016 Lexmark International, Inc.**

**Tous droits réservés.**

#### **Marques commerciales**

Lexmark et le logo Lexmark sont des marques commerciales ou des marques déposées de Lexmark International, Inc. aux Etats-Unis et dans d'autres pays.

Les autres marques commerciales sont la propriété de leurs détenteurs respectifs.

# **Contenus**

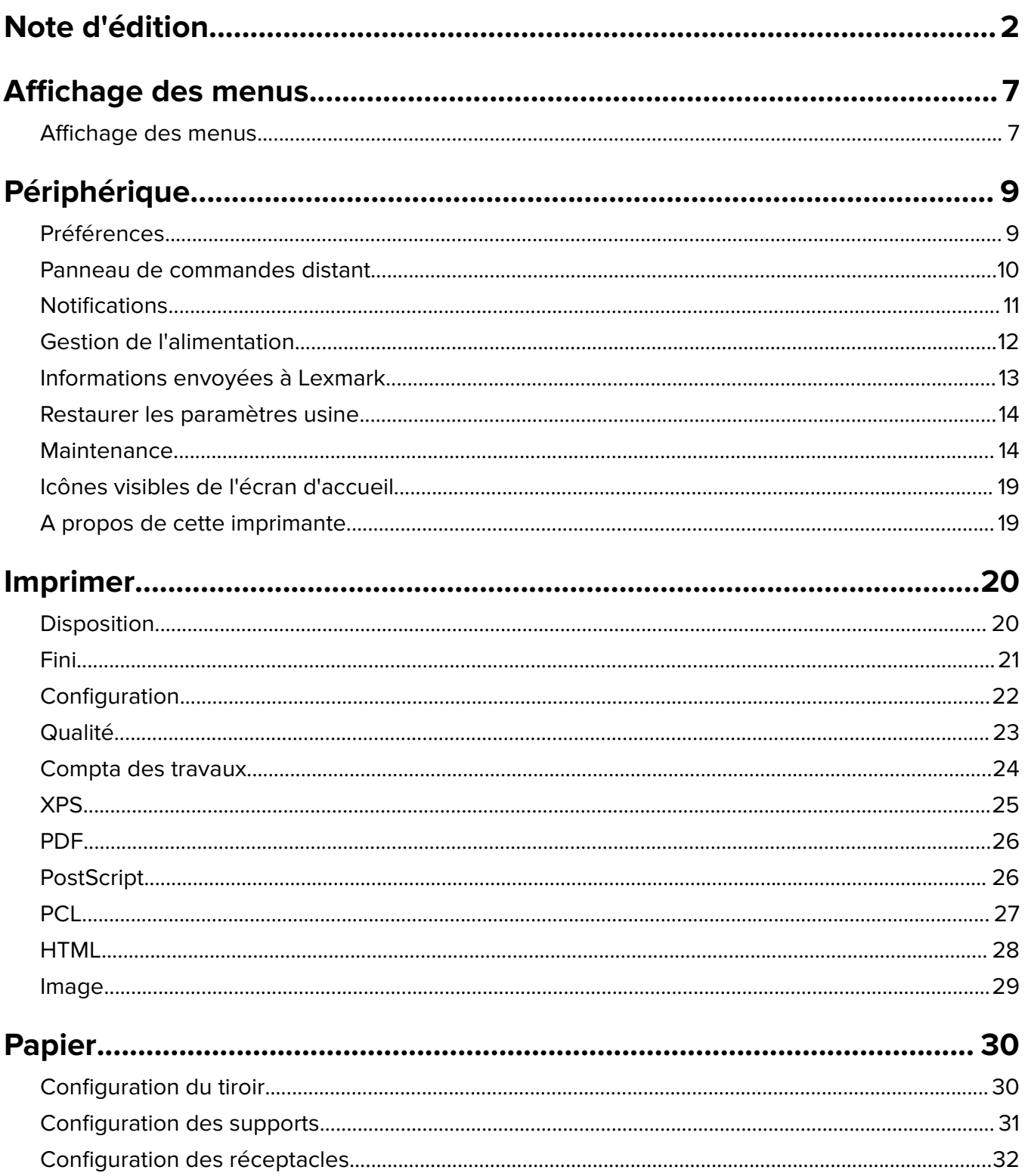

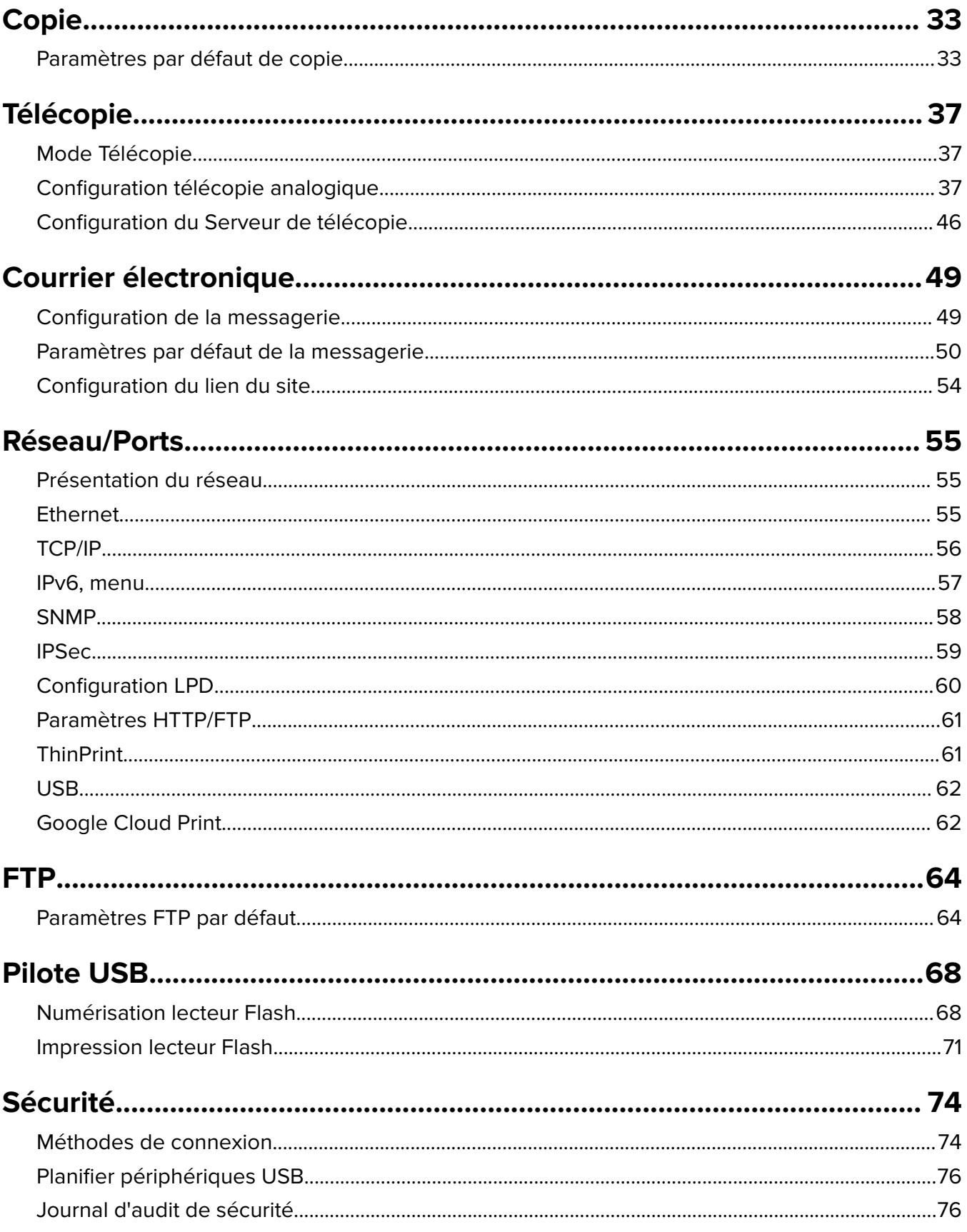

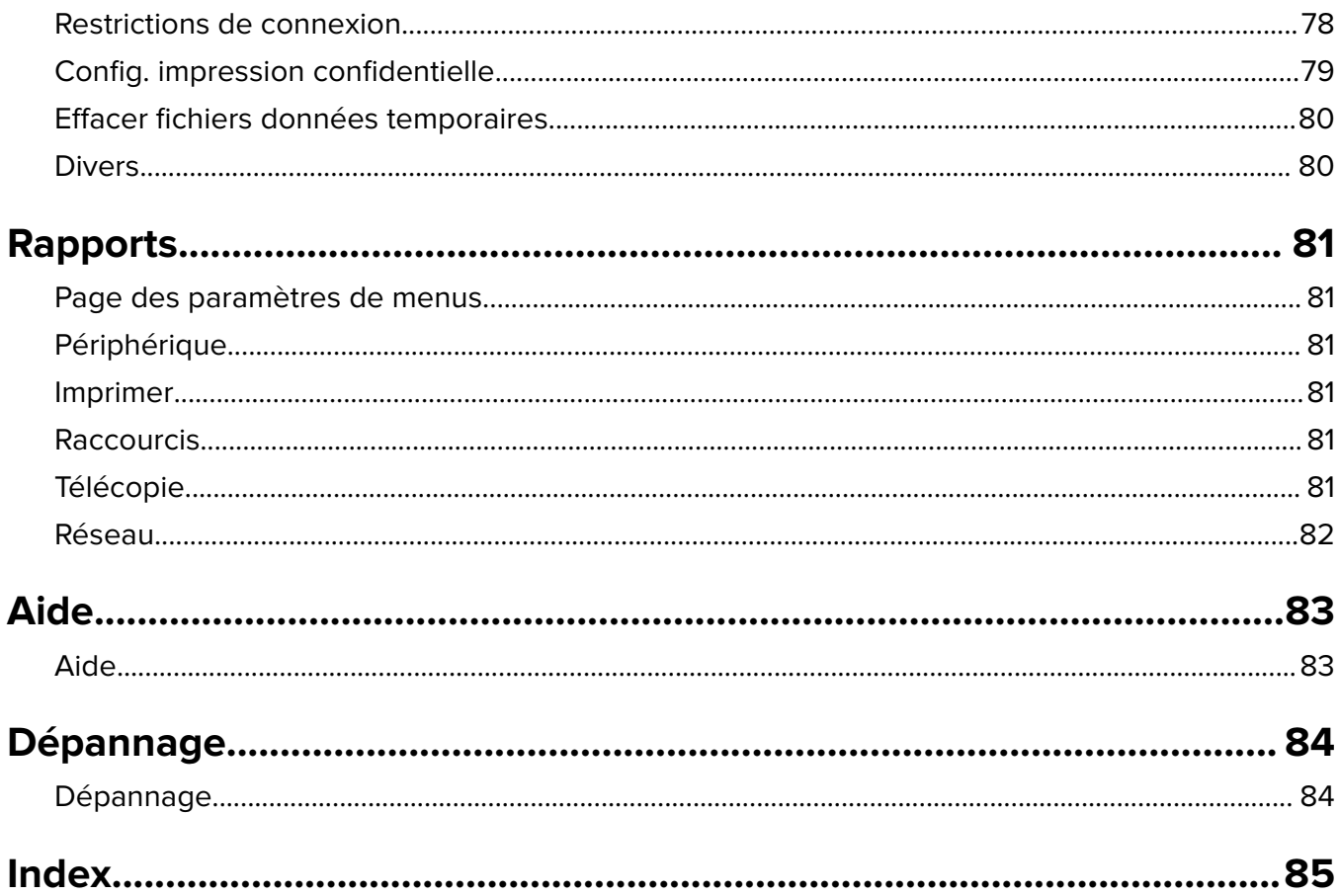

# <span id="page-6-0"></span>**Affichage des menus**

## **Affichage des menus**

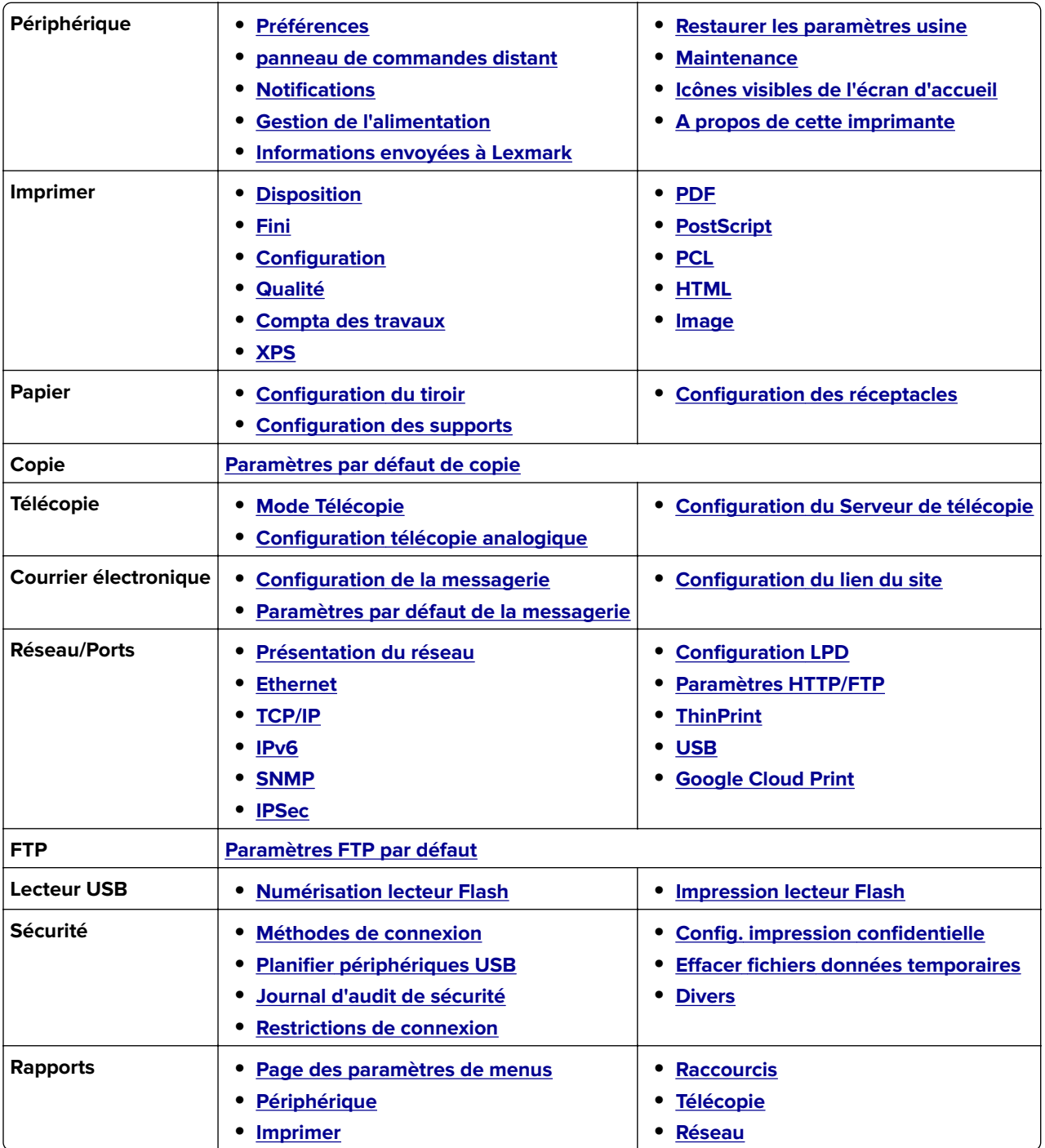

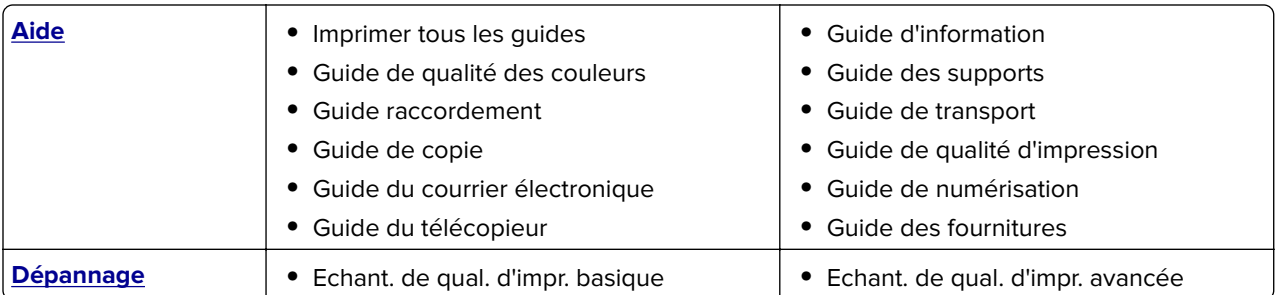

# <span id="page-8-0"></span>**Périphérique**

### **Préférences**

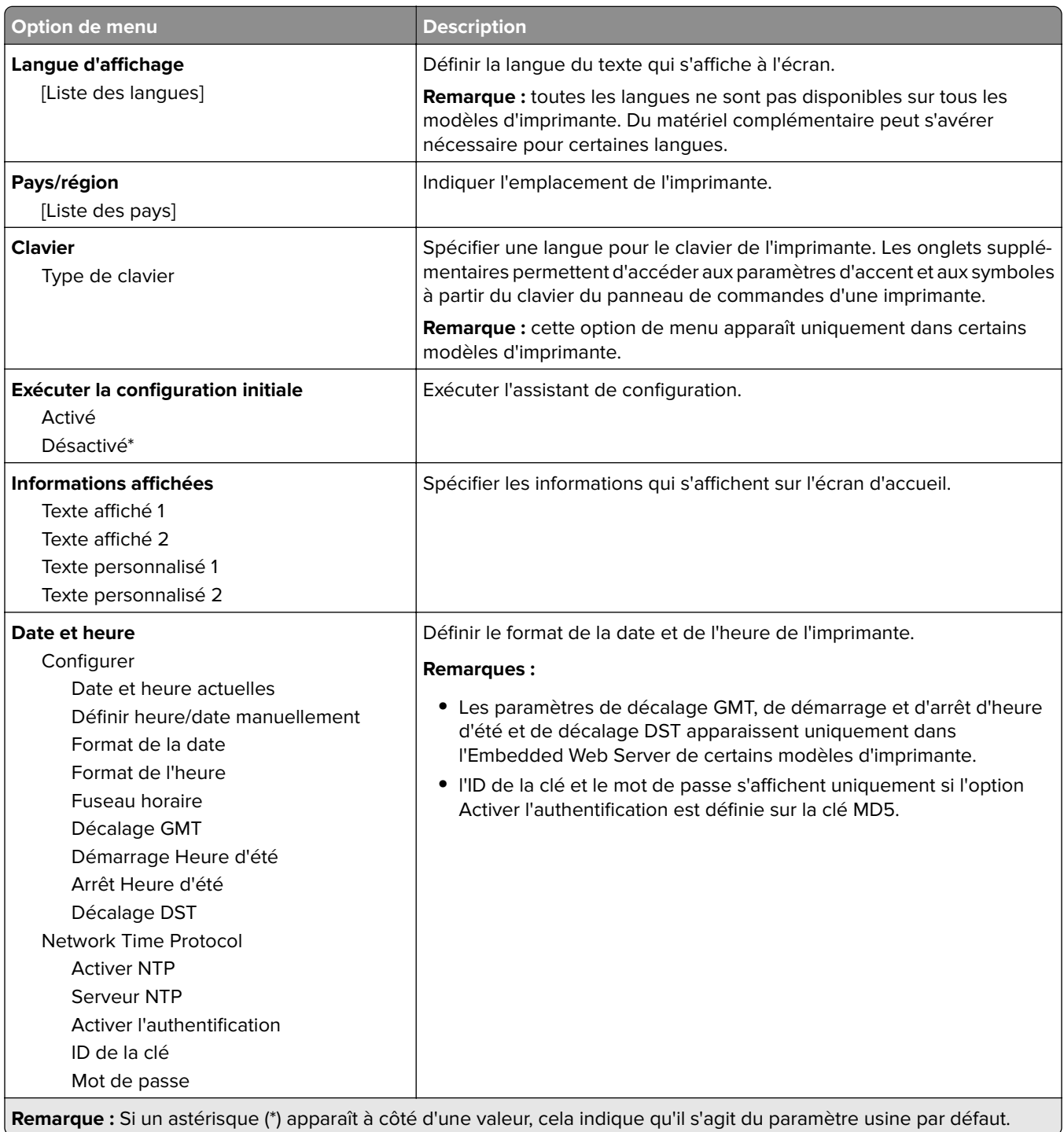

<span id="page-9-0"></span>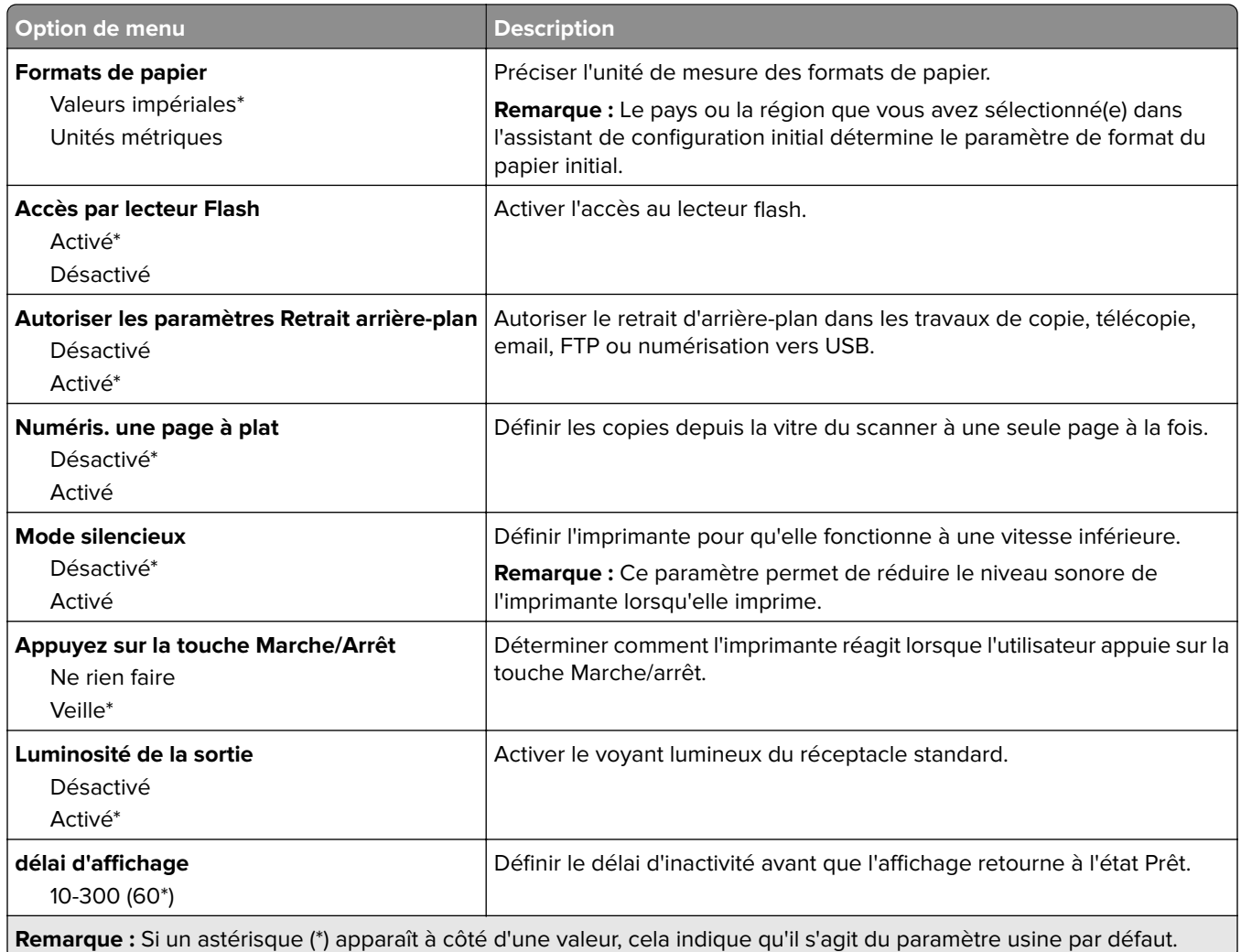

### **Panneau de commandes distant**

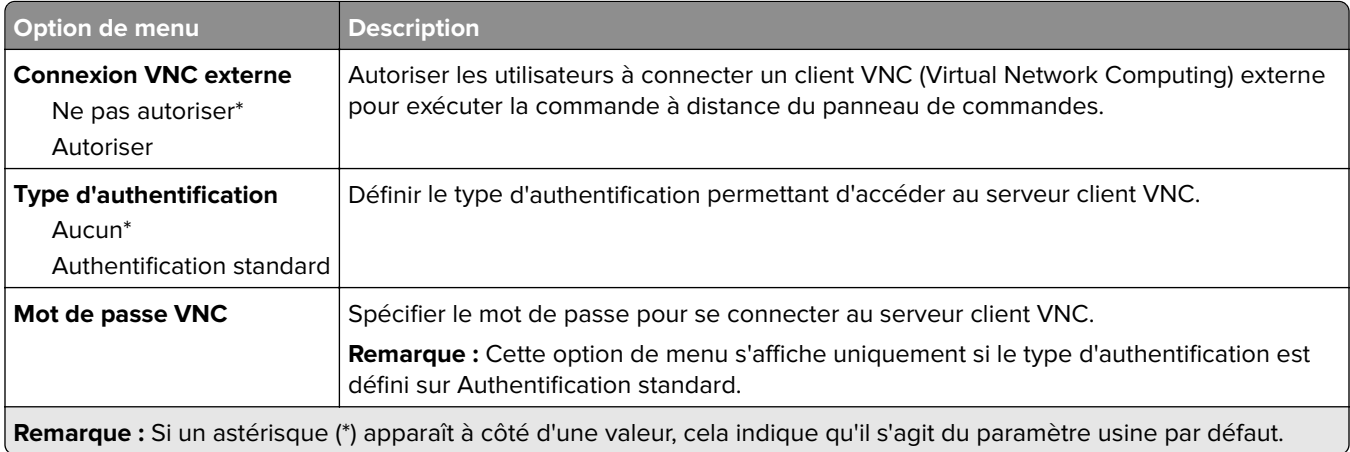

#### <span id="page-10-0"></span>**Notifications**

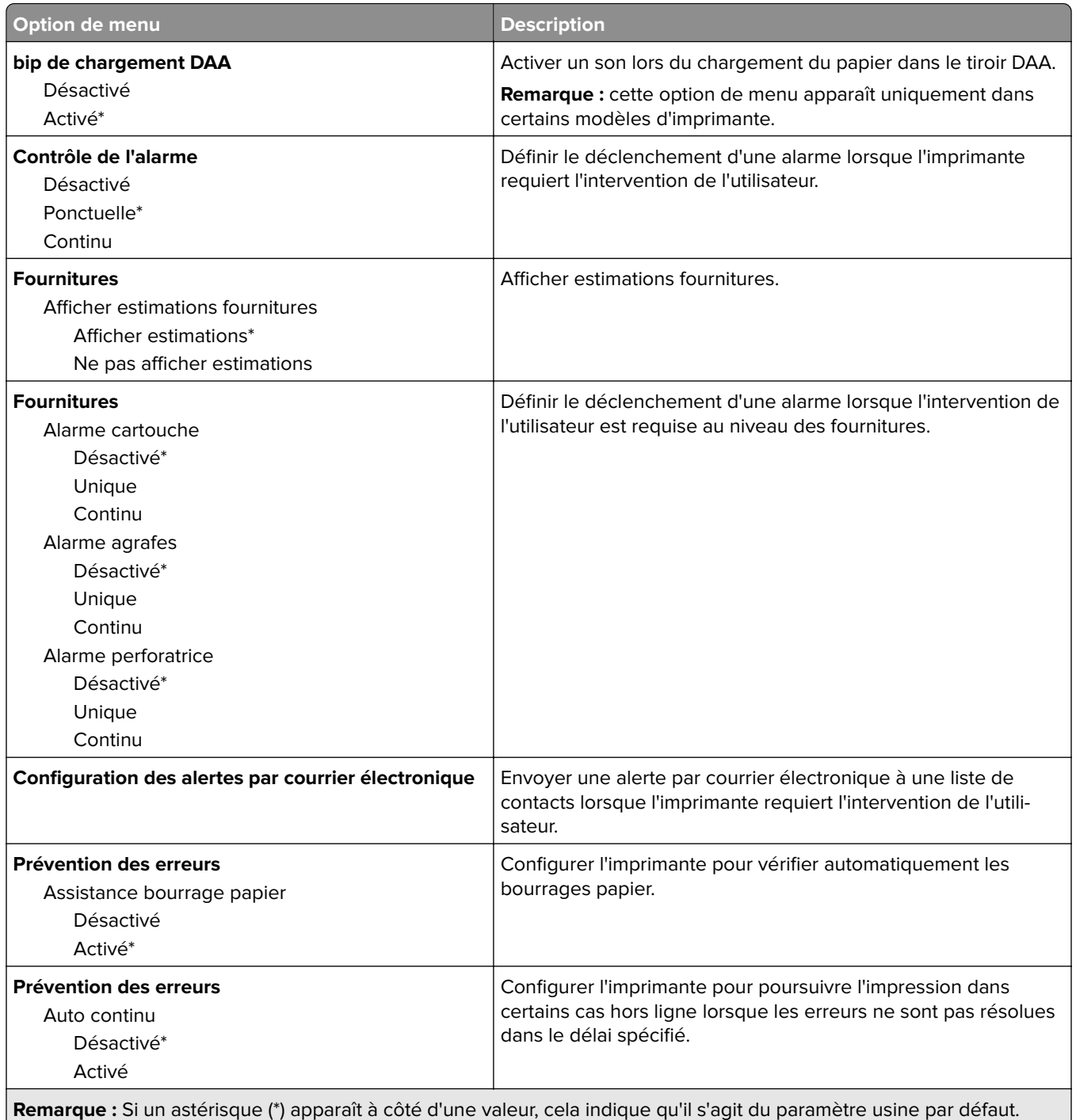

<span id="page-11-0"></span>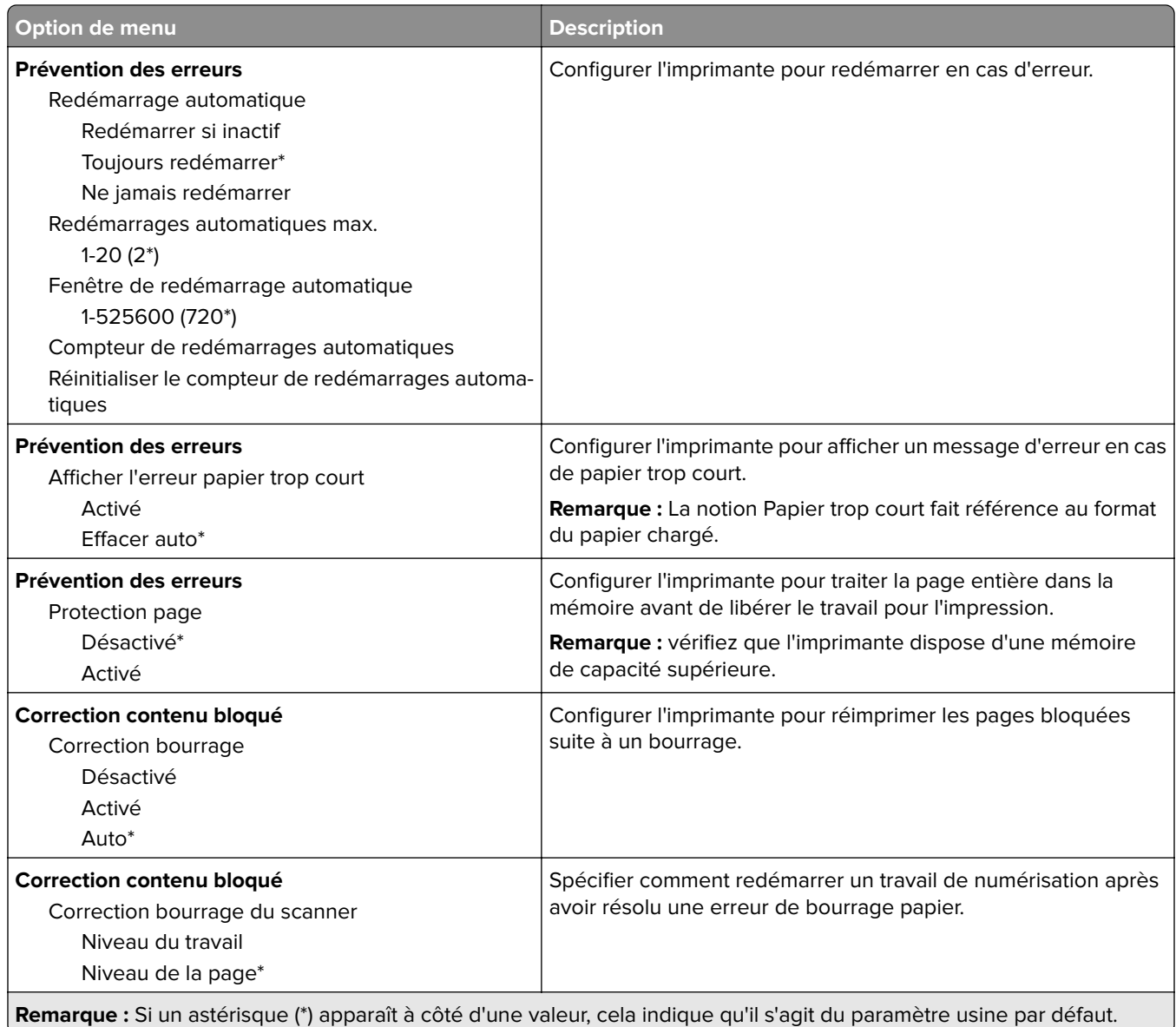

#### **Gestion de l'alimentation**

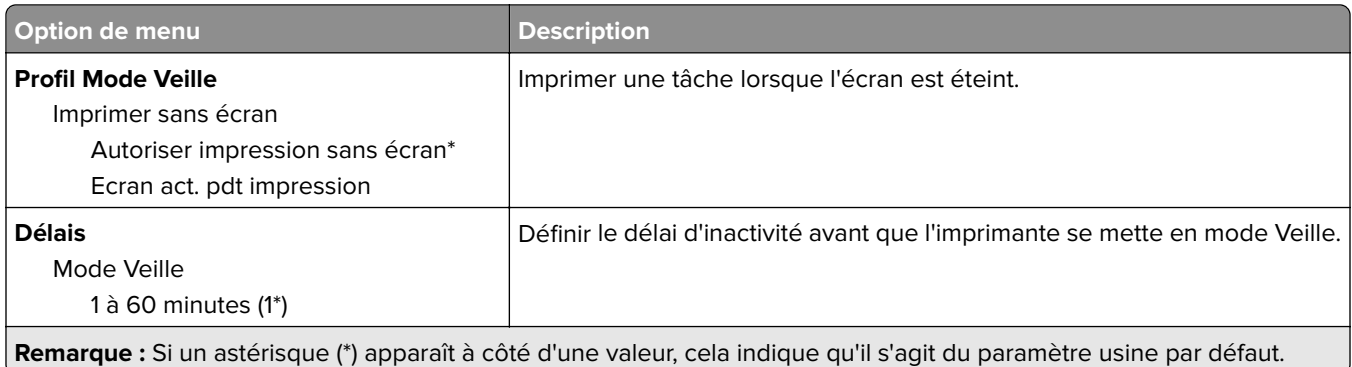

<span id="page-12-0"></span>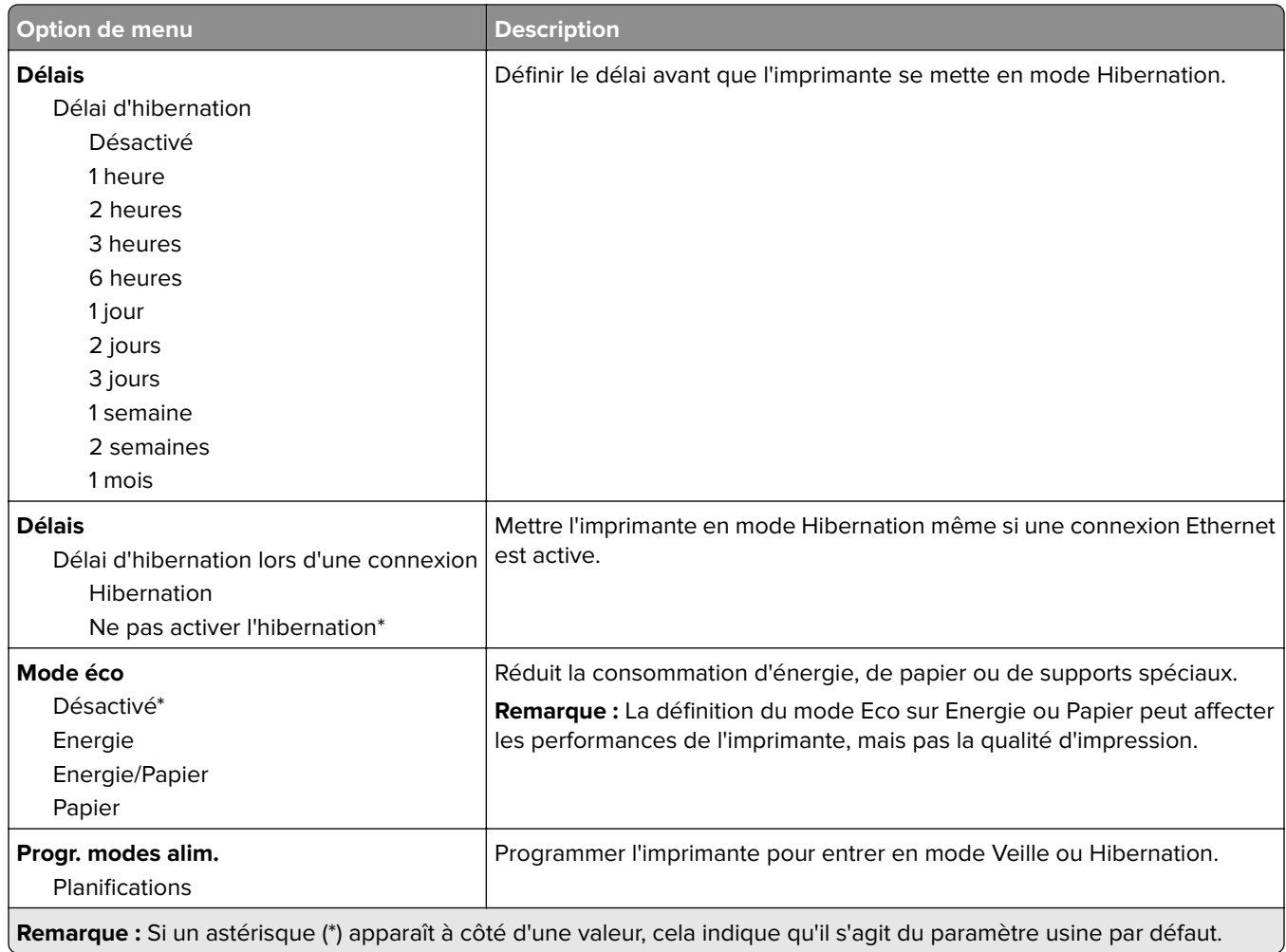

### **Informations envoyées à Lexmark**

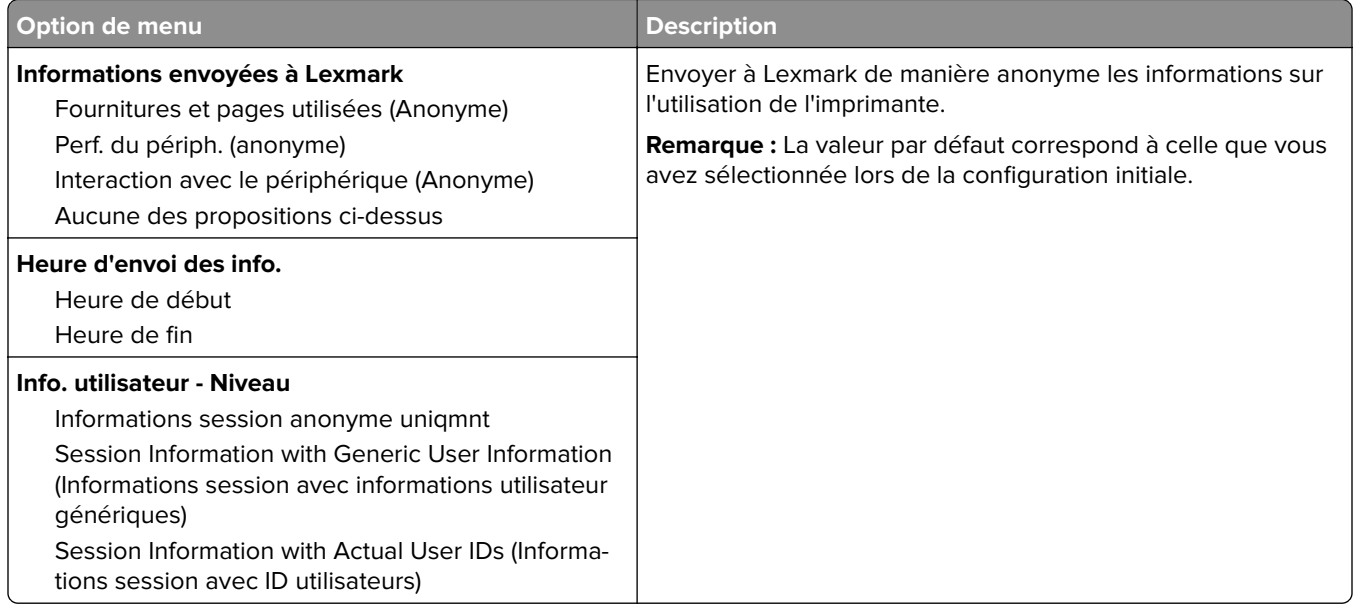

### <span id="page-13-0"></span>**Restaurer les paramètres usine**

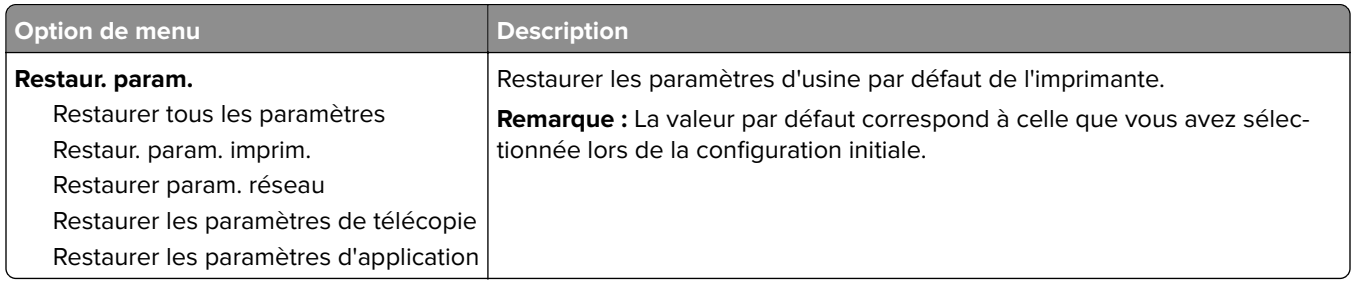

### **Maintenance**

#### **Menu Configuration**

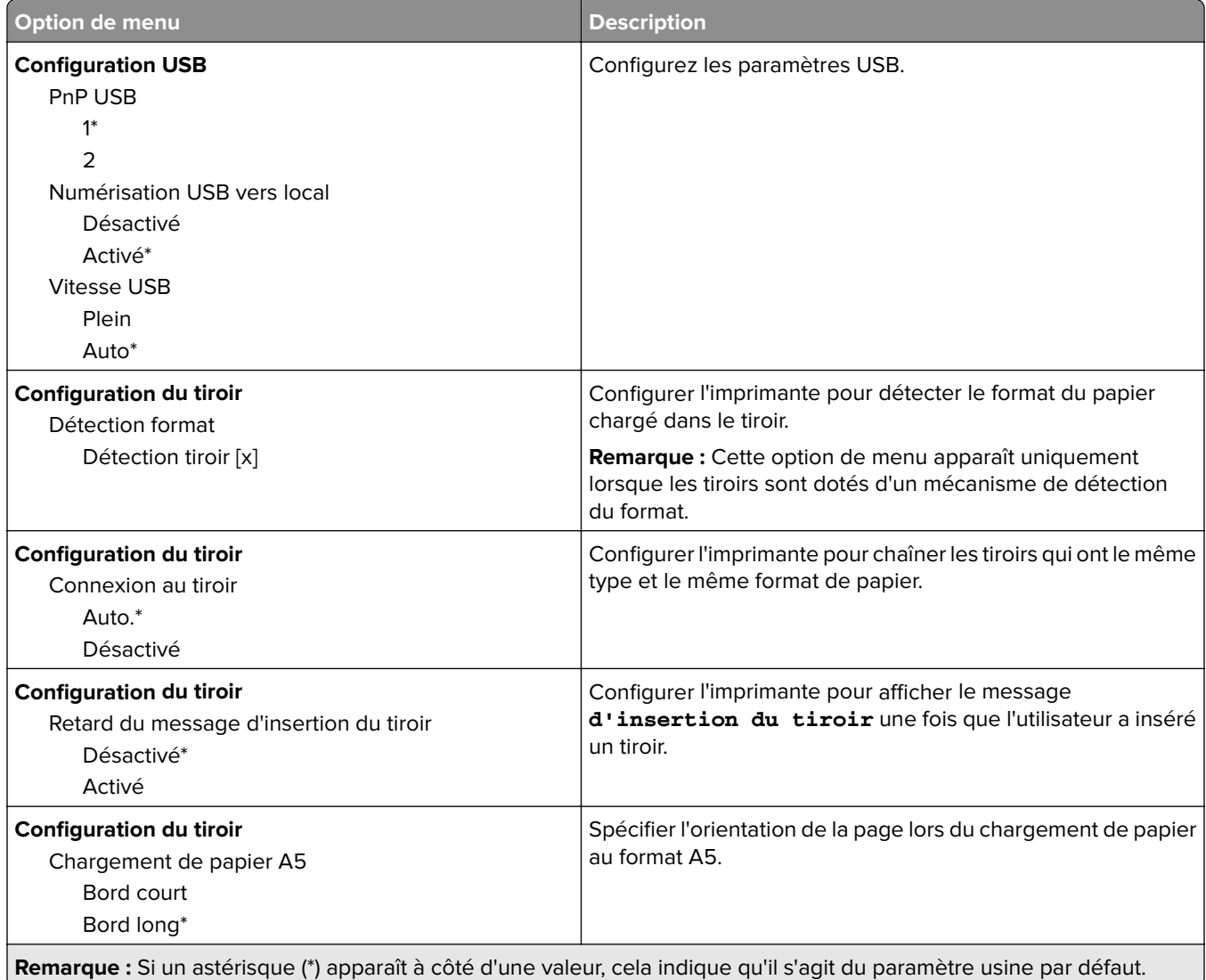

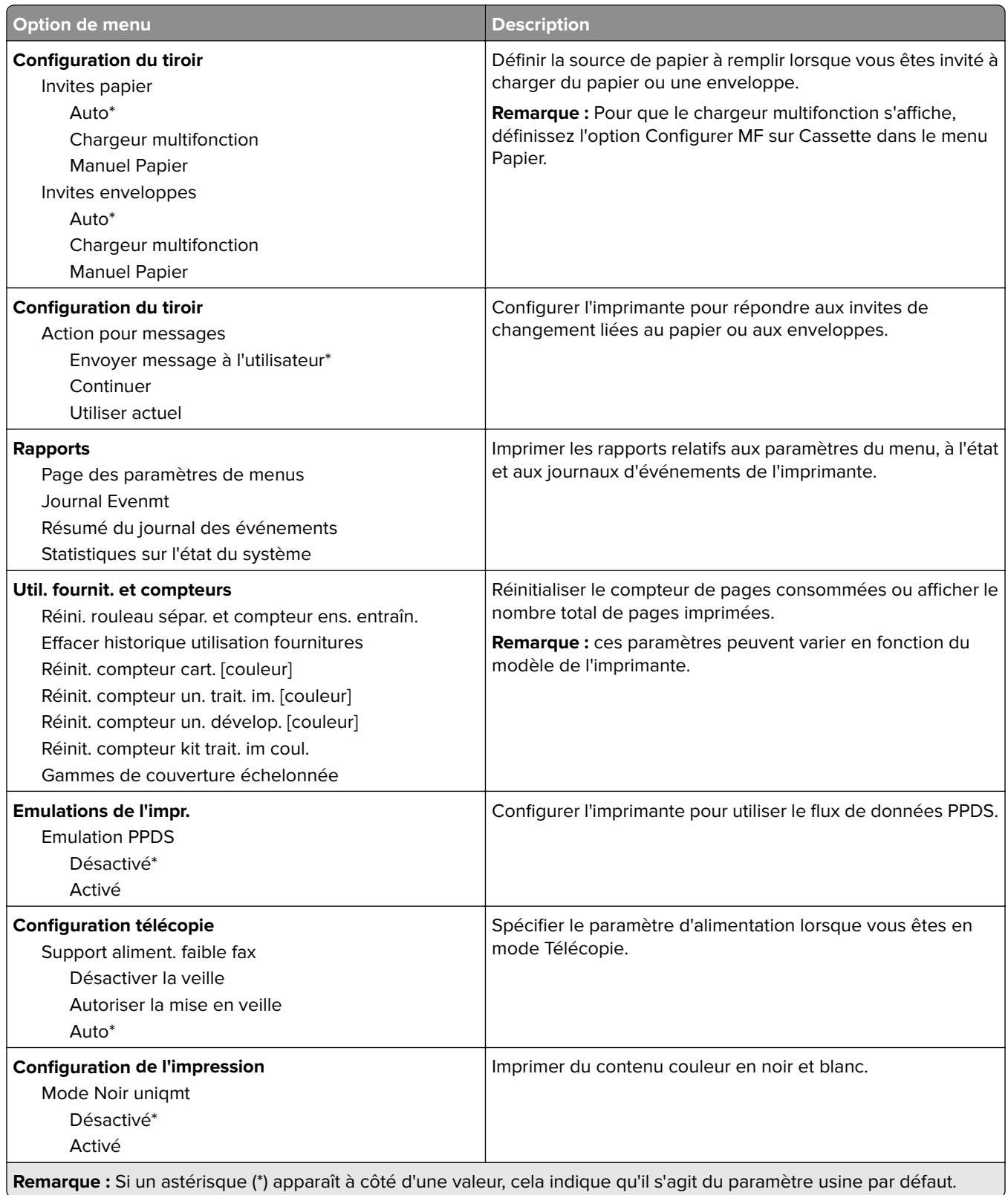

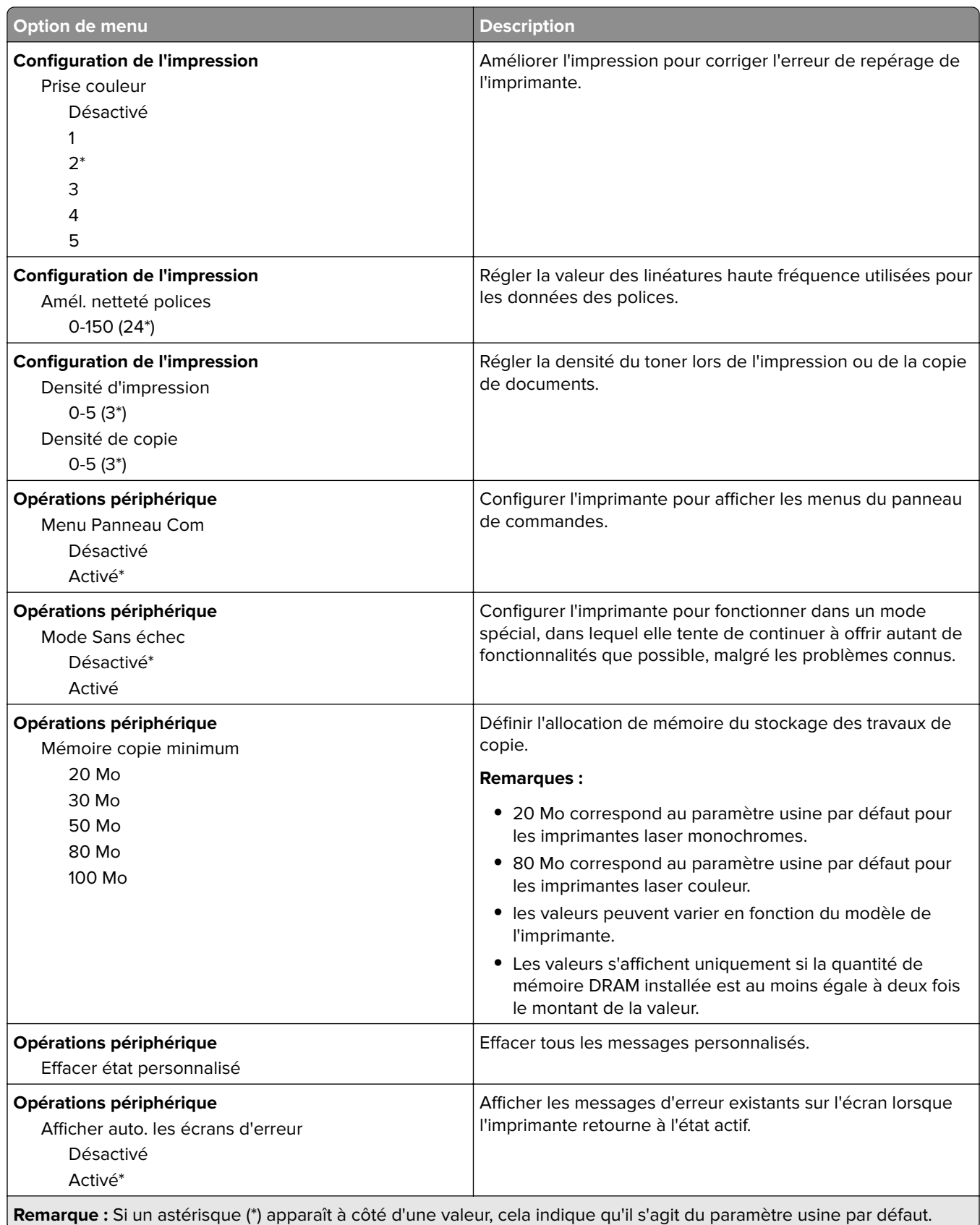

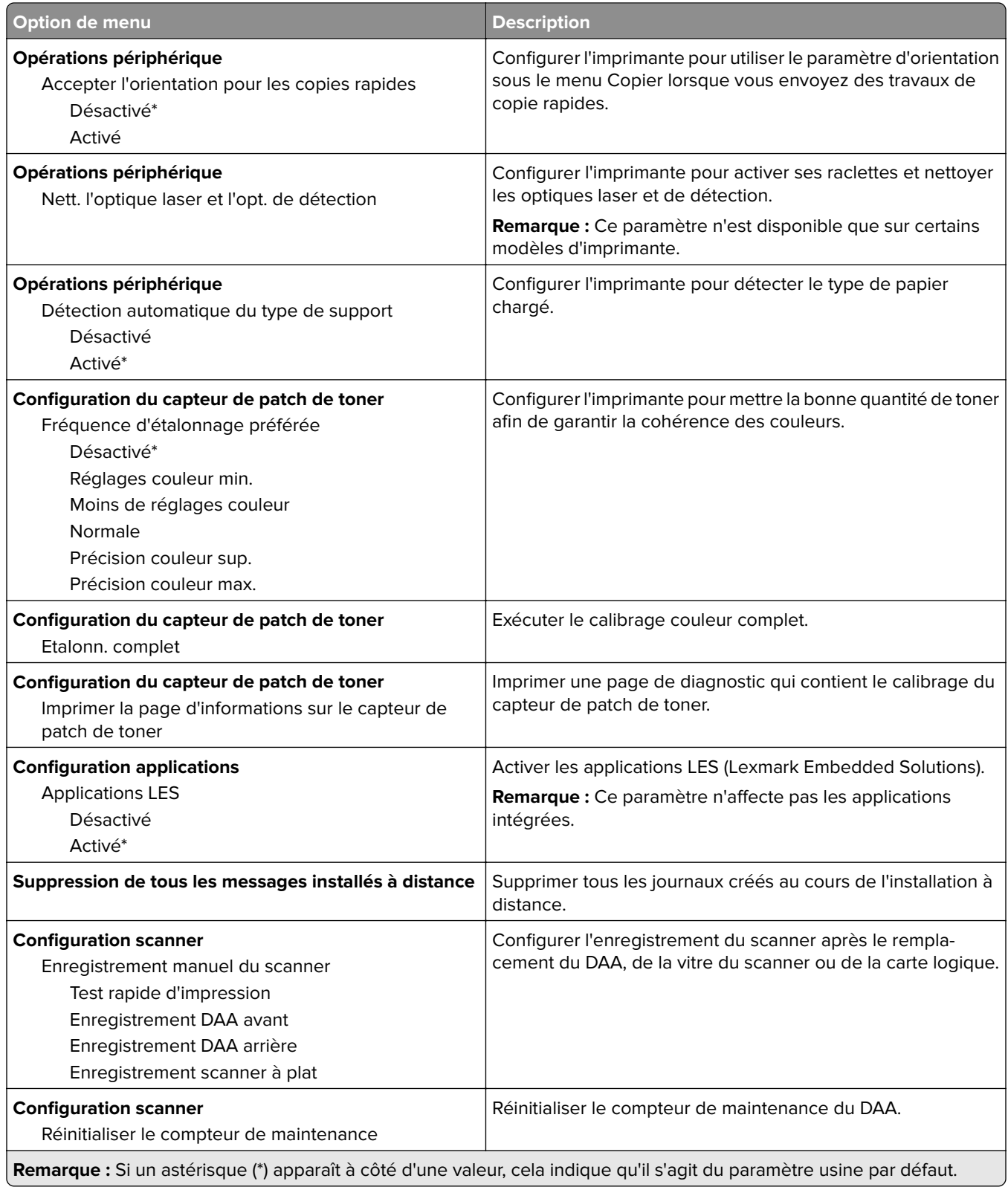

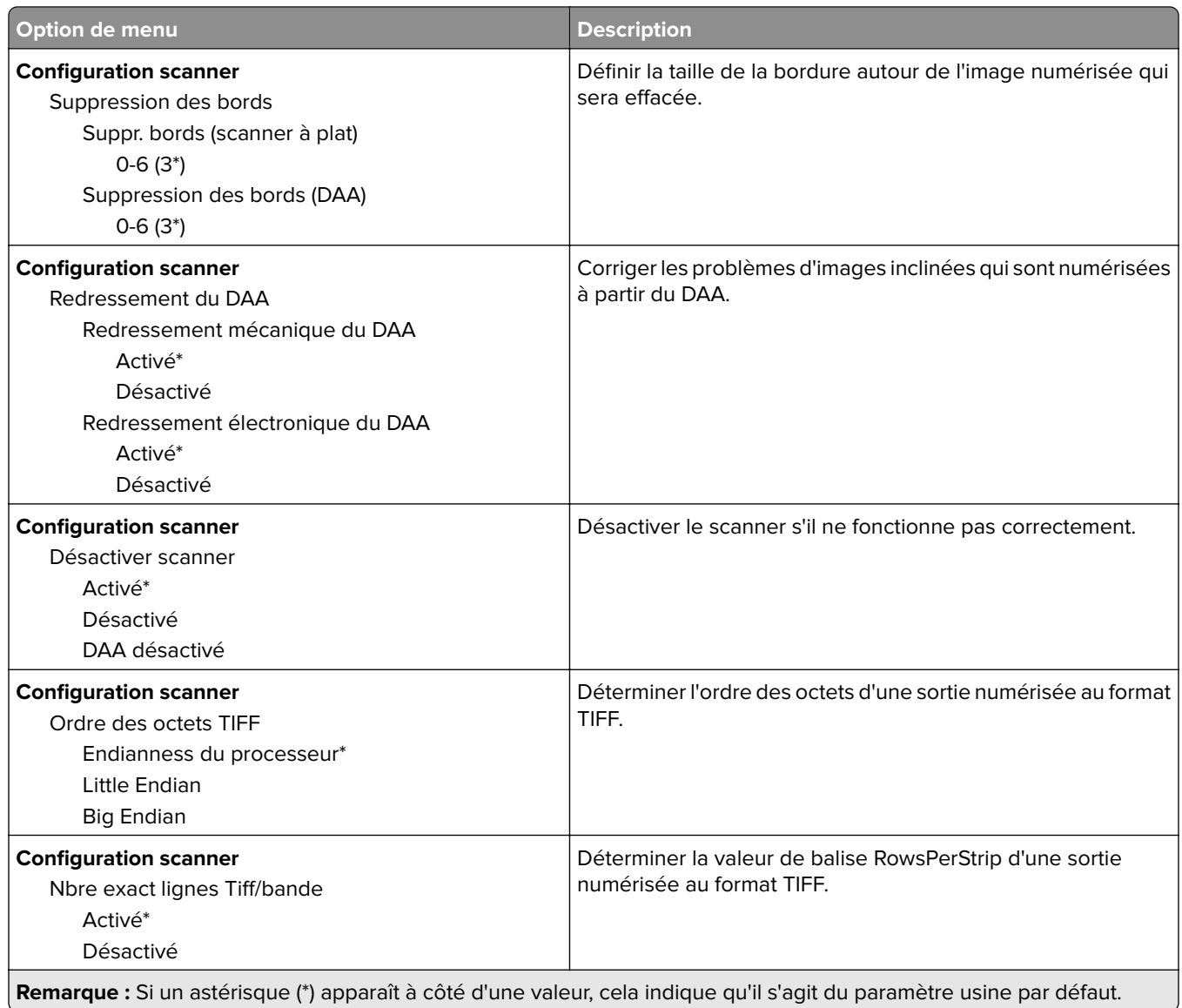

#### **Effacement hors service**

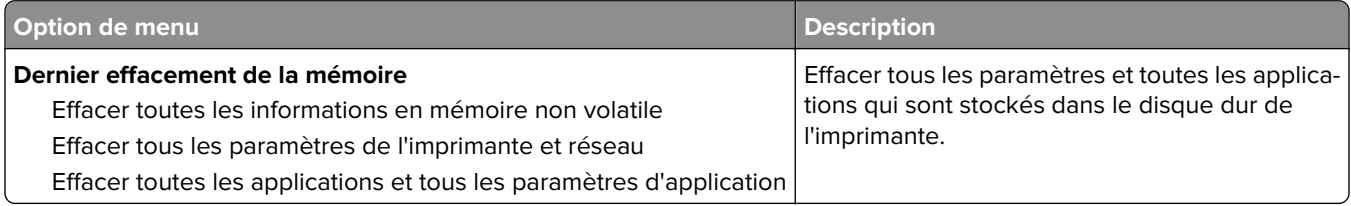

#### <span id="page-18-0"></span>**Icônes visibles de l'écran d'accueil**

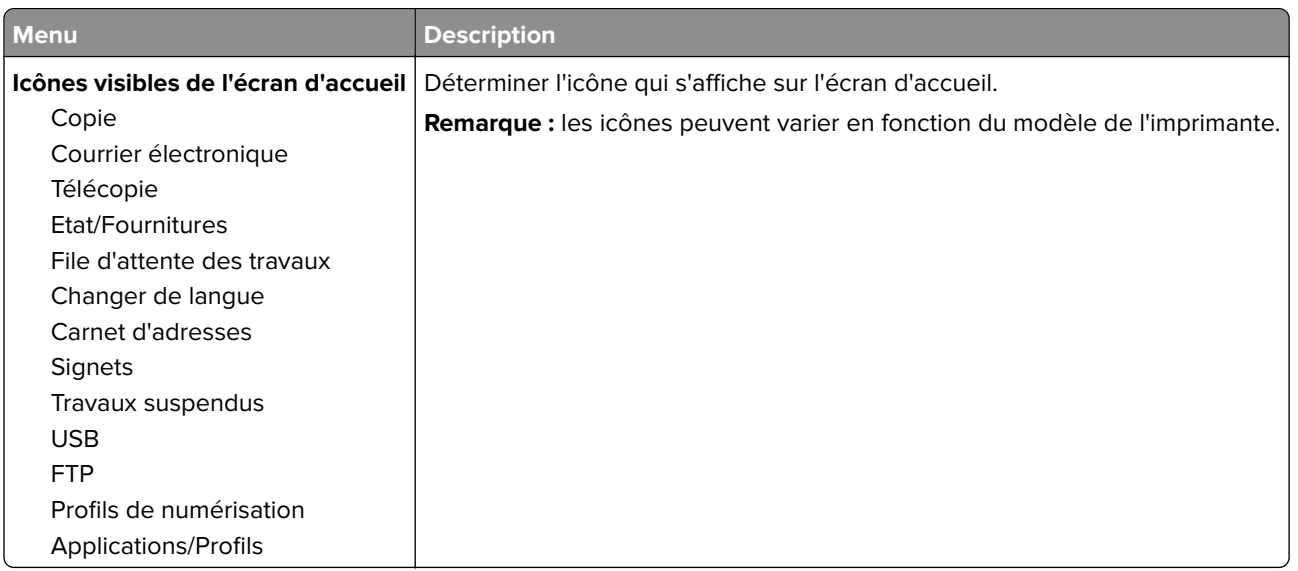

#### **A propos de cette imprimante**

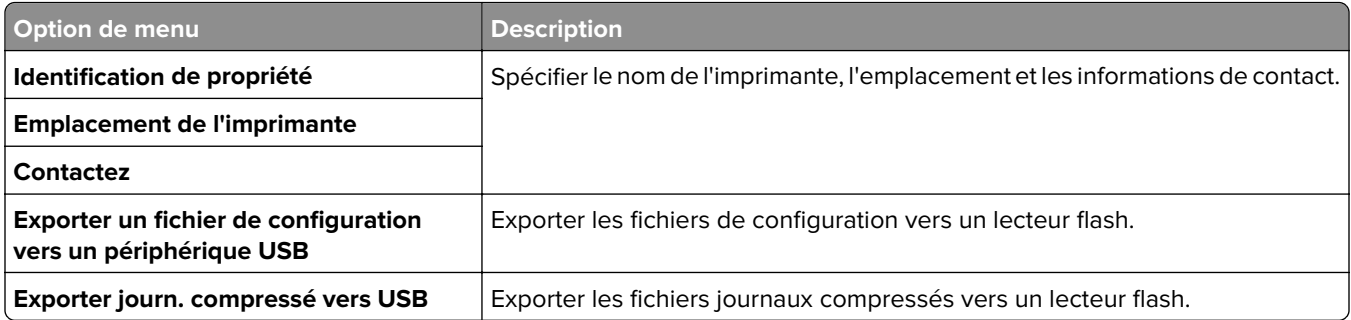

# <span id="page-19-0"></span>**Imprimer**

## **Disposition**

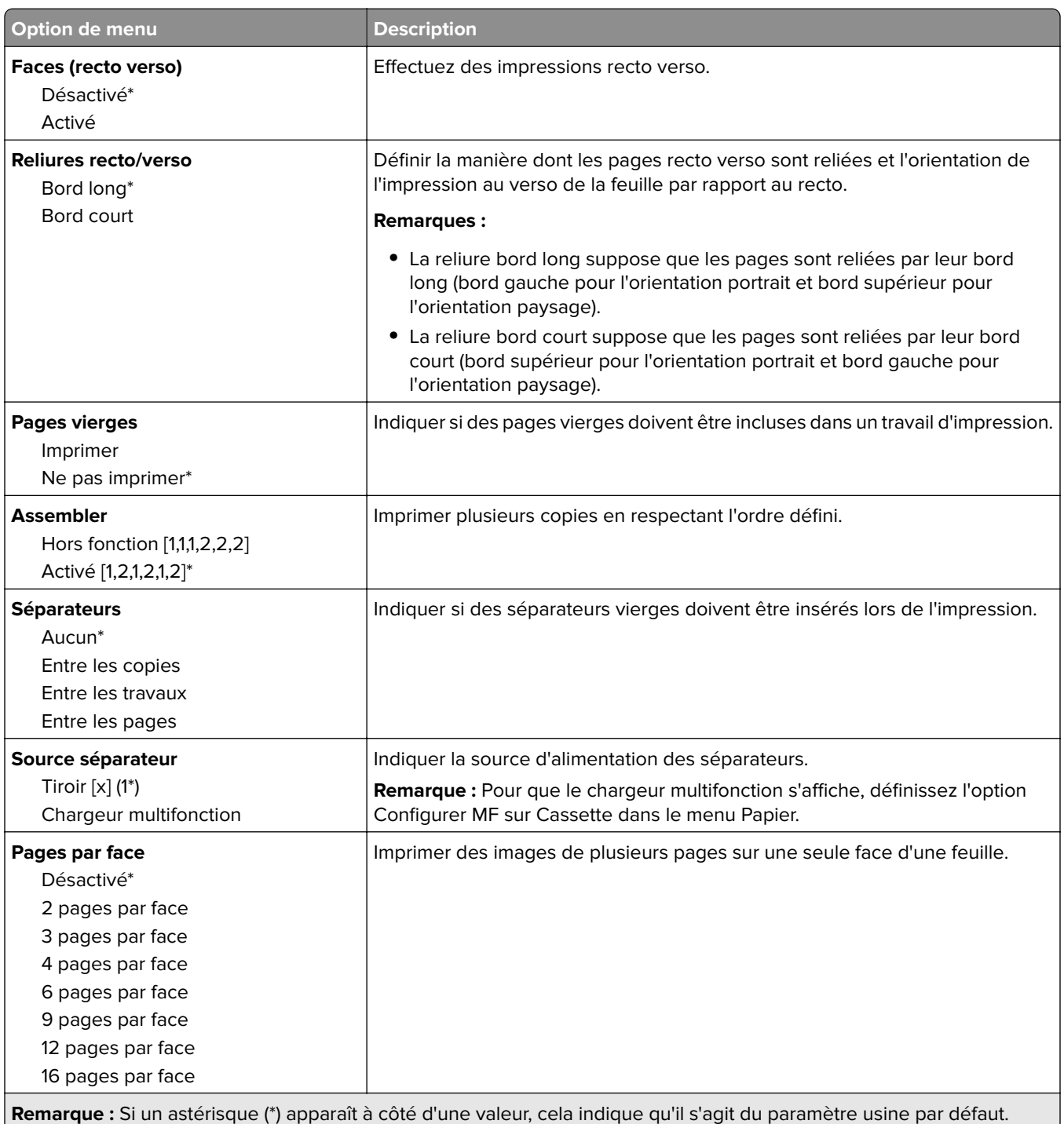

<span id="page-20-0"></span>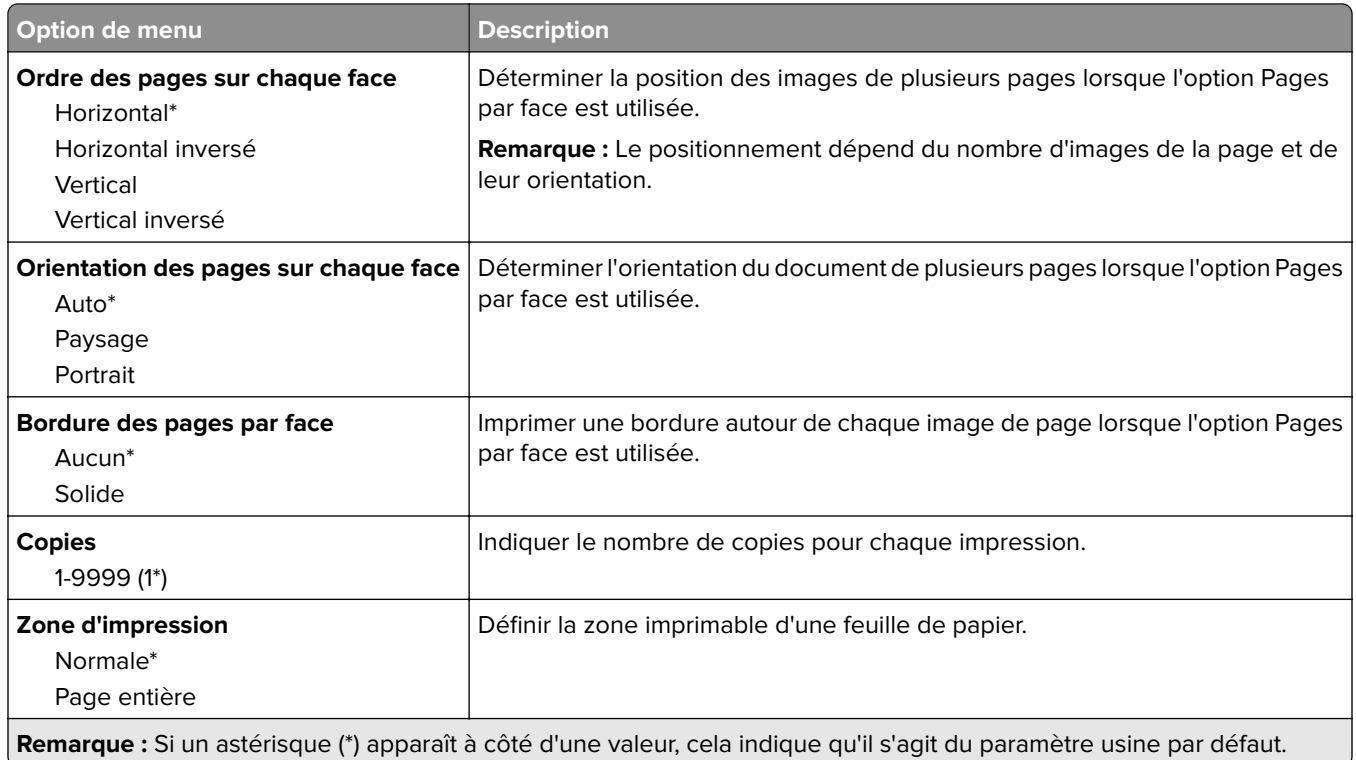

## **Fini**

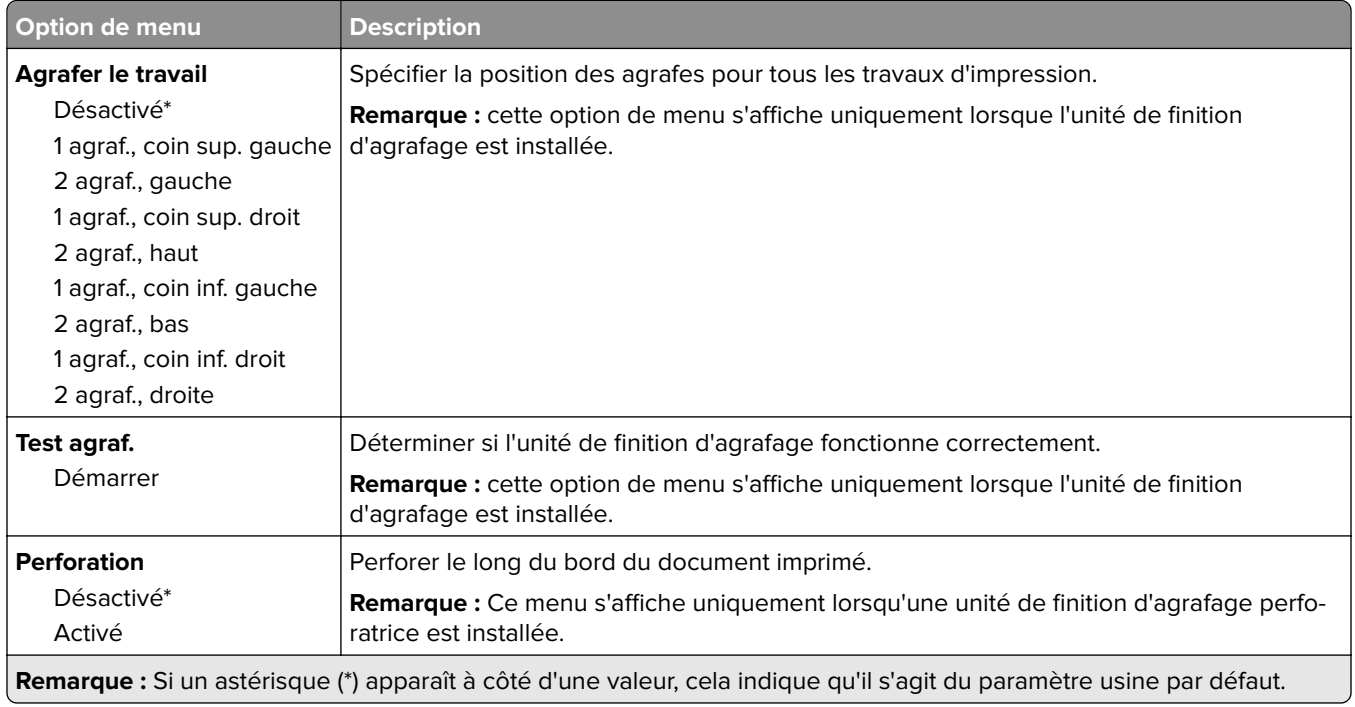

<span id="page-21-0"></span>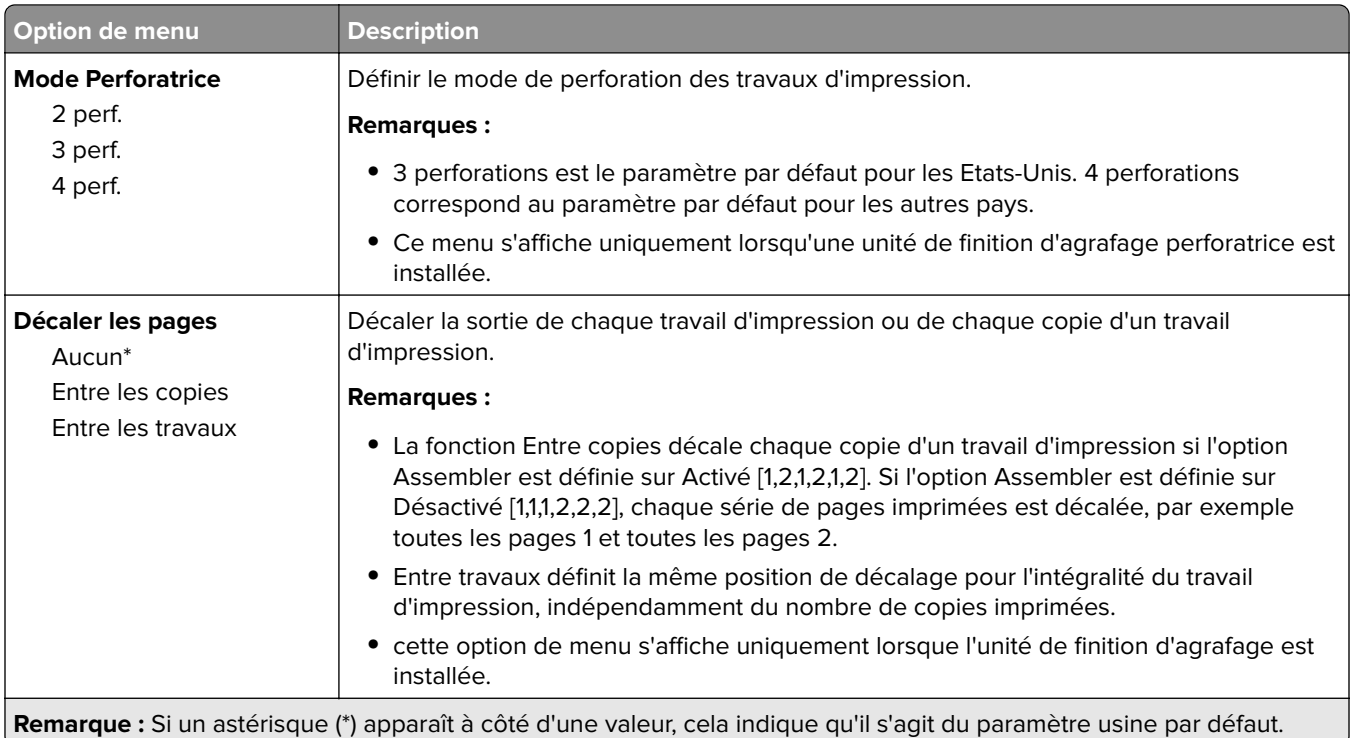

## **Configuration**

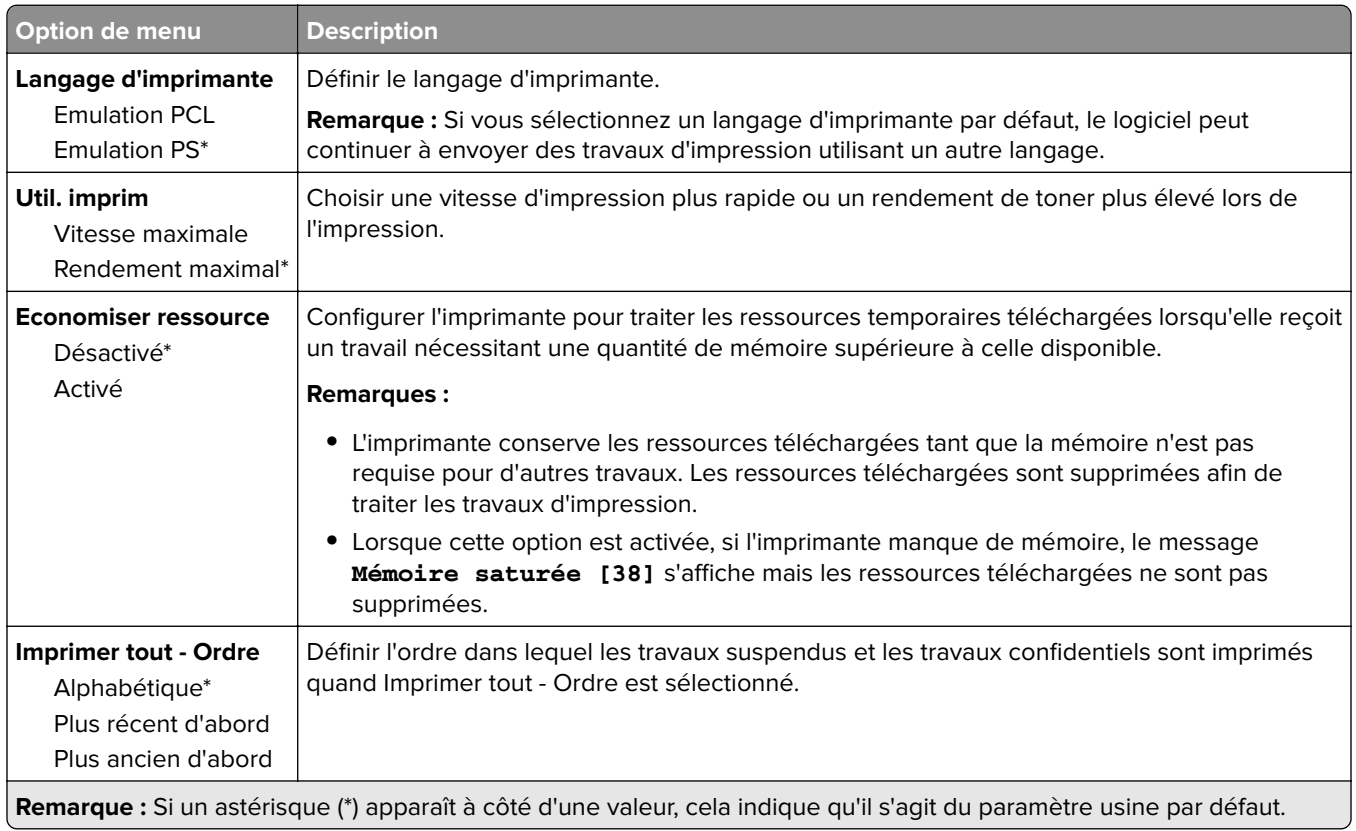

### <span id="page-22-0"></span>**Qualité**

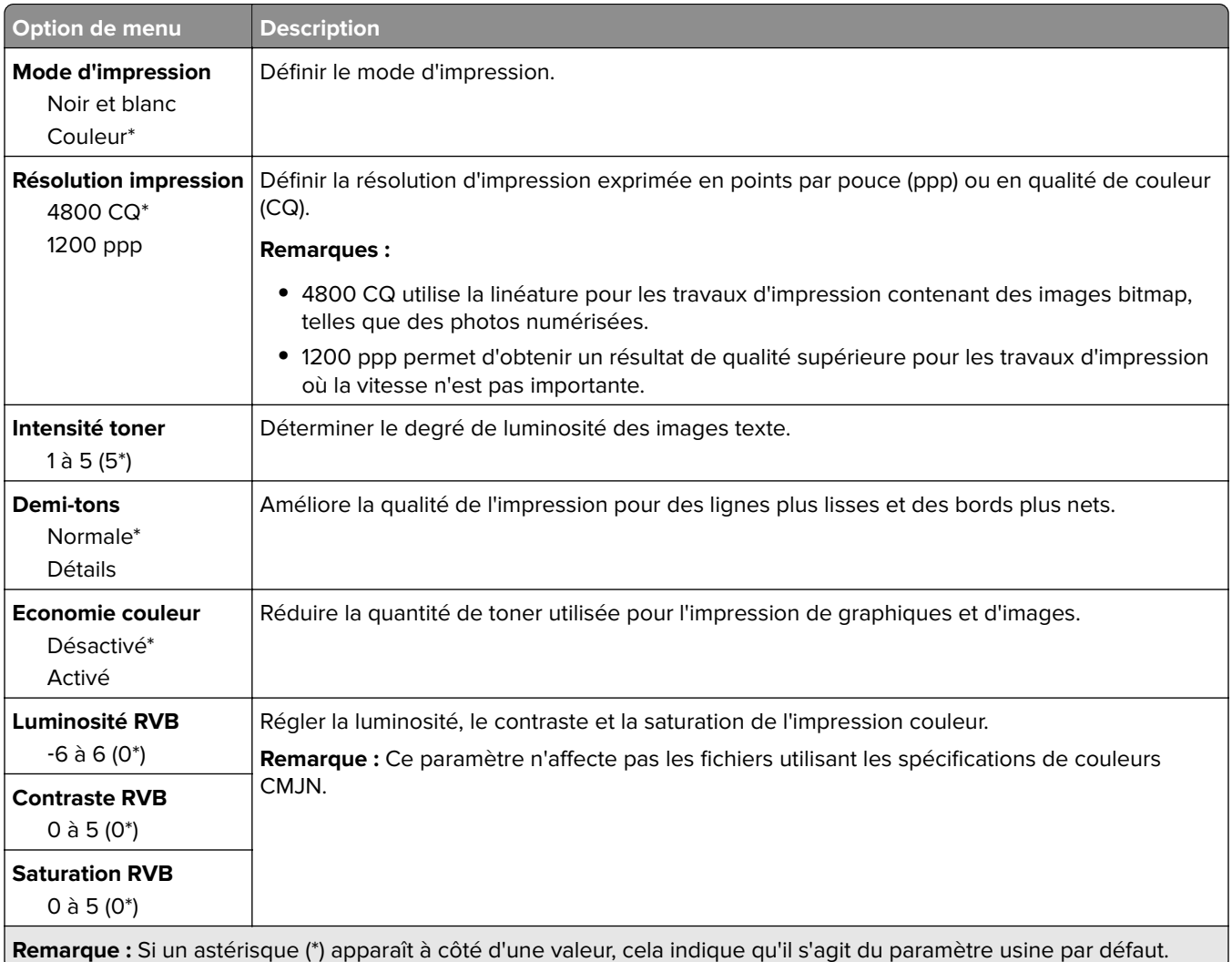

#### **Traitement avancé image**

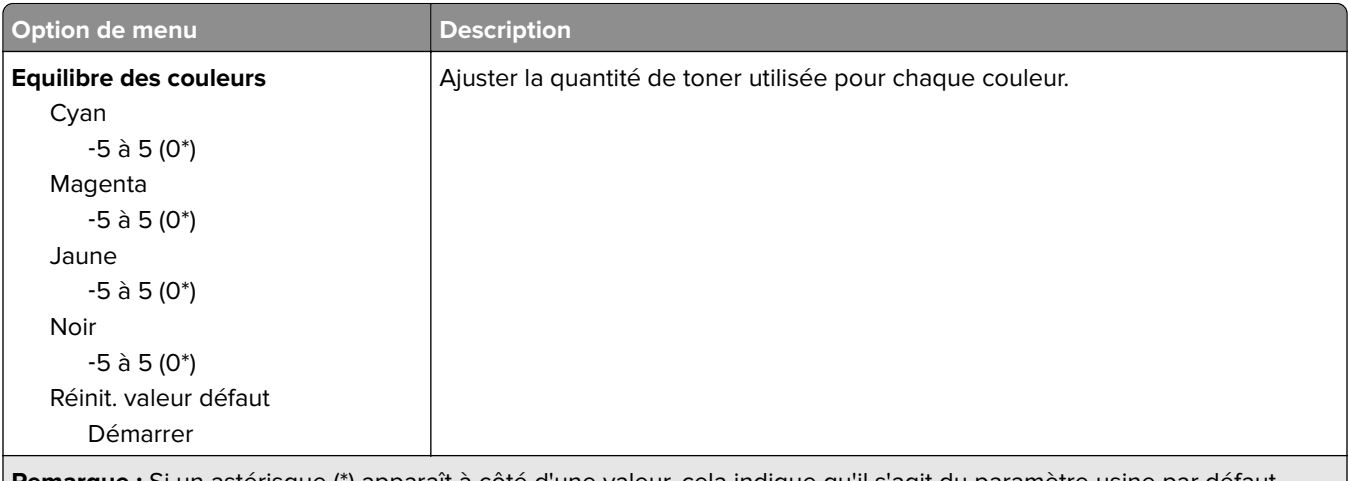

**Remarque :** Si un astérisque (\*) apparaît à côté d'une valeur, cela indique qu'il s'agit du paramètre usine par défaut.

<span id="page-23-0"></span>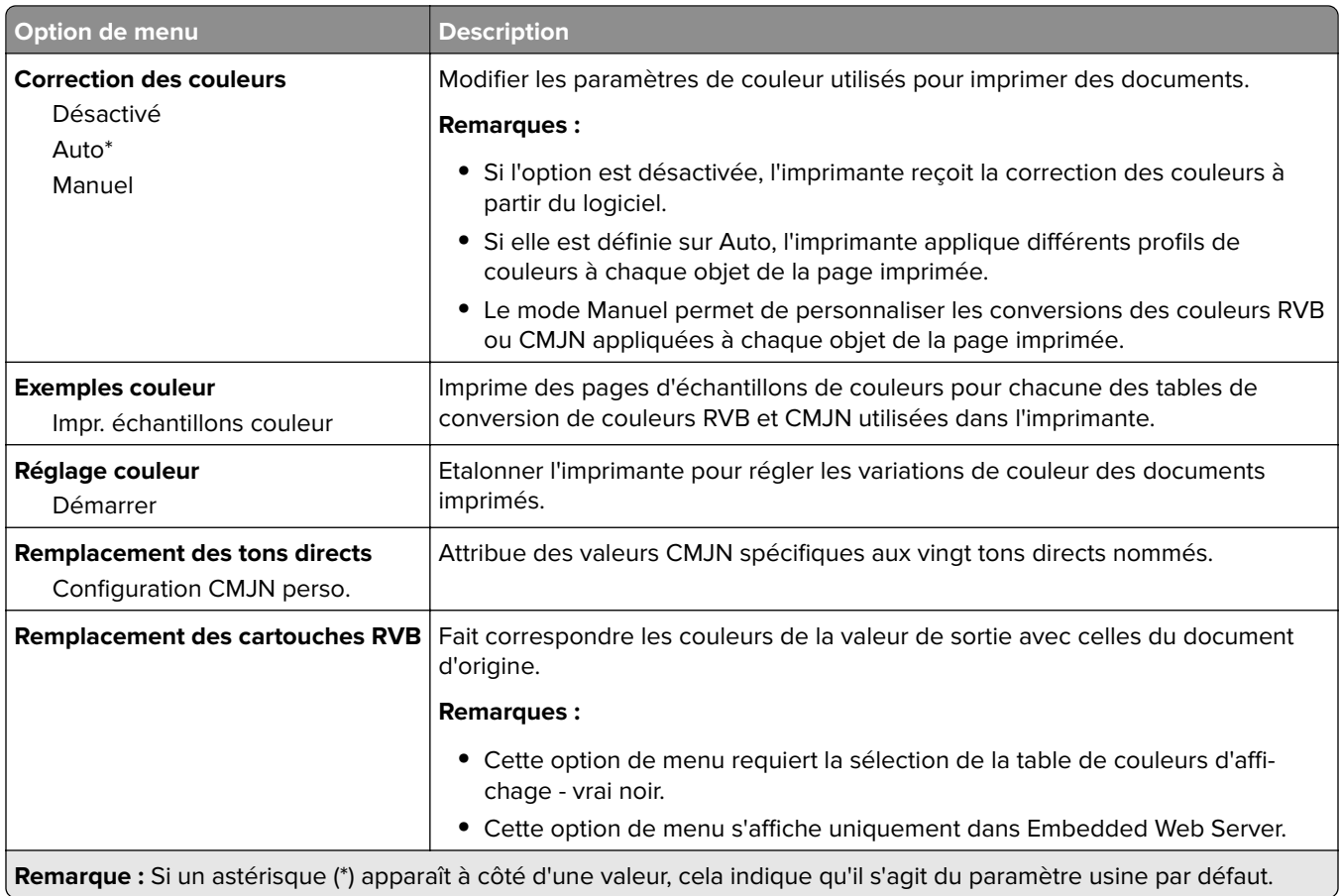

#### **Compta des travaux**

**Remarque :** Cette option s'affiche uniquement lorsque l'imprimante est équipée d'un disque dur.

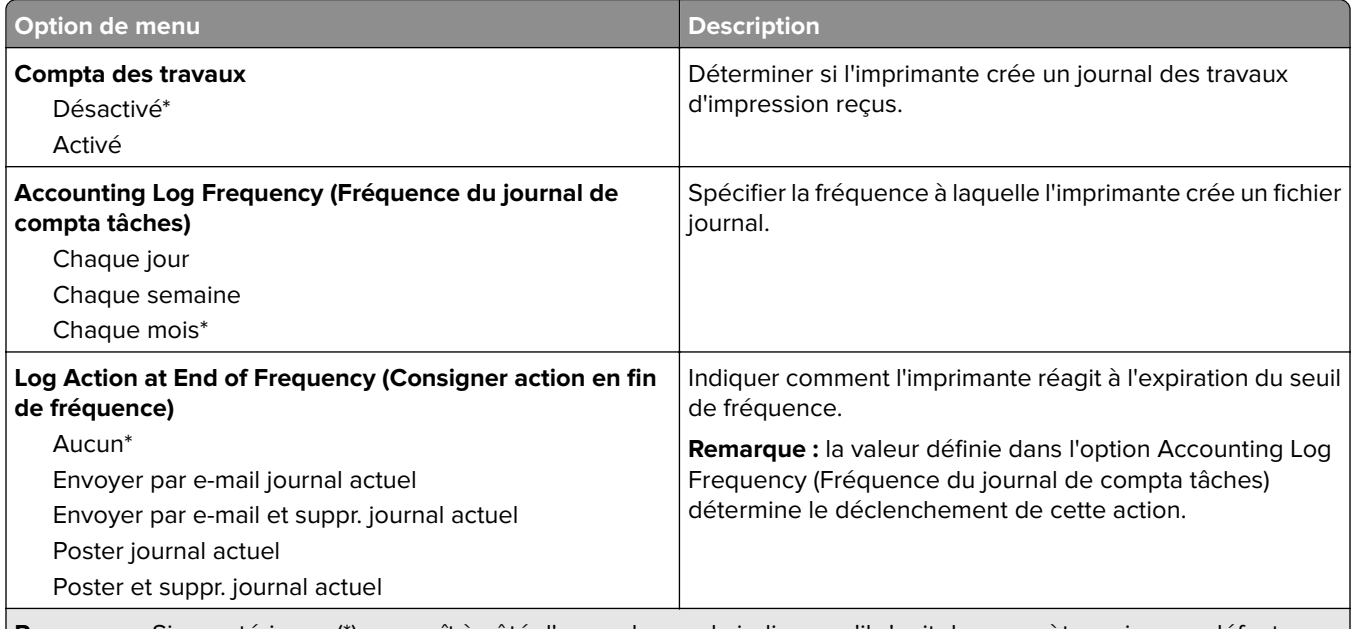

**Remarque :** Si un astérisque (\*) apparaît à côté d'une valeur, cela indique qu'il s'agit du paramètre usine par défaut.

<span id="page-24-0"></span>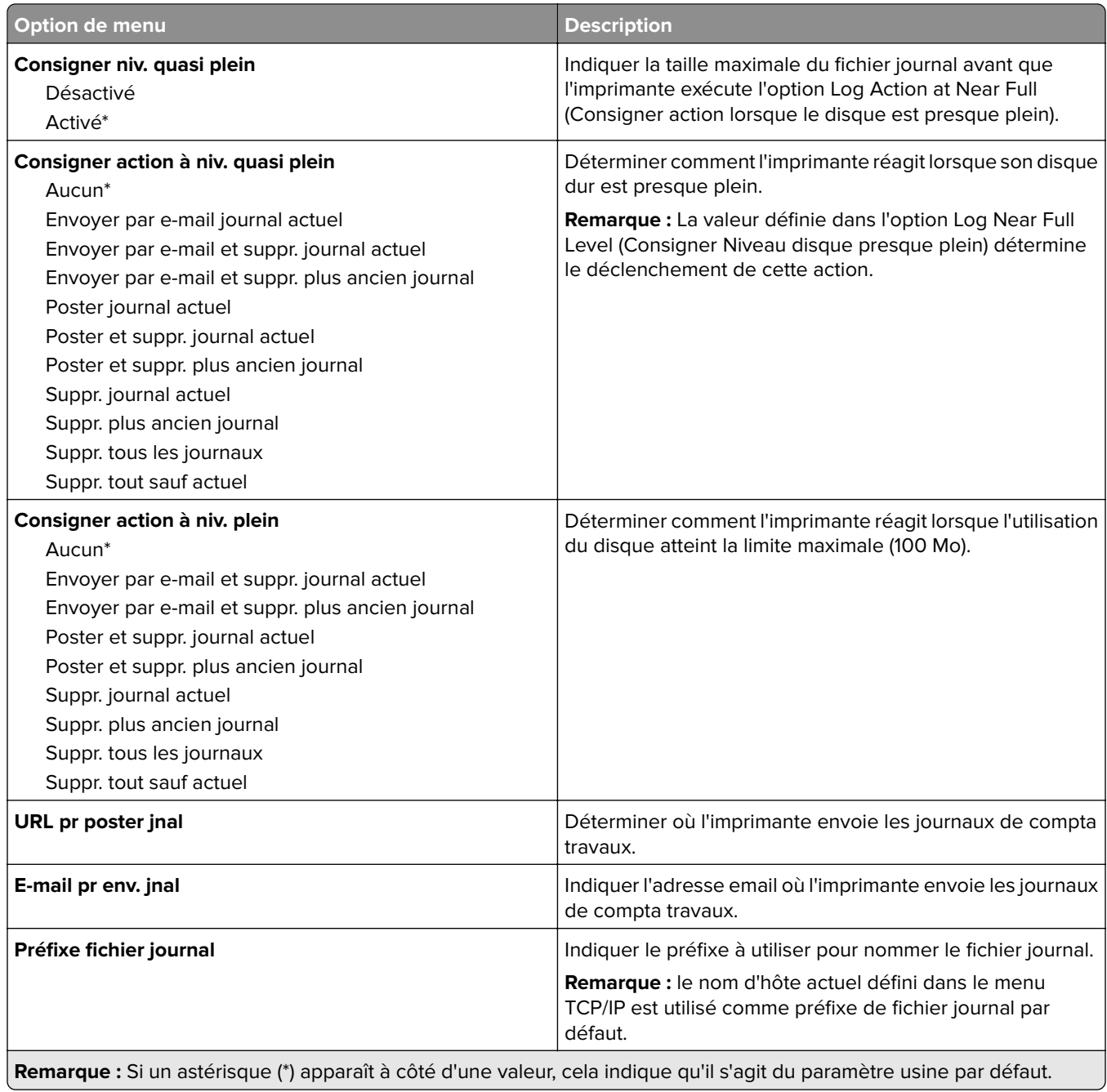

## **XPS**

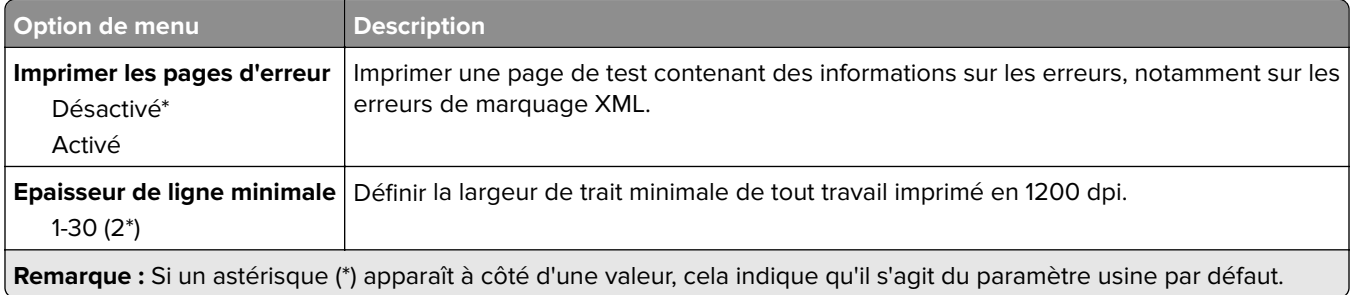

#### <span id="page-25-0"></span>**PDF**

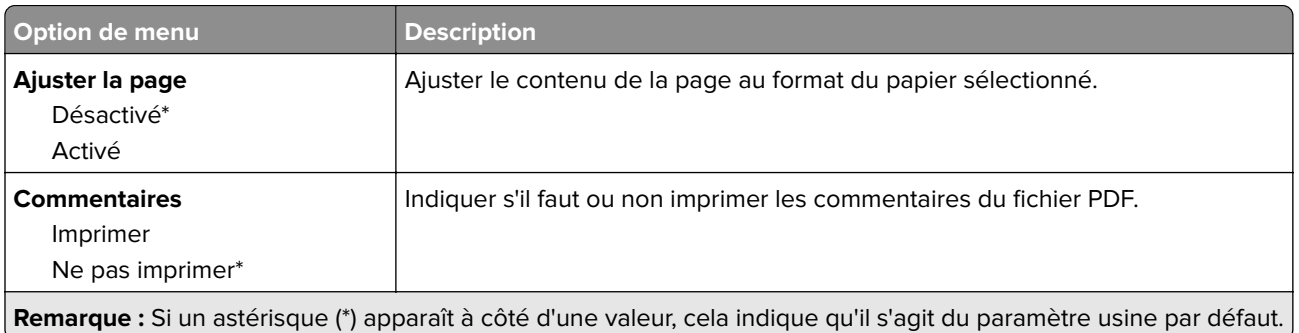

#### **PostScript**

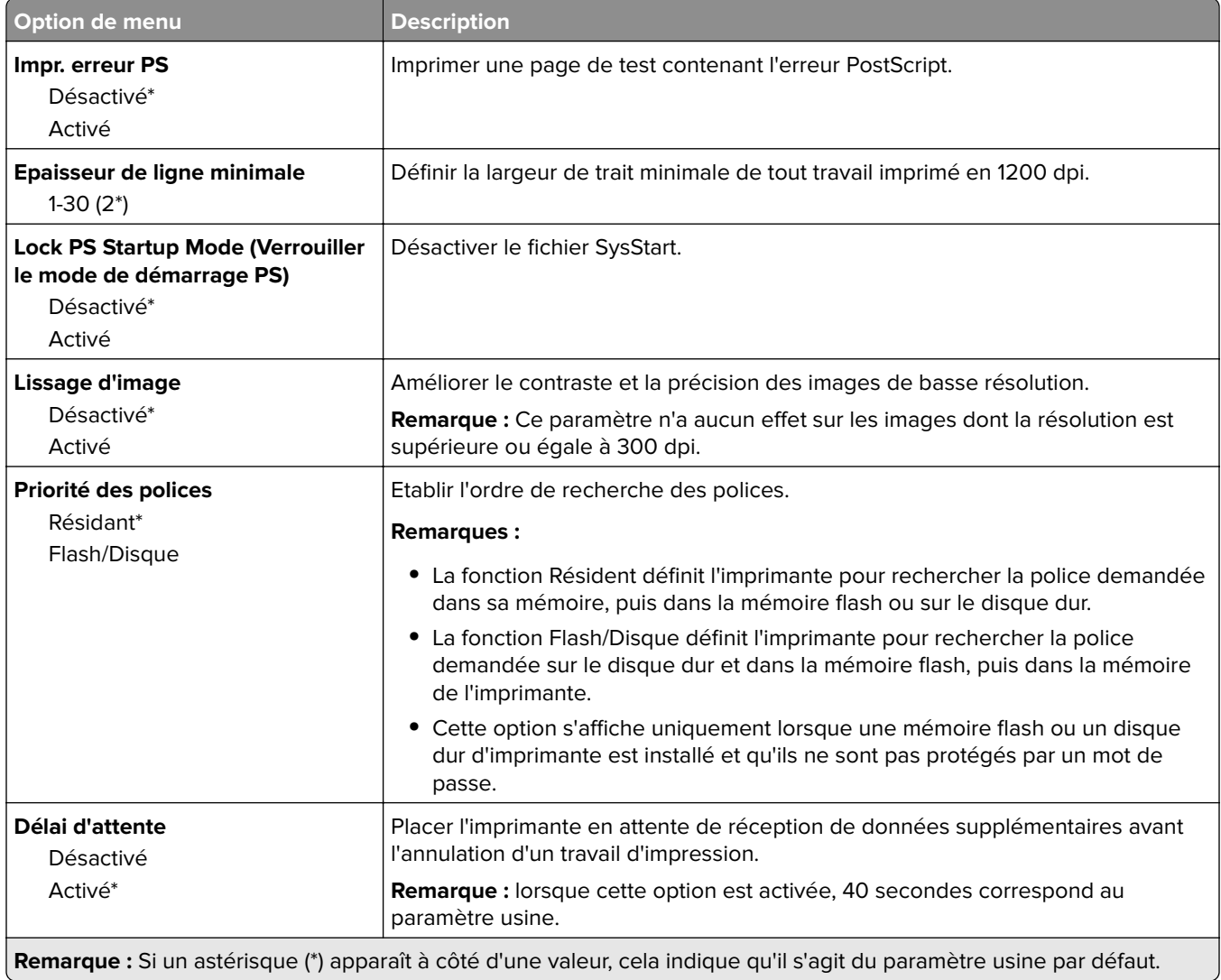

#### <span id="page-26-0"></span>**PCL**

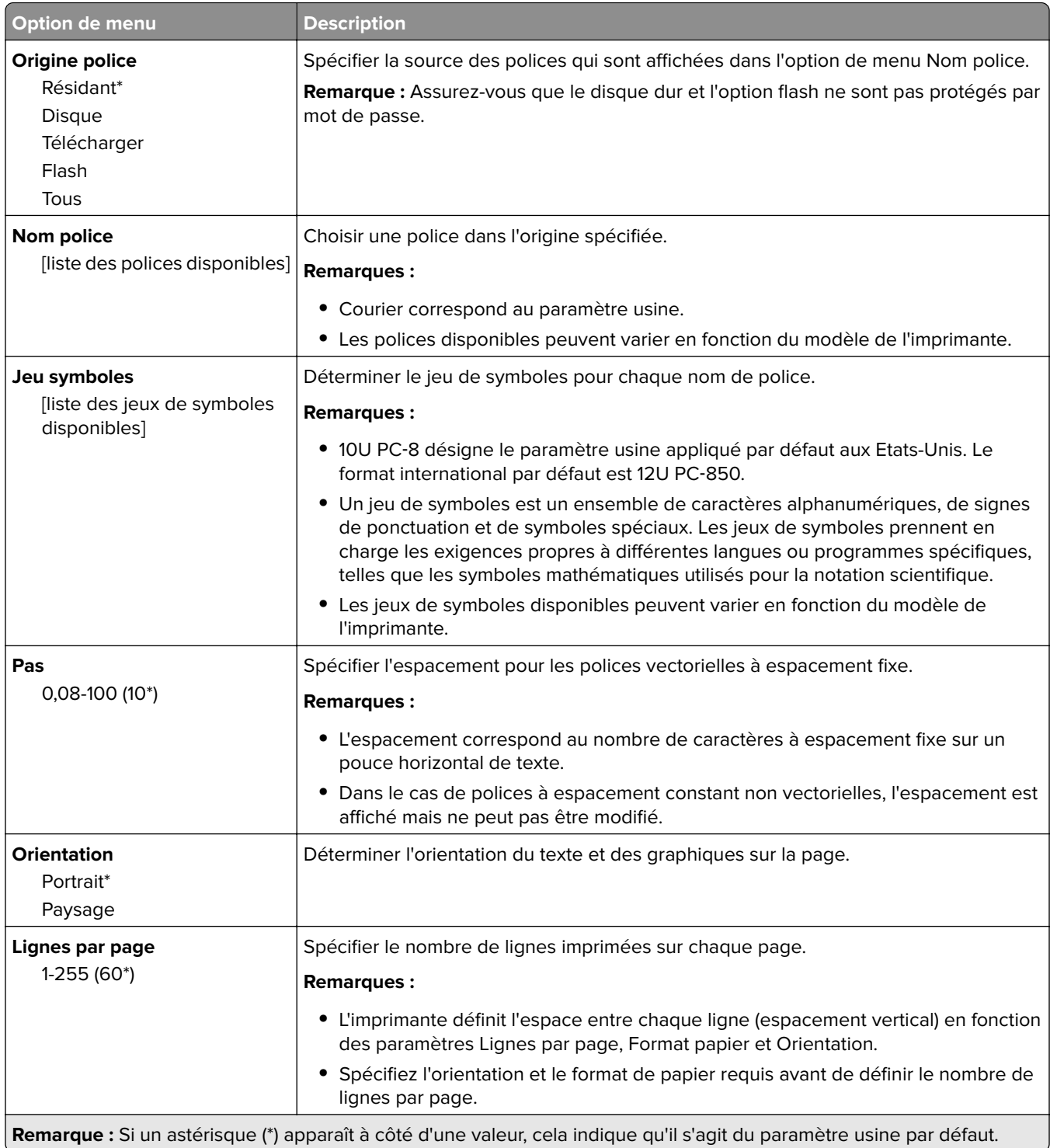

<span id="page-27-0"></span>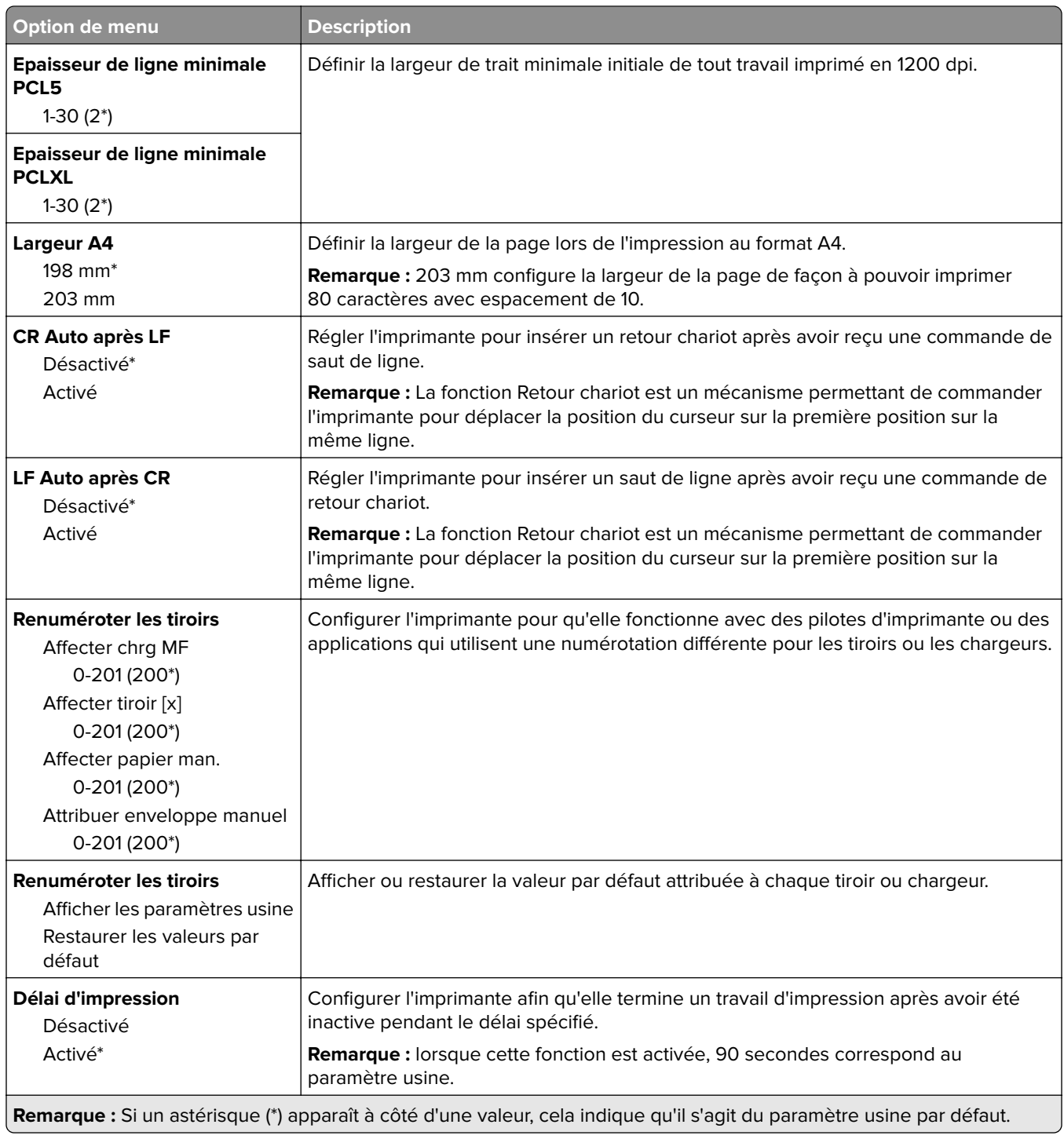

#### **HTML**

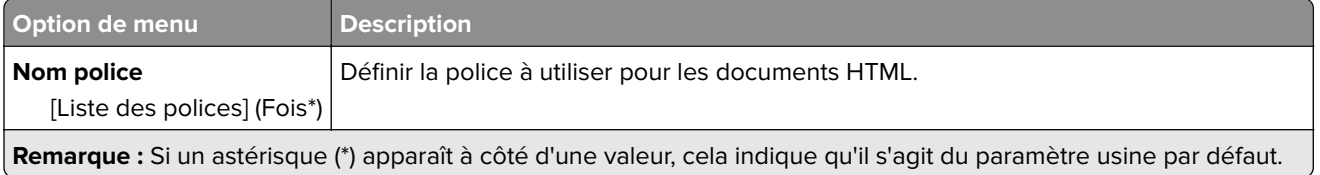

<span id="page-28-0"></span>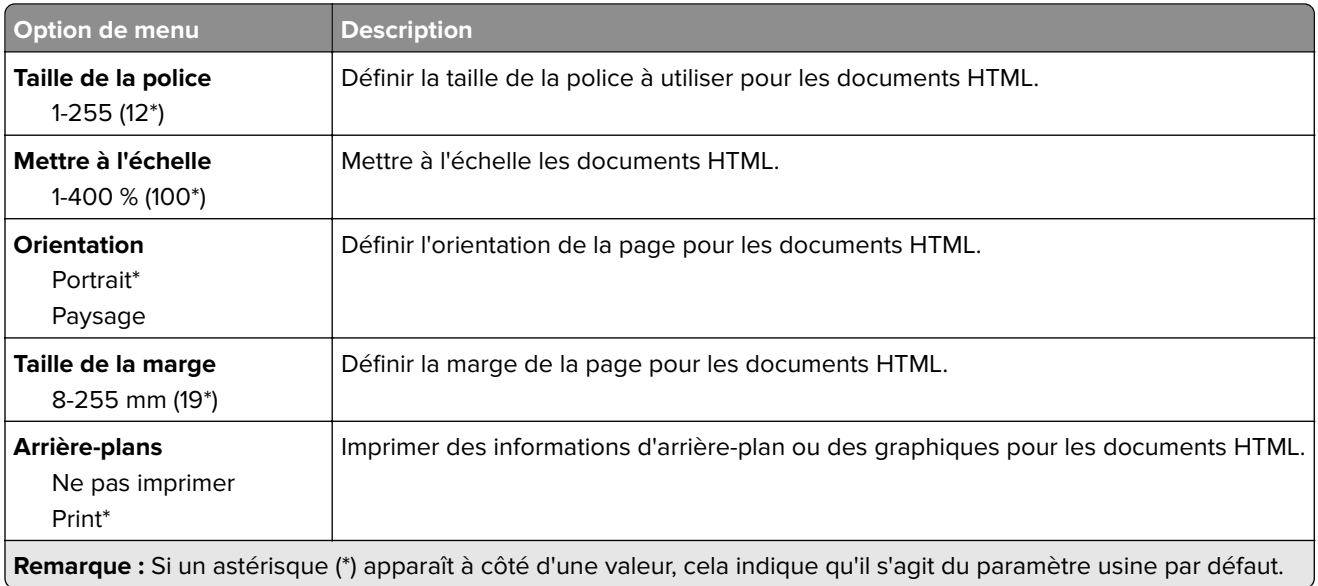

### **Image**

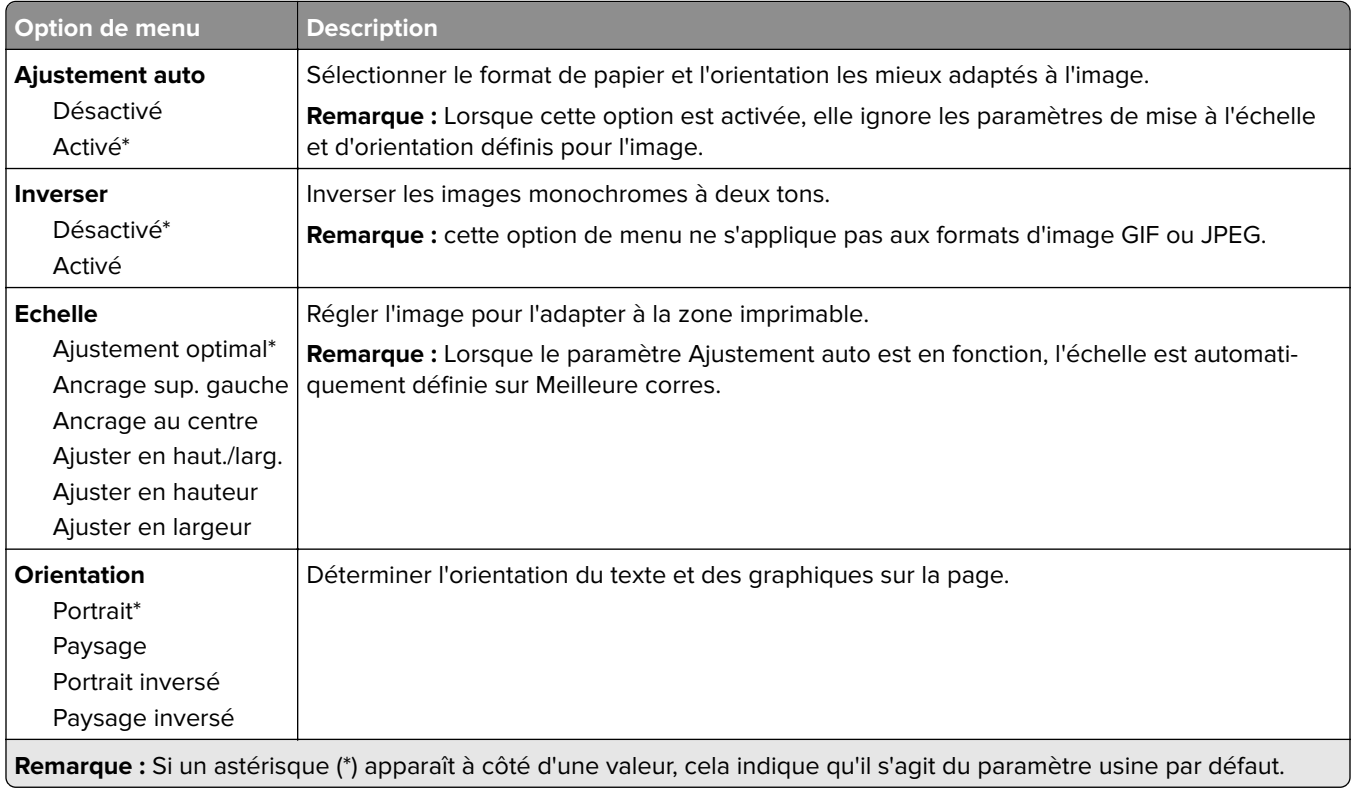

# <span id="page-29-0"></span>**Papier**

## **Configuration du tiroir**

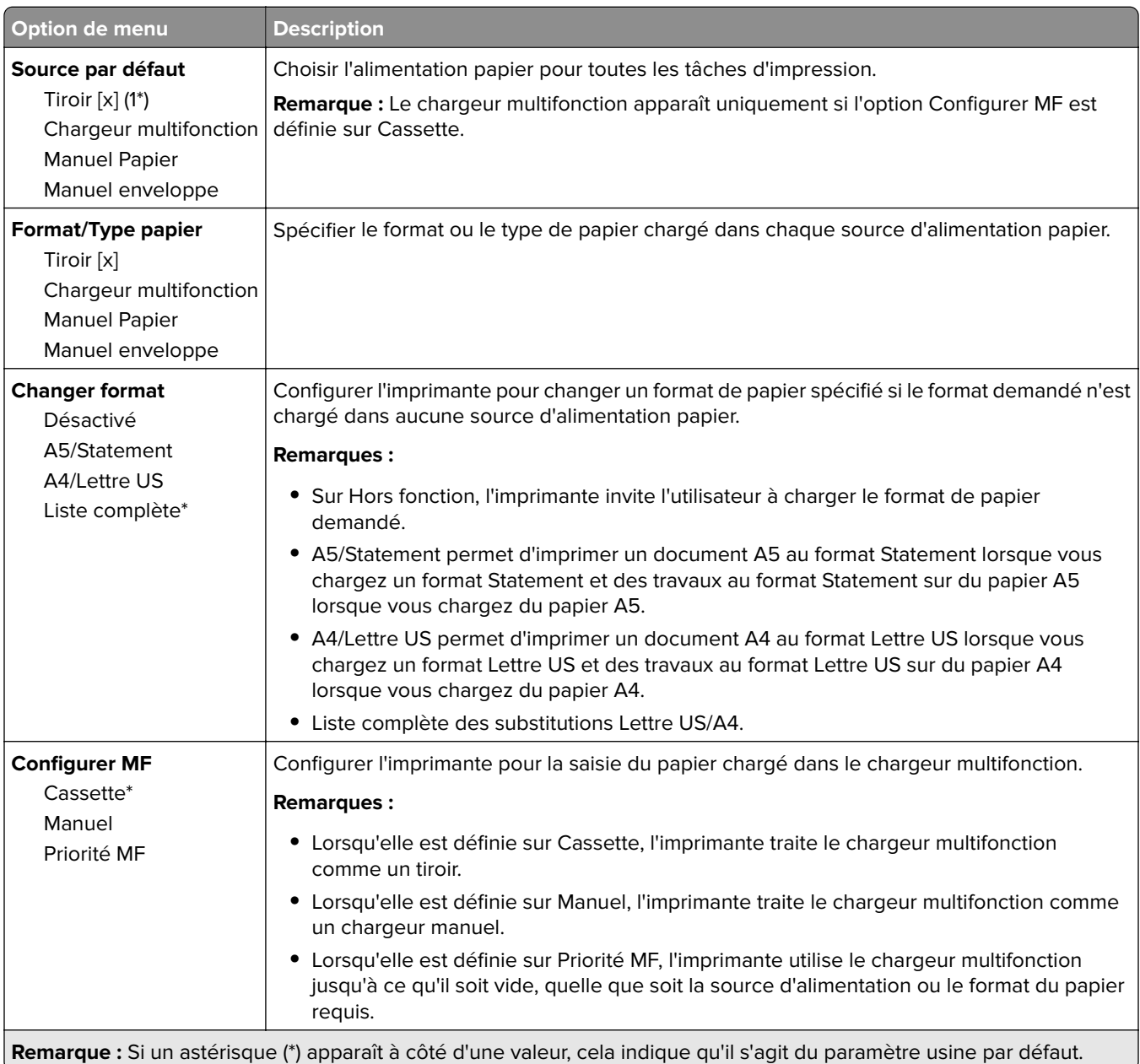

### <span id="page-30-0"></span>**Configuration des supports**

#### **Configuration générale**

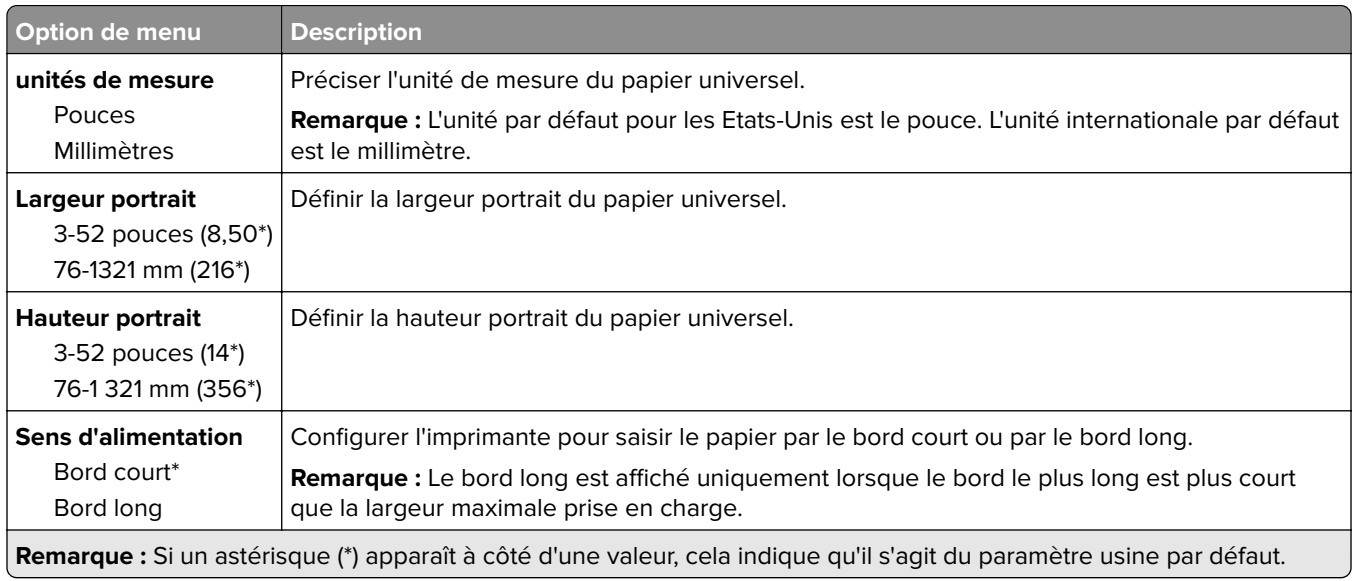

#### **Formats de numérisation personnalisés**

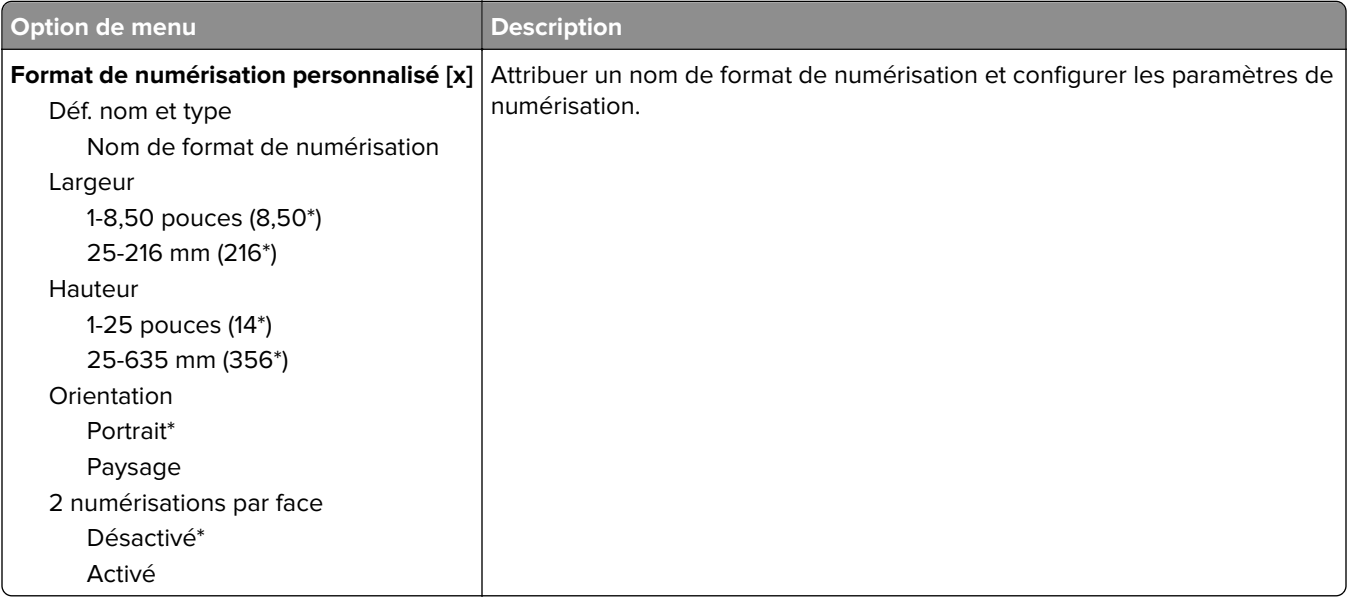

#### <span id="page-31-0"></span>**Types de supports**

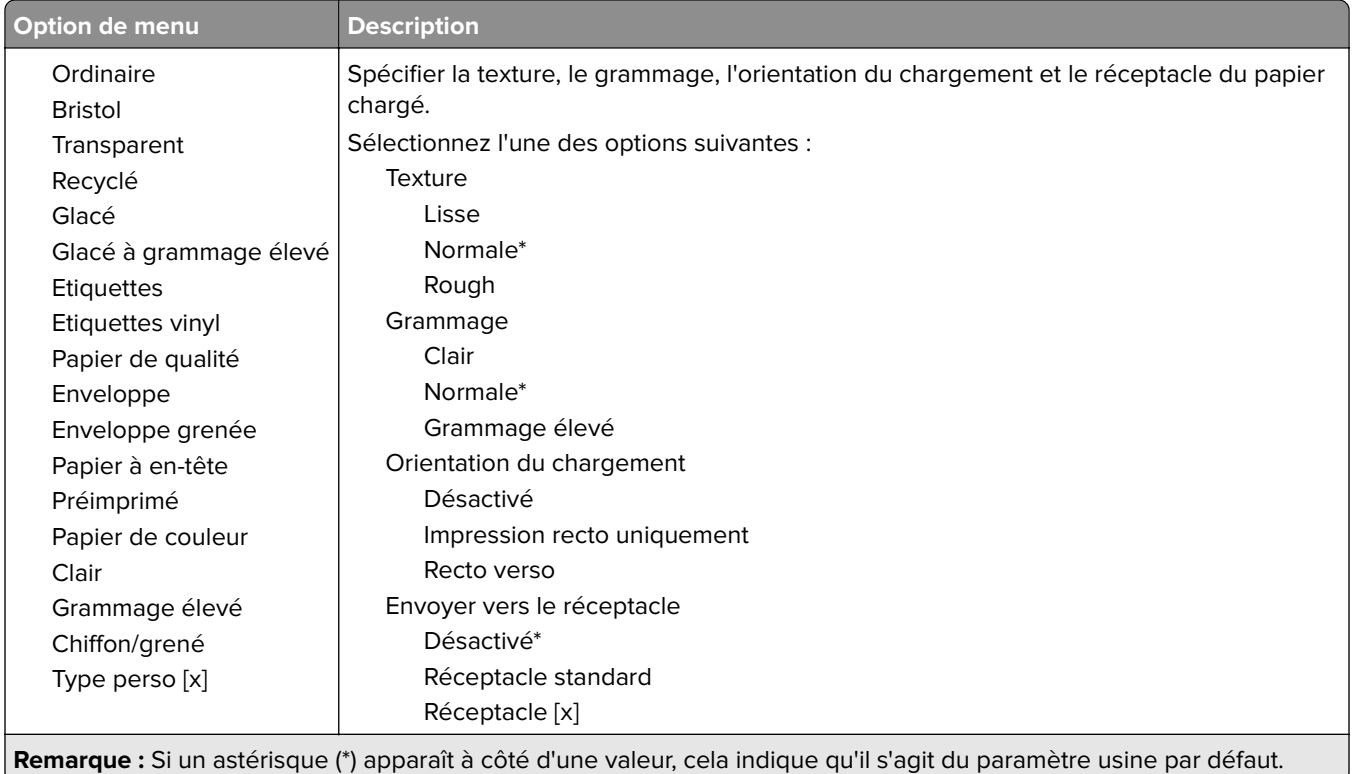

## **Configuration des réceptacles**

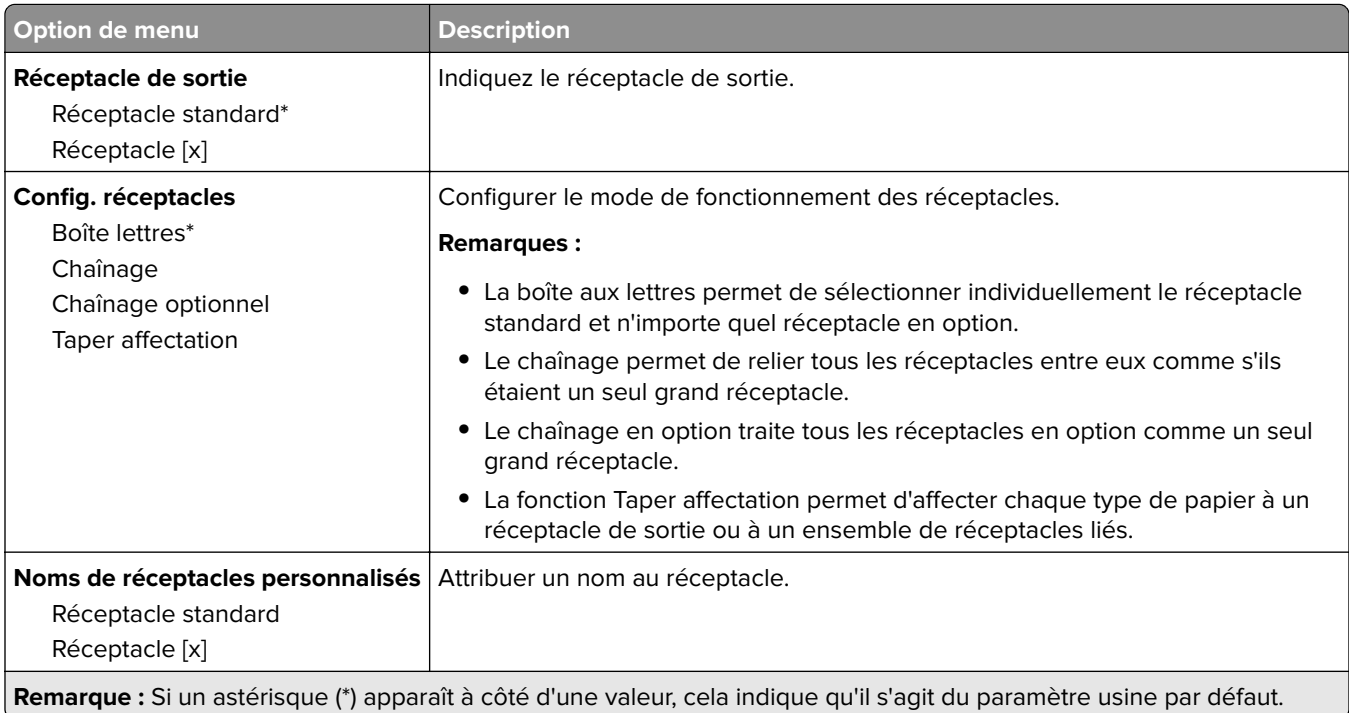

# <span id="page-32-0"></span>**Copie**

# **Paramètres par défaut de copie**

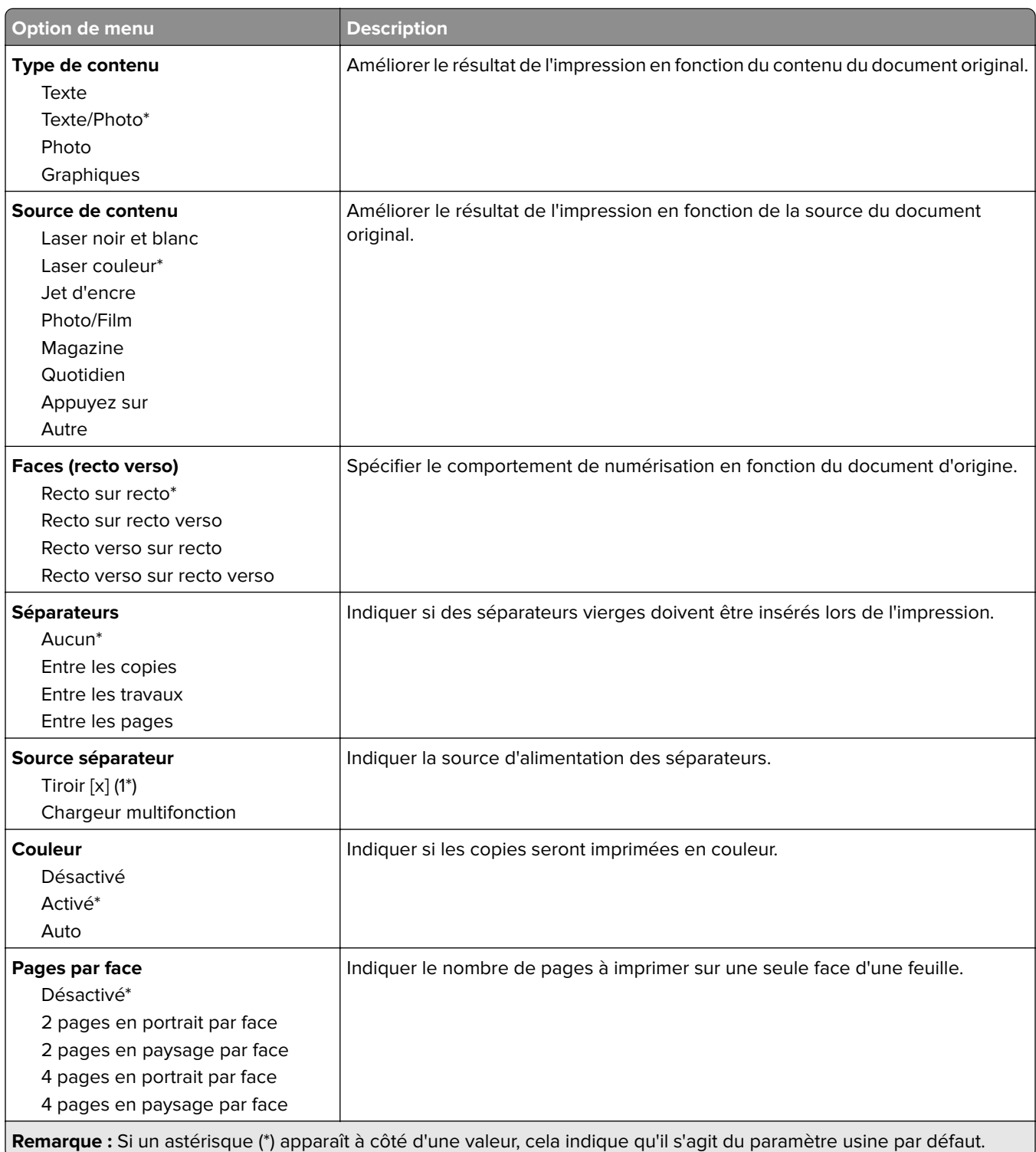

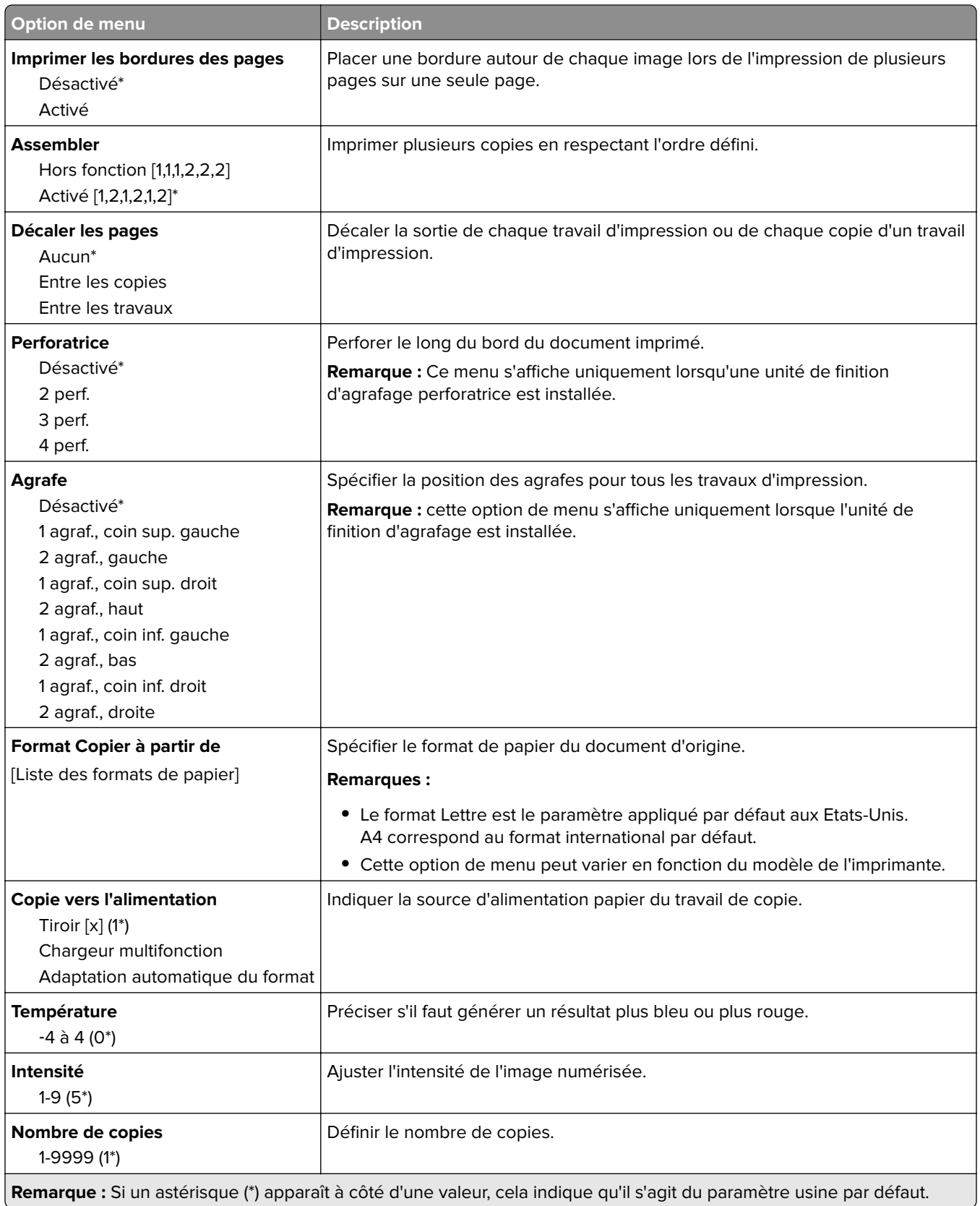

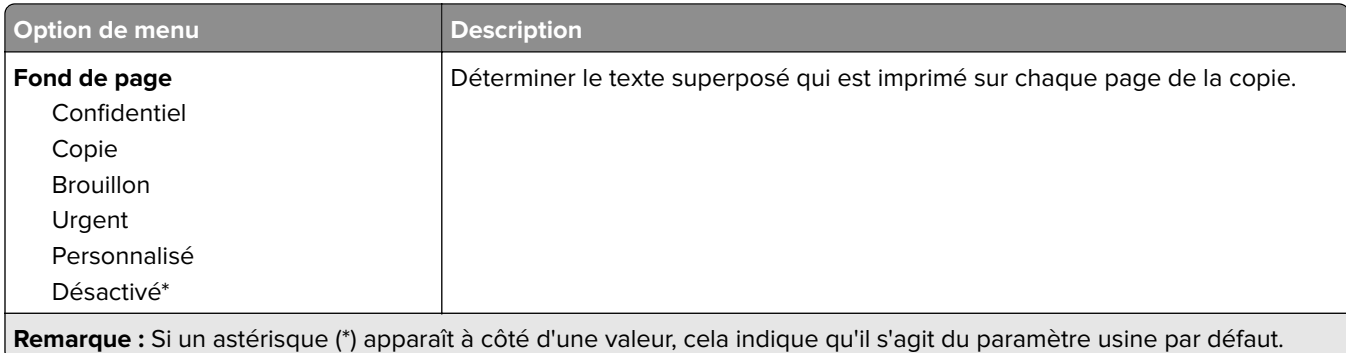

#### **Traitement avancé image**

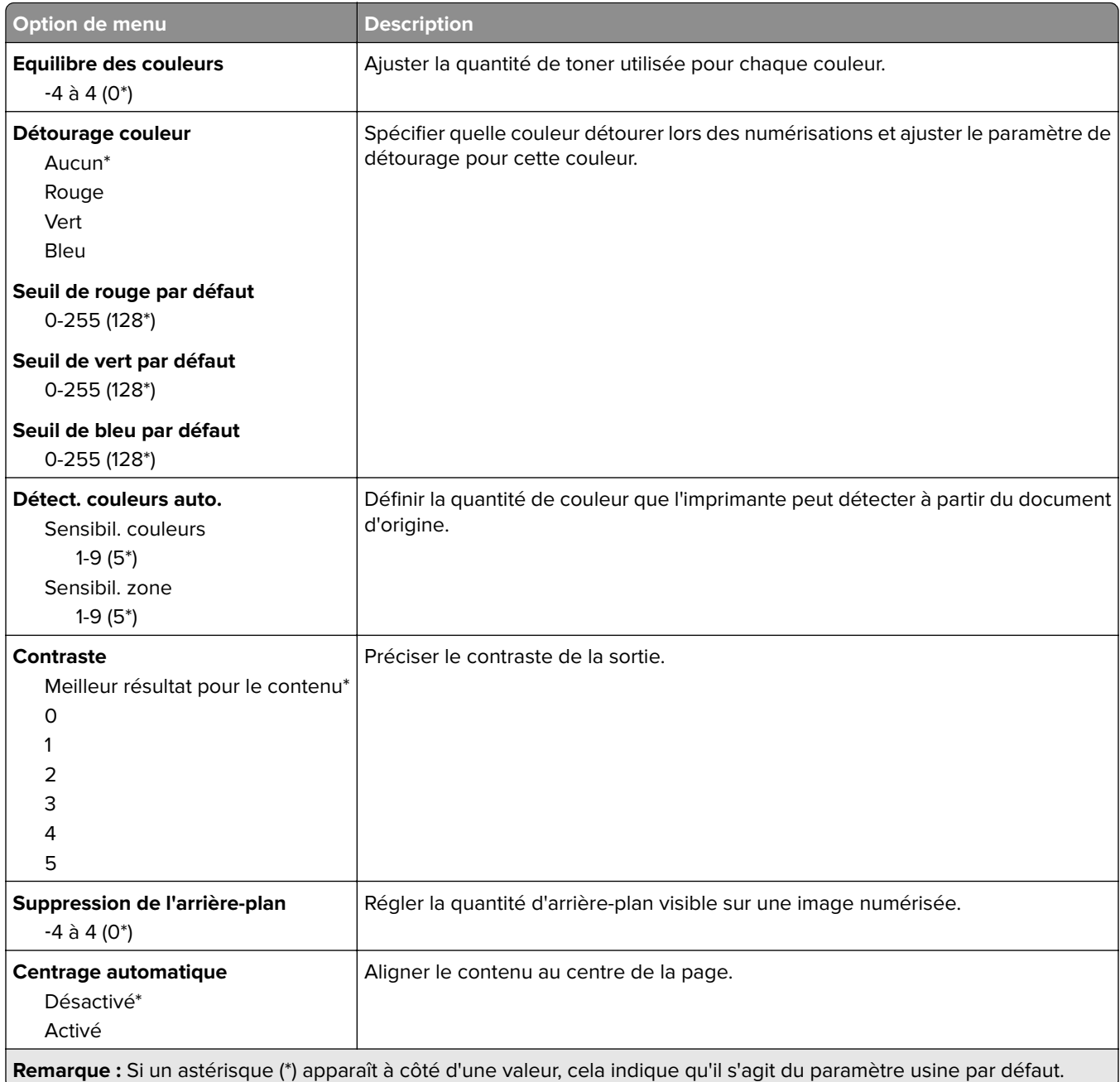

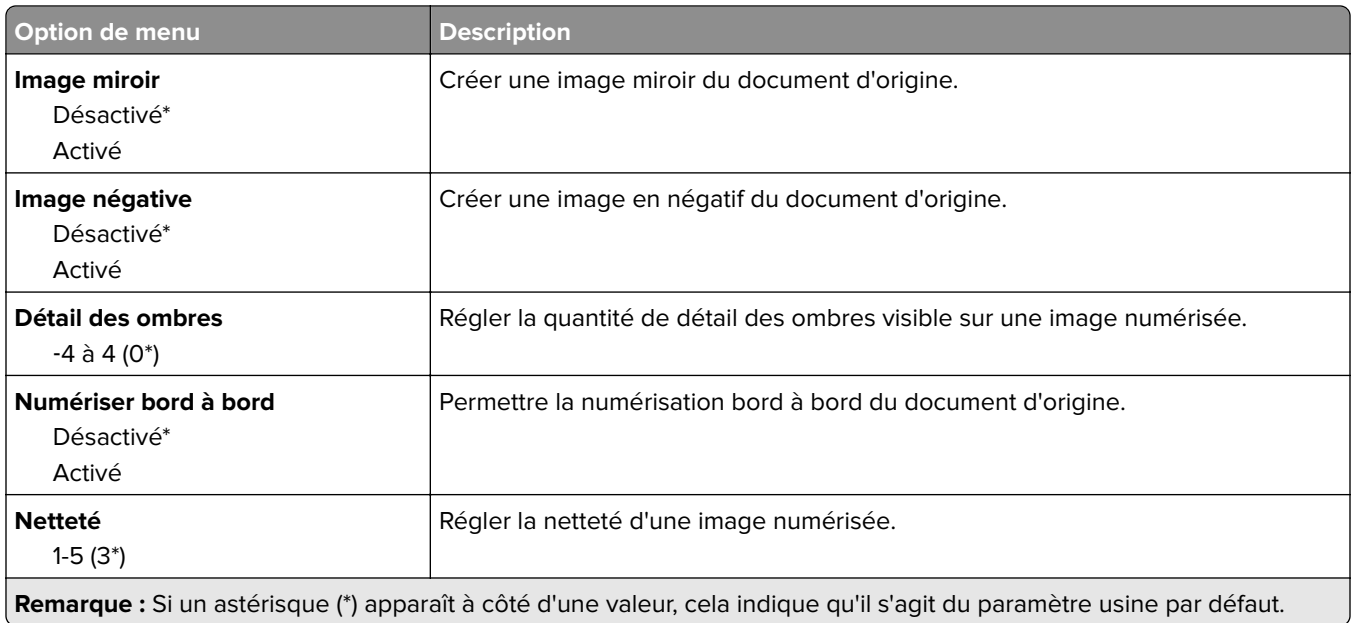

#### **Contrôles admin**

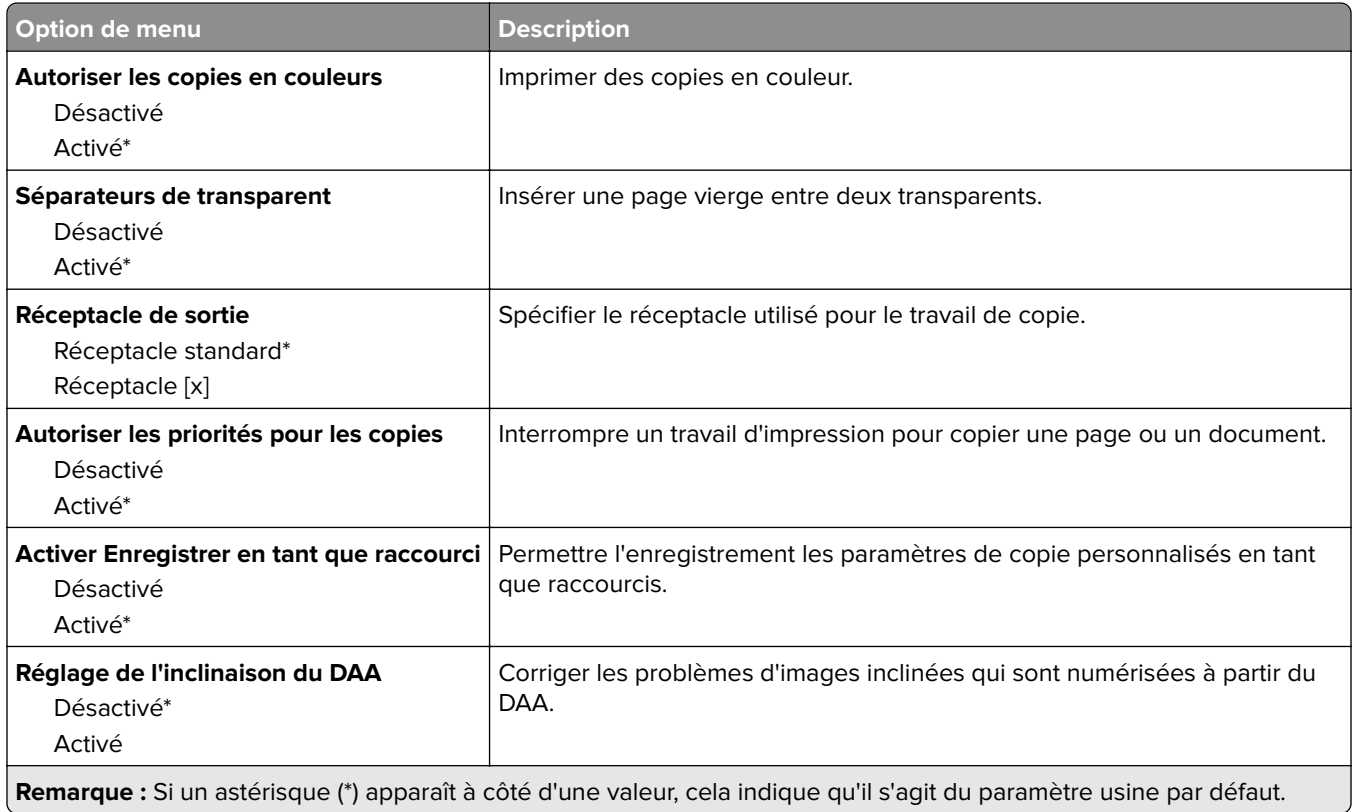
# **Télécopie**

### **Mode Télécopie**

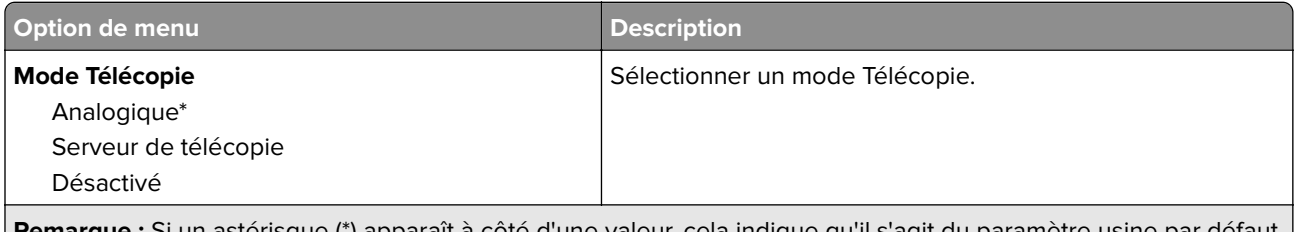

**Remarque :** Si un astérisque (\*) apparaît à côté d'une valeur, cela indique qu'il s'agit du paramètre usine par défaut. |

### **Configuration télécopie analogique**

#### **Paramètres généraux de télécopie**

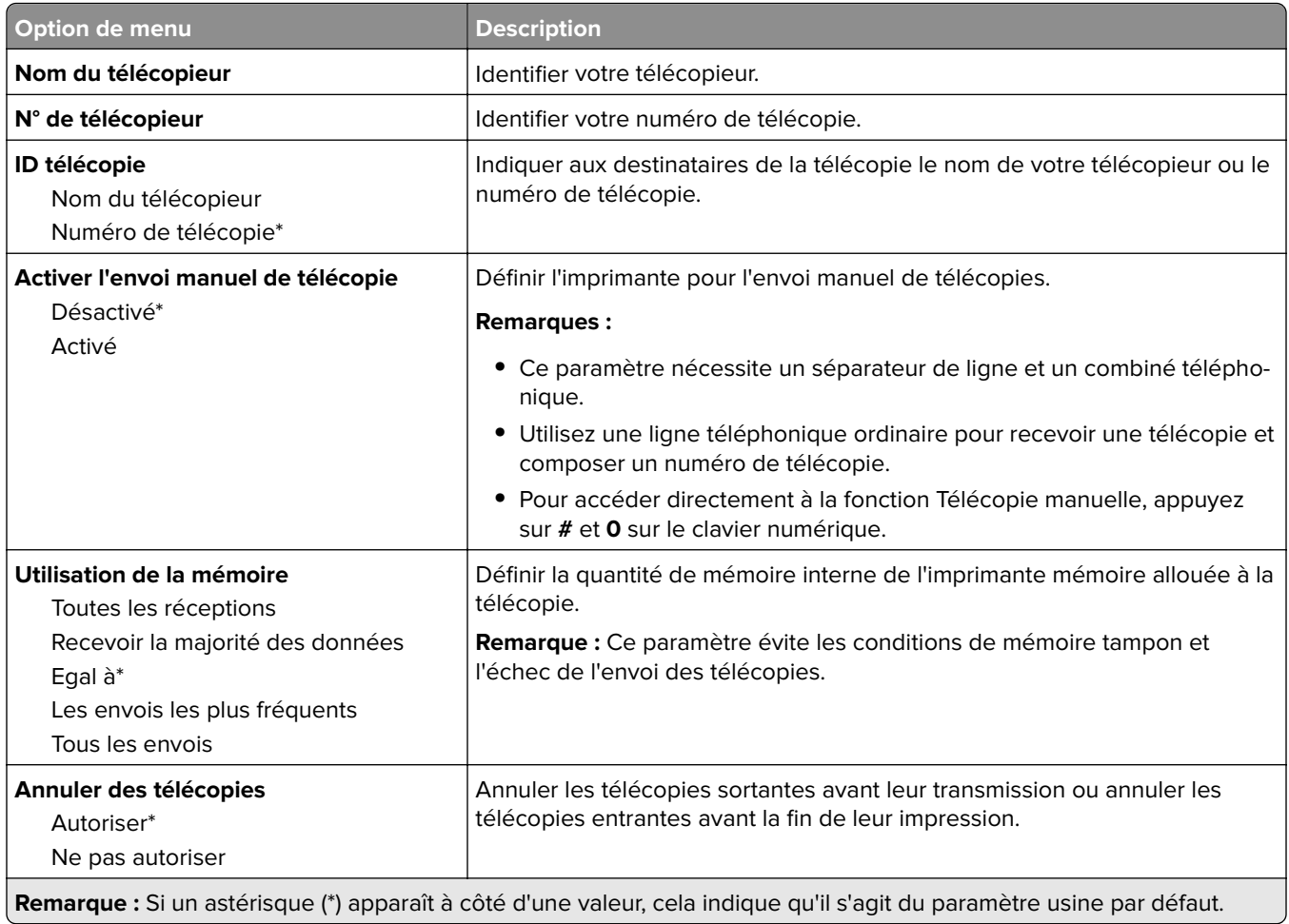

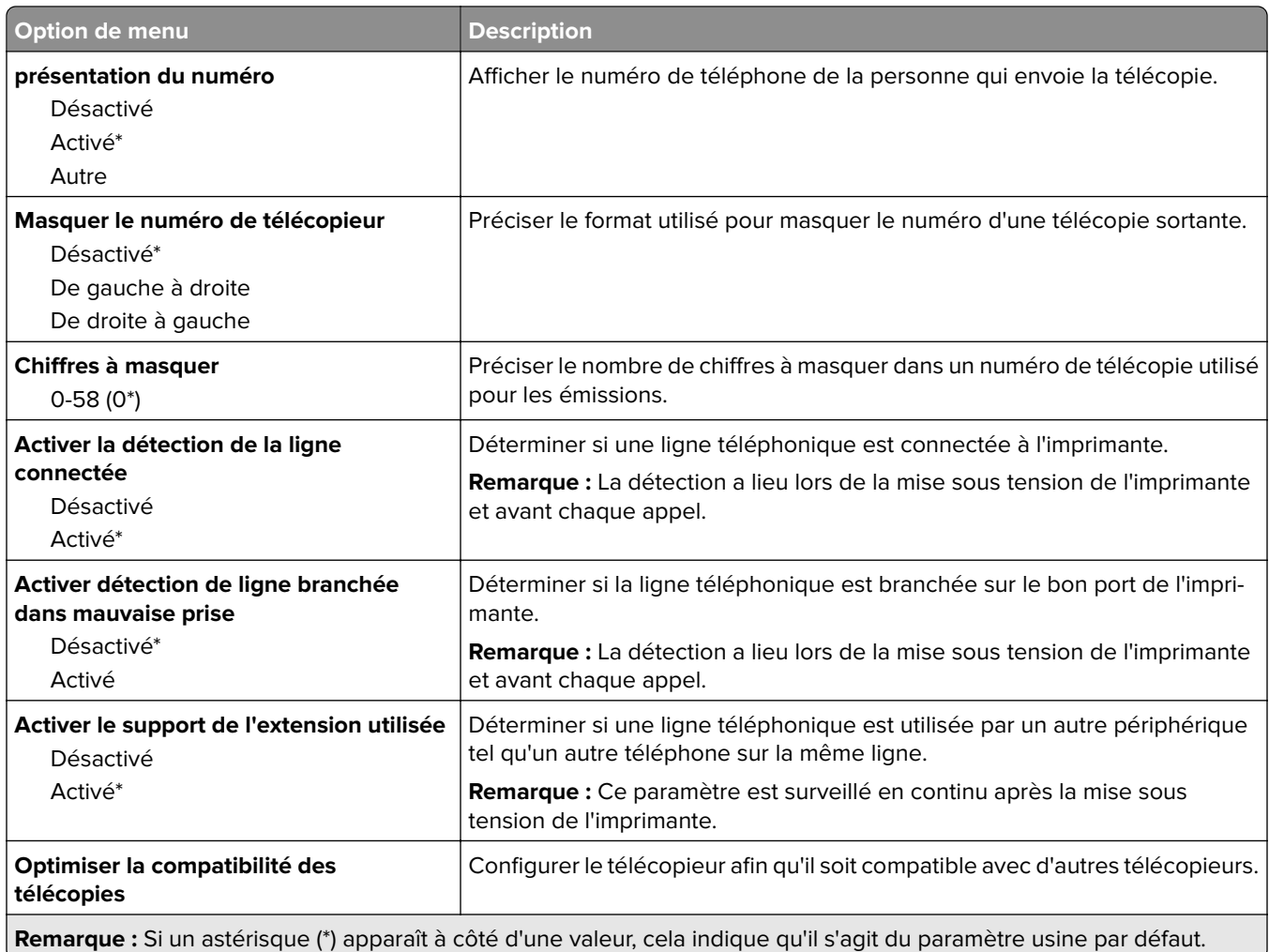

#### **Paramètres d'envoi de télécopie**

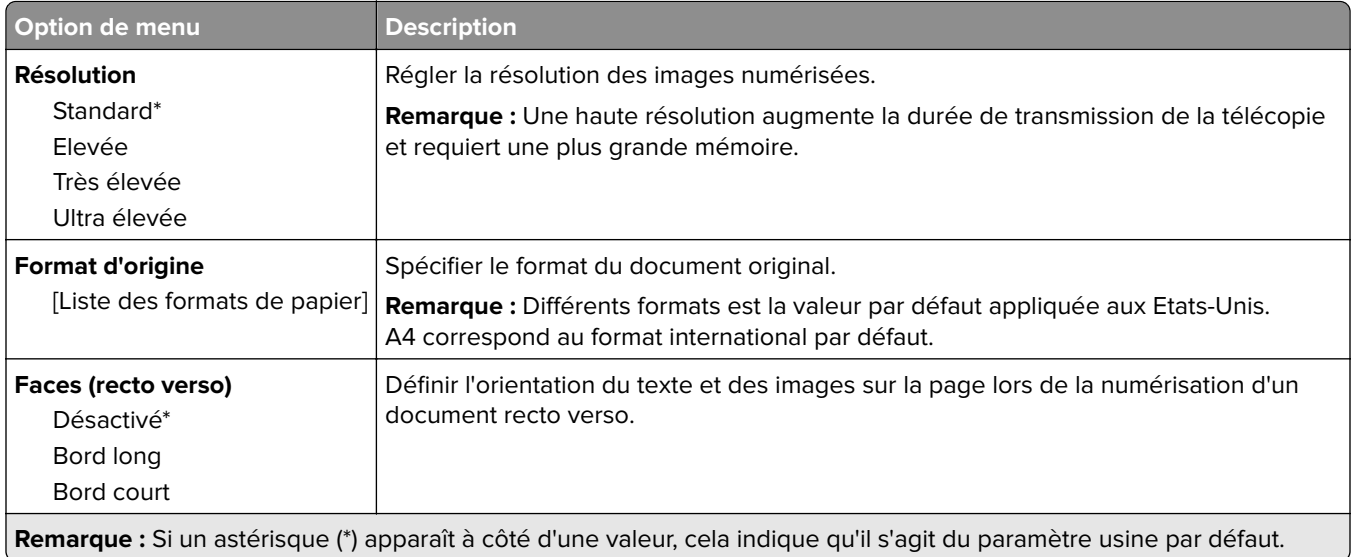

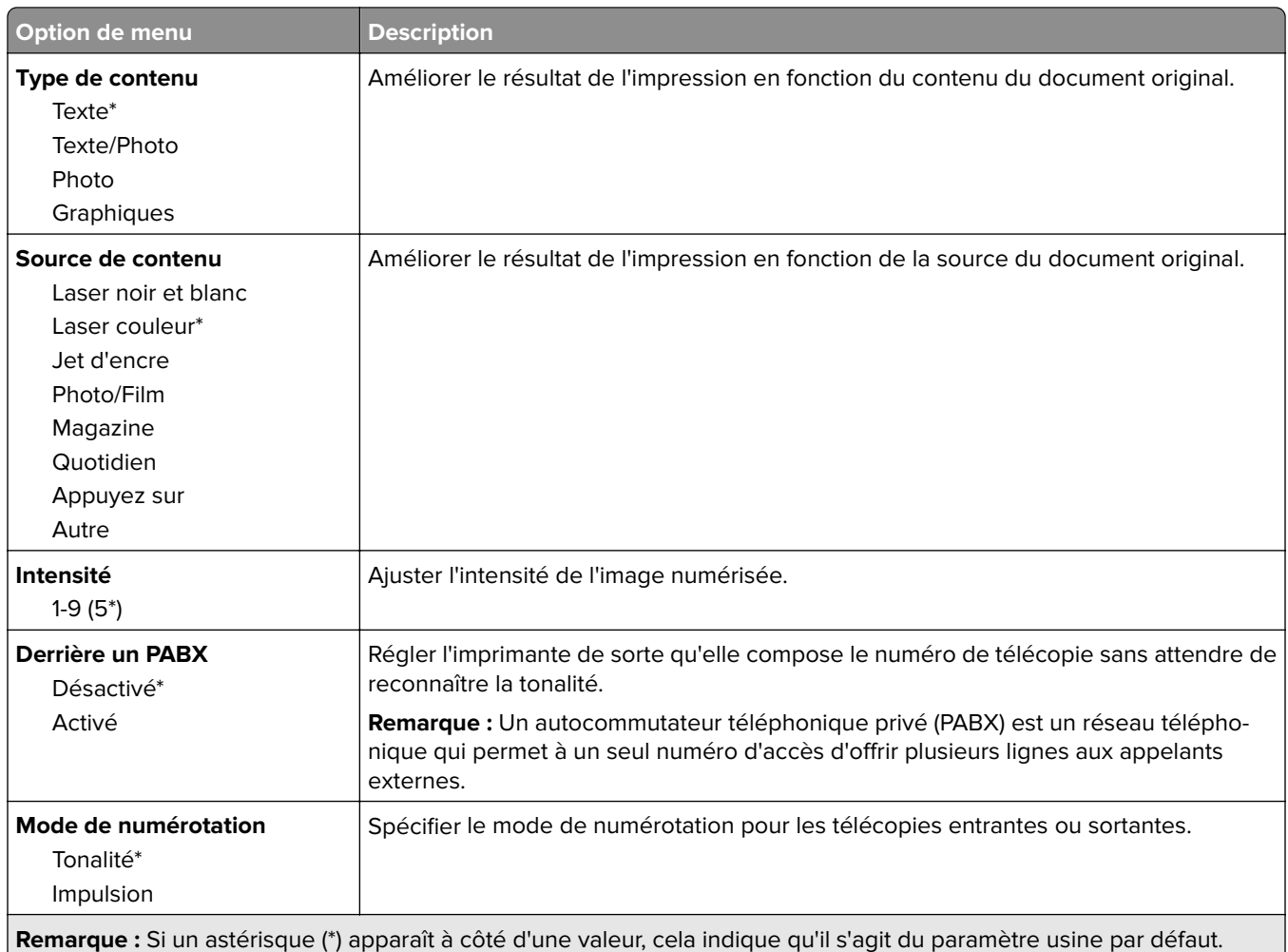

#### **Traitement avancé image**

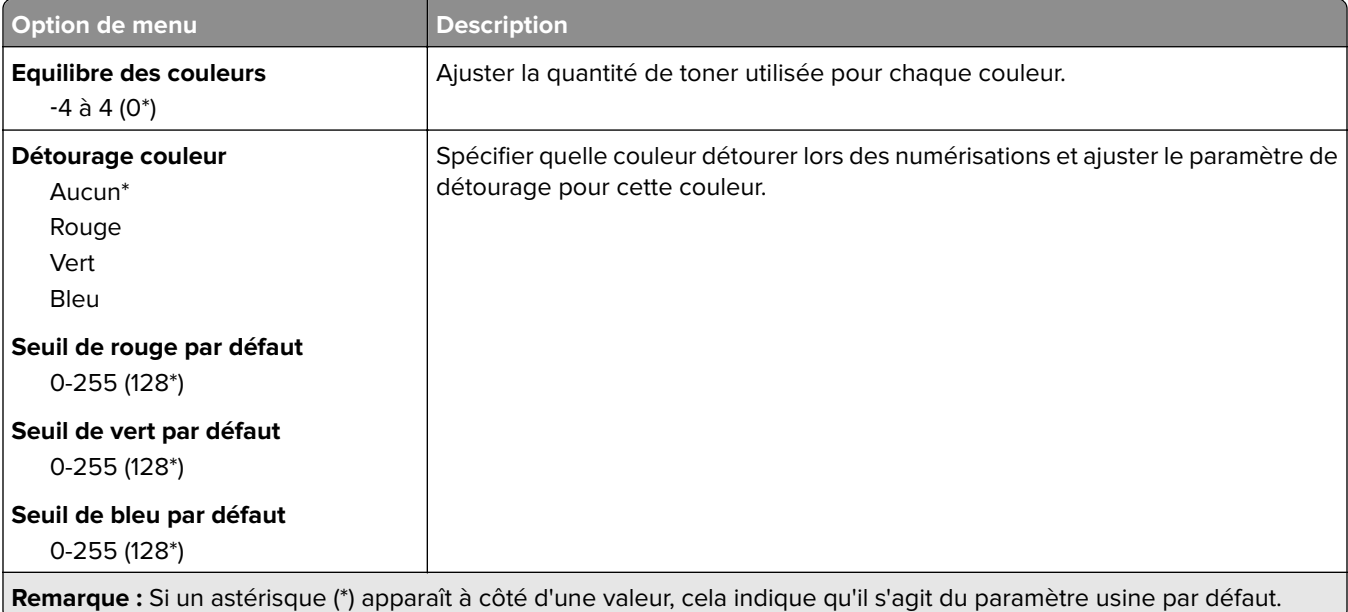

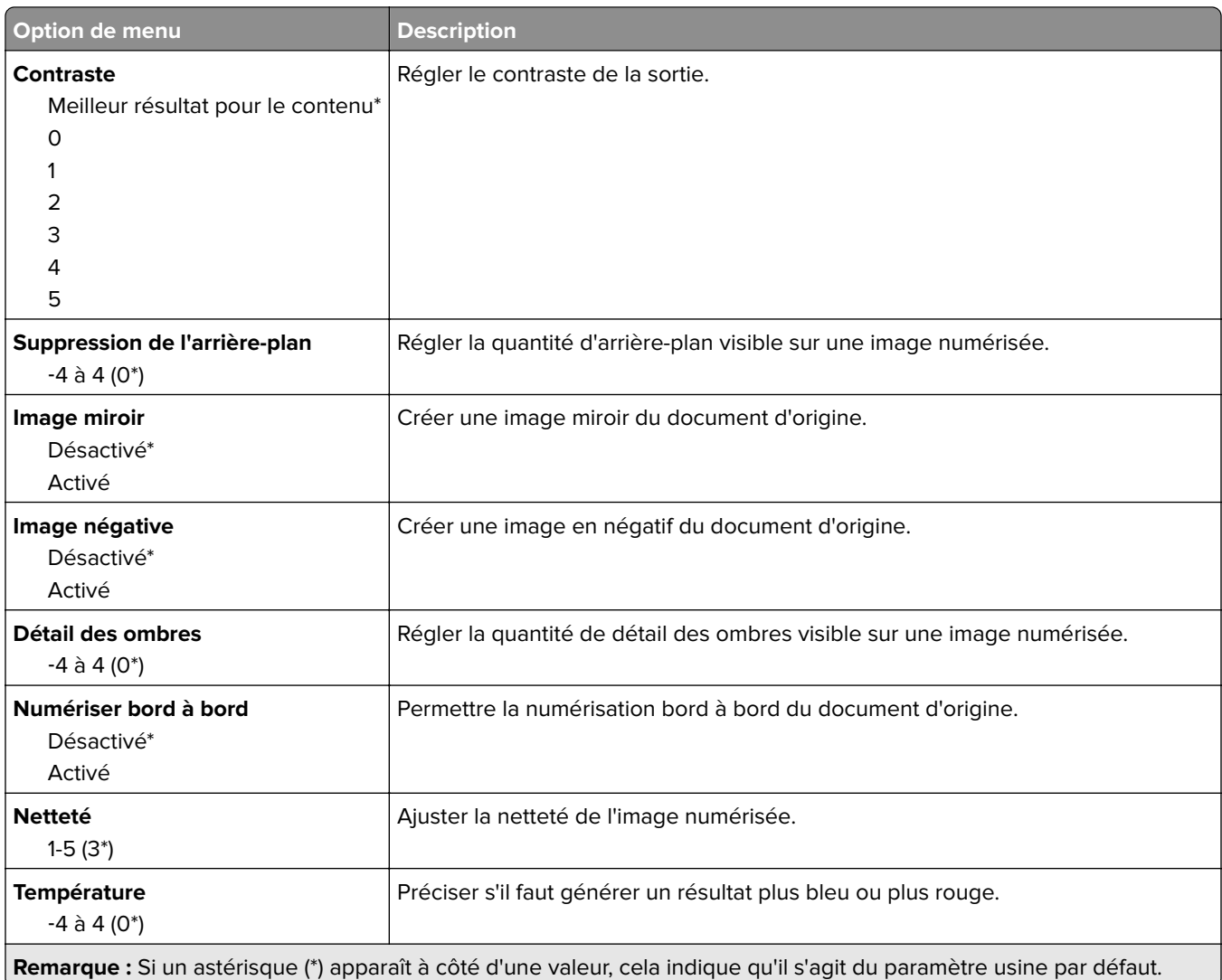

#### **Contrôles admin**

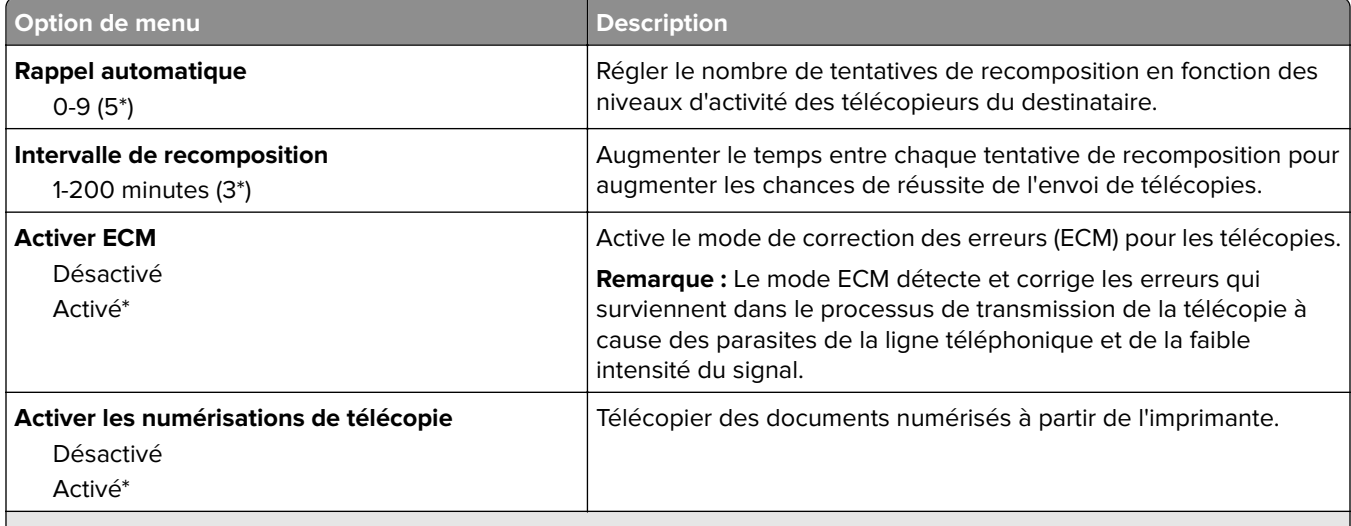

**Remarque :** Si un astérisque (\*) apparaît à côté d'une valeur, cela indique qu'il s'agit du paramètre usine par défaut.

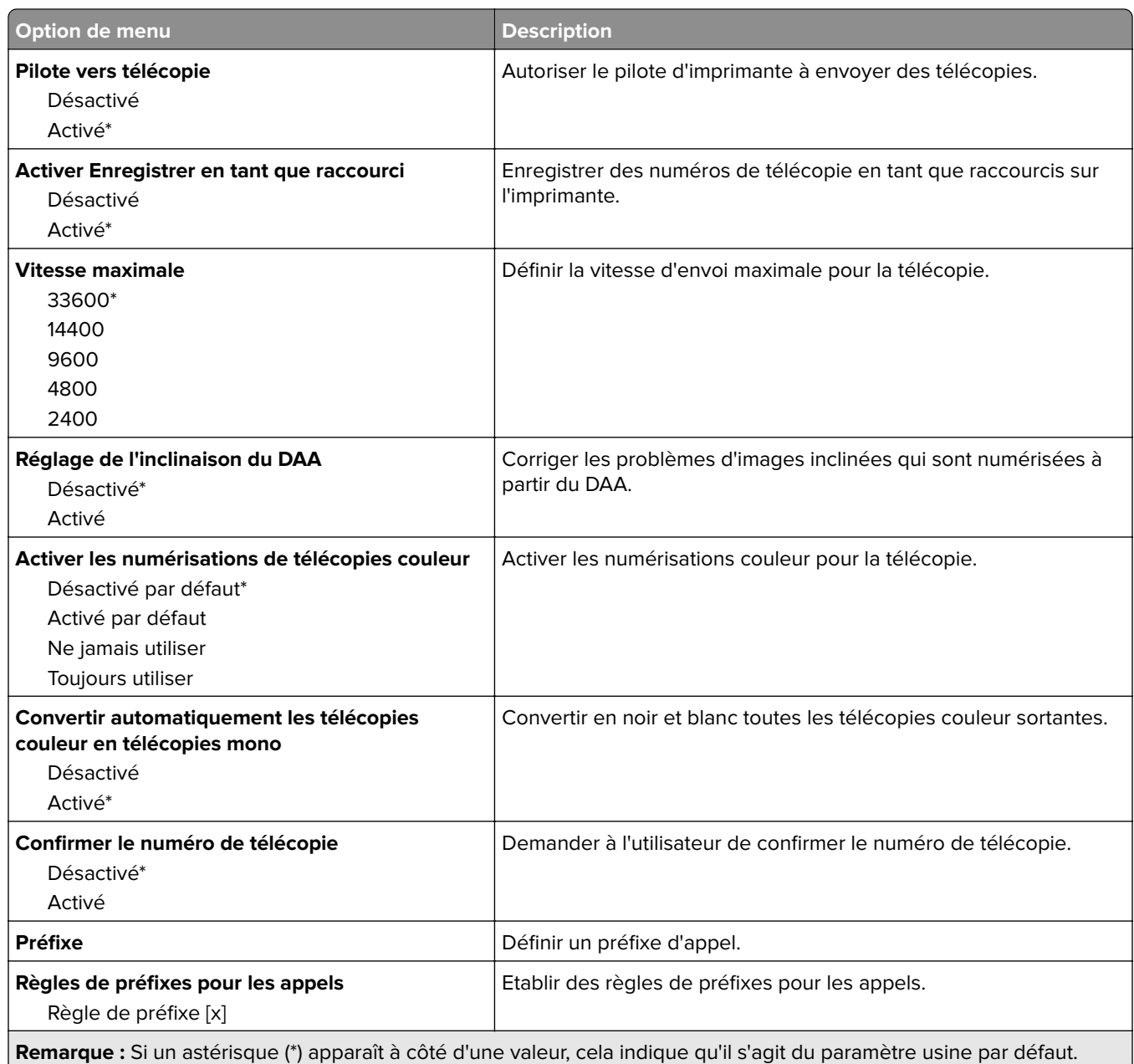

#### **Paramètres de réception de télécopie**

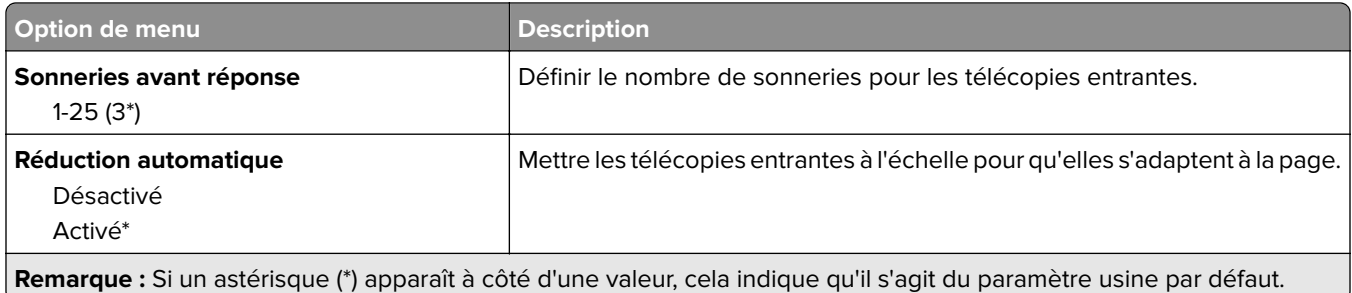

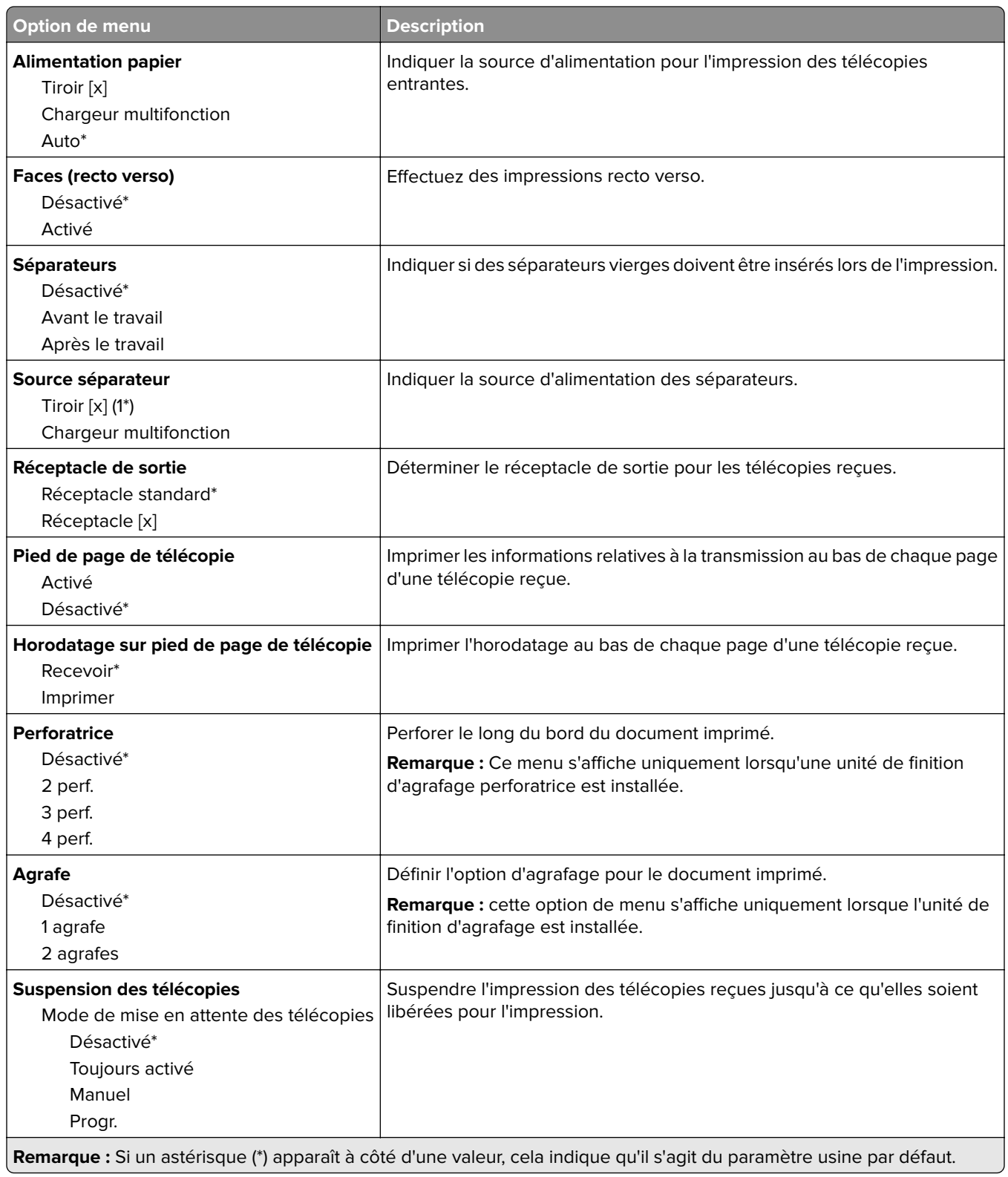

#### **Contrôles admin**

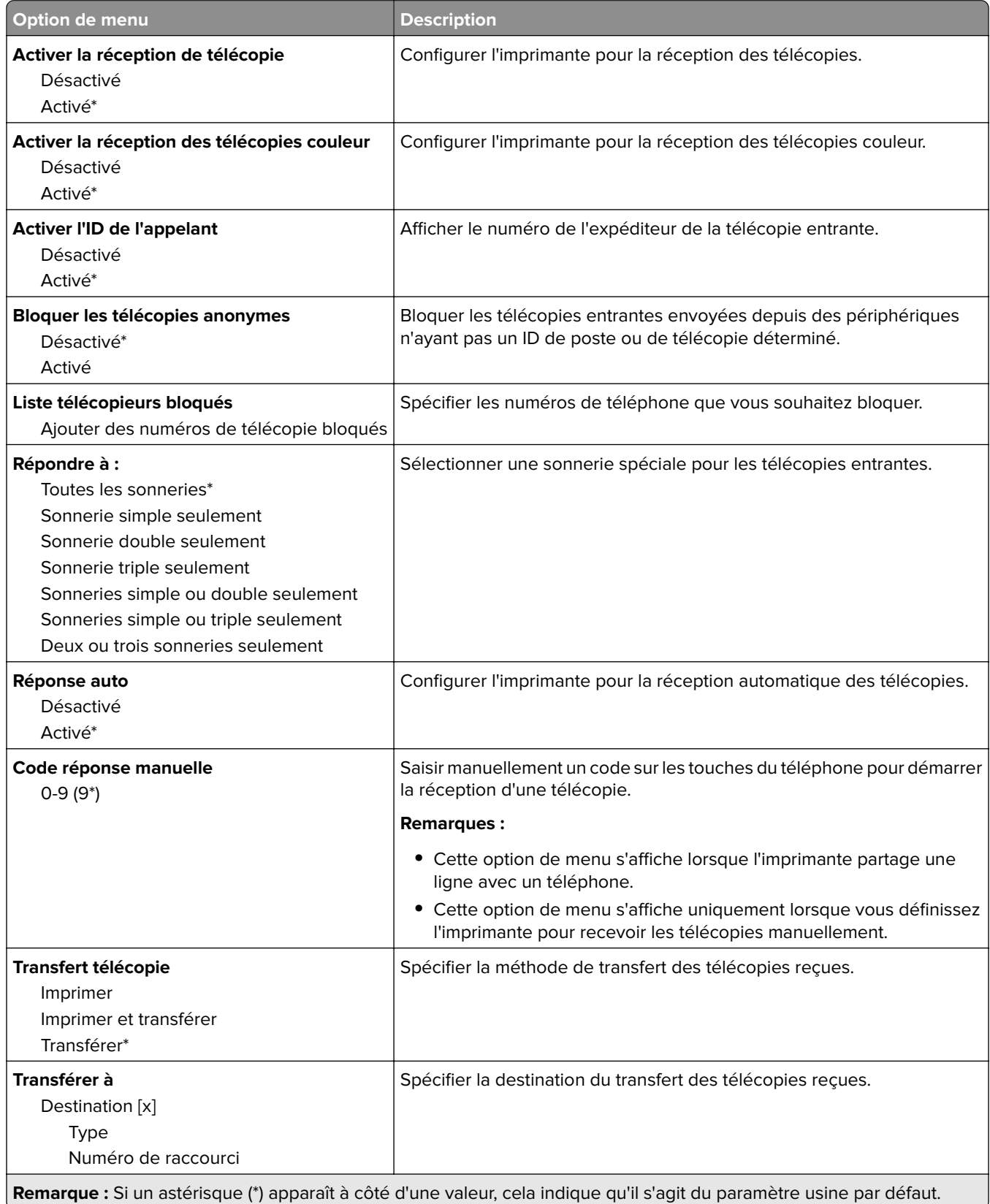

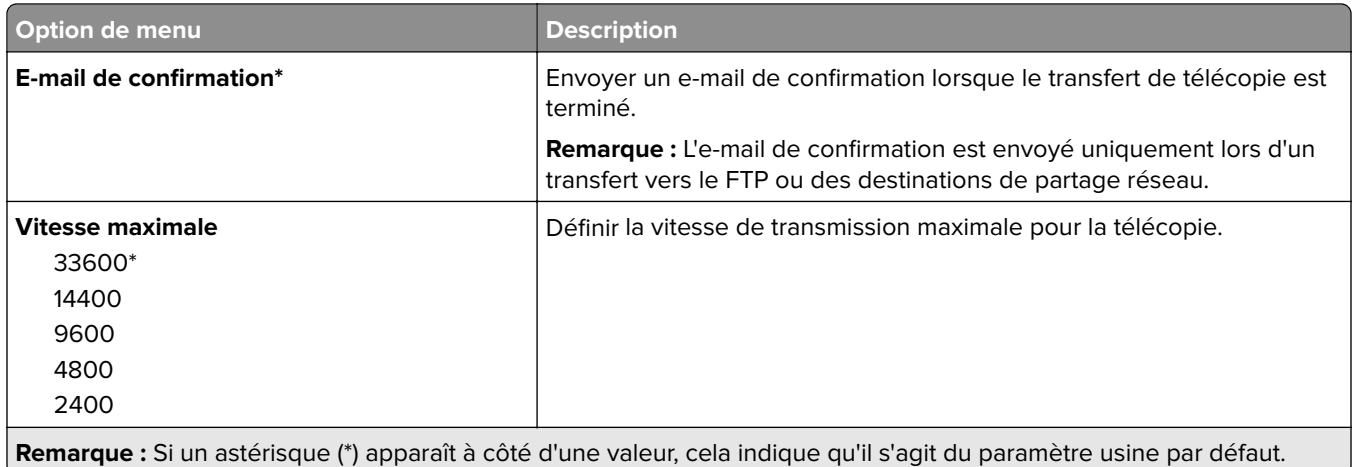

#### **Page de garde de télécopie**

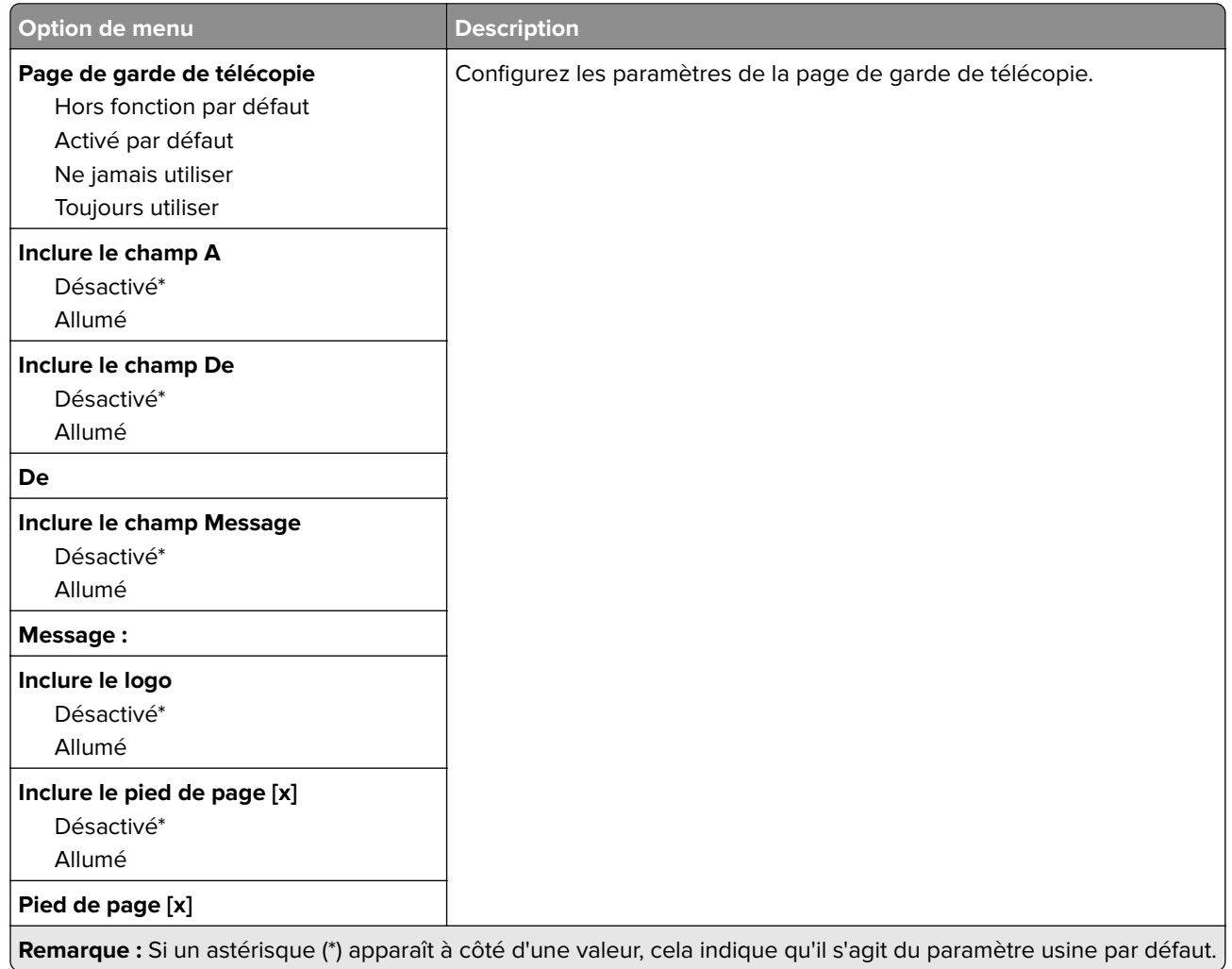

#### **Paramètres du journal de télécopie**

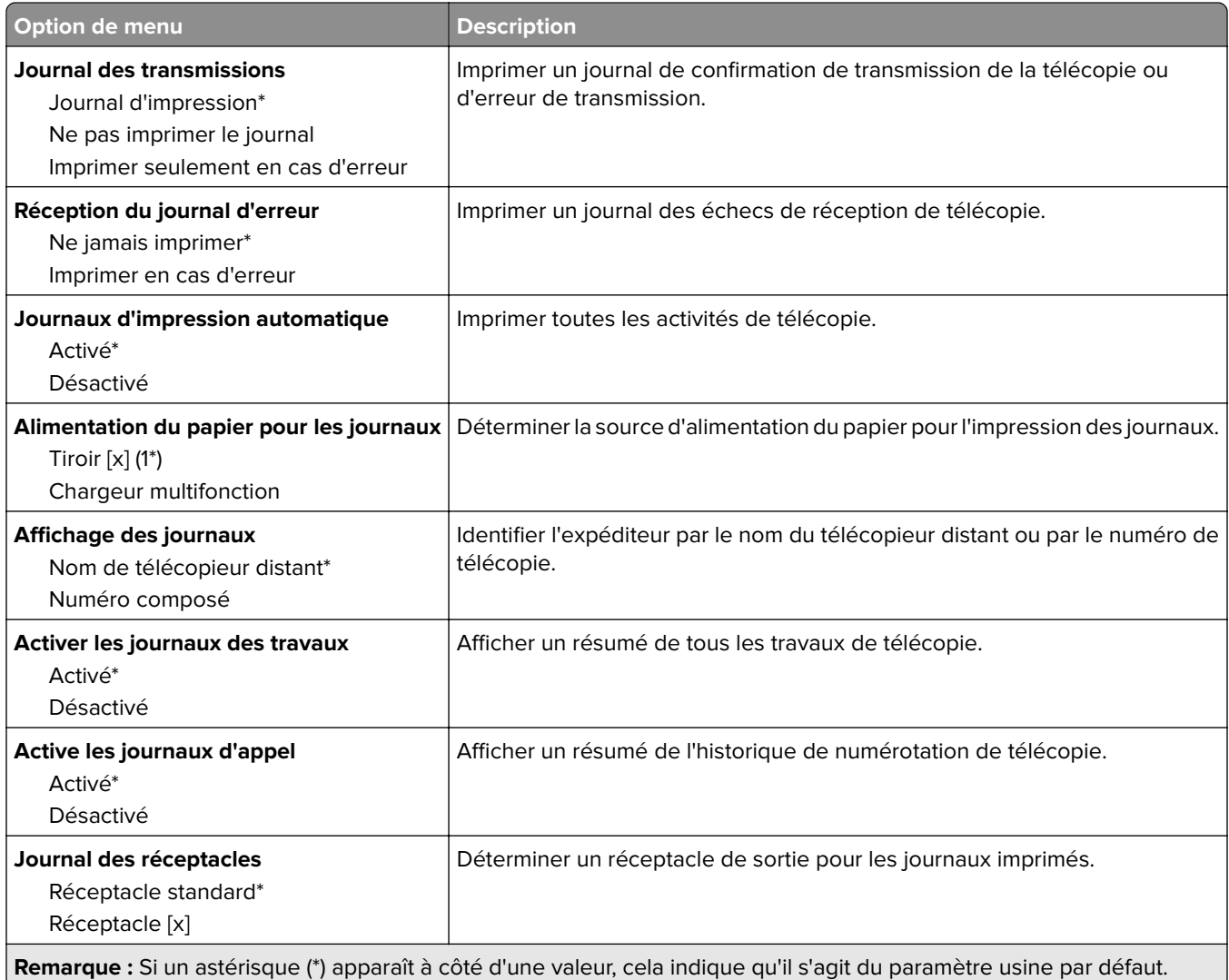

#### **Paramètres du haut-parleur**

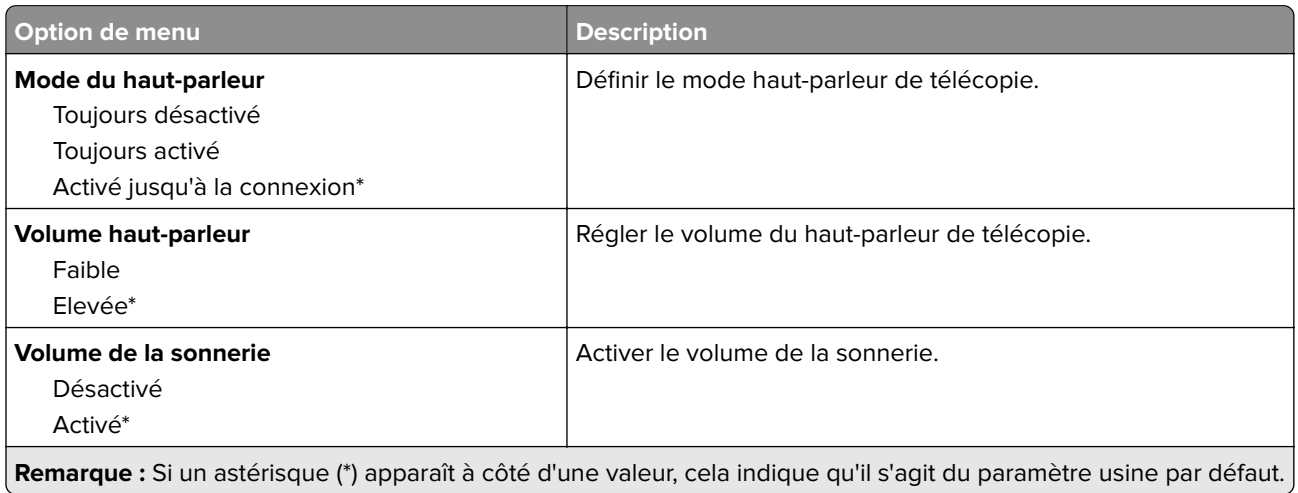

## **Configuration du Serveur de télécopie**

#### **Paramètres généraux de télécopie**

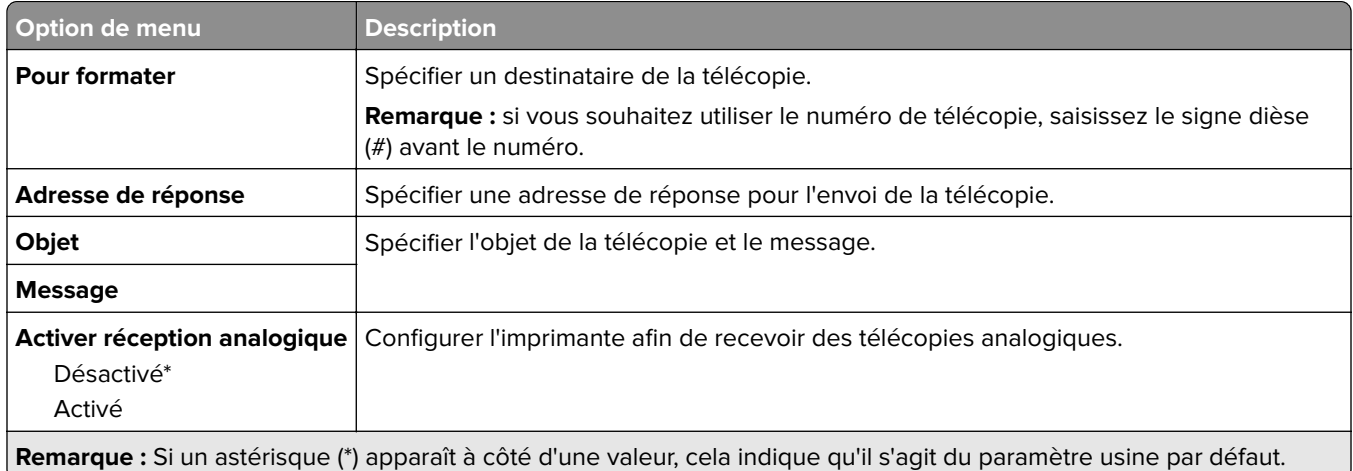

#### **Paramètres de courrier électronique du serveur de télécopie**

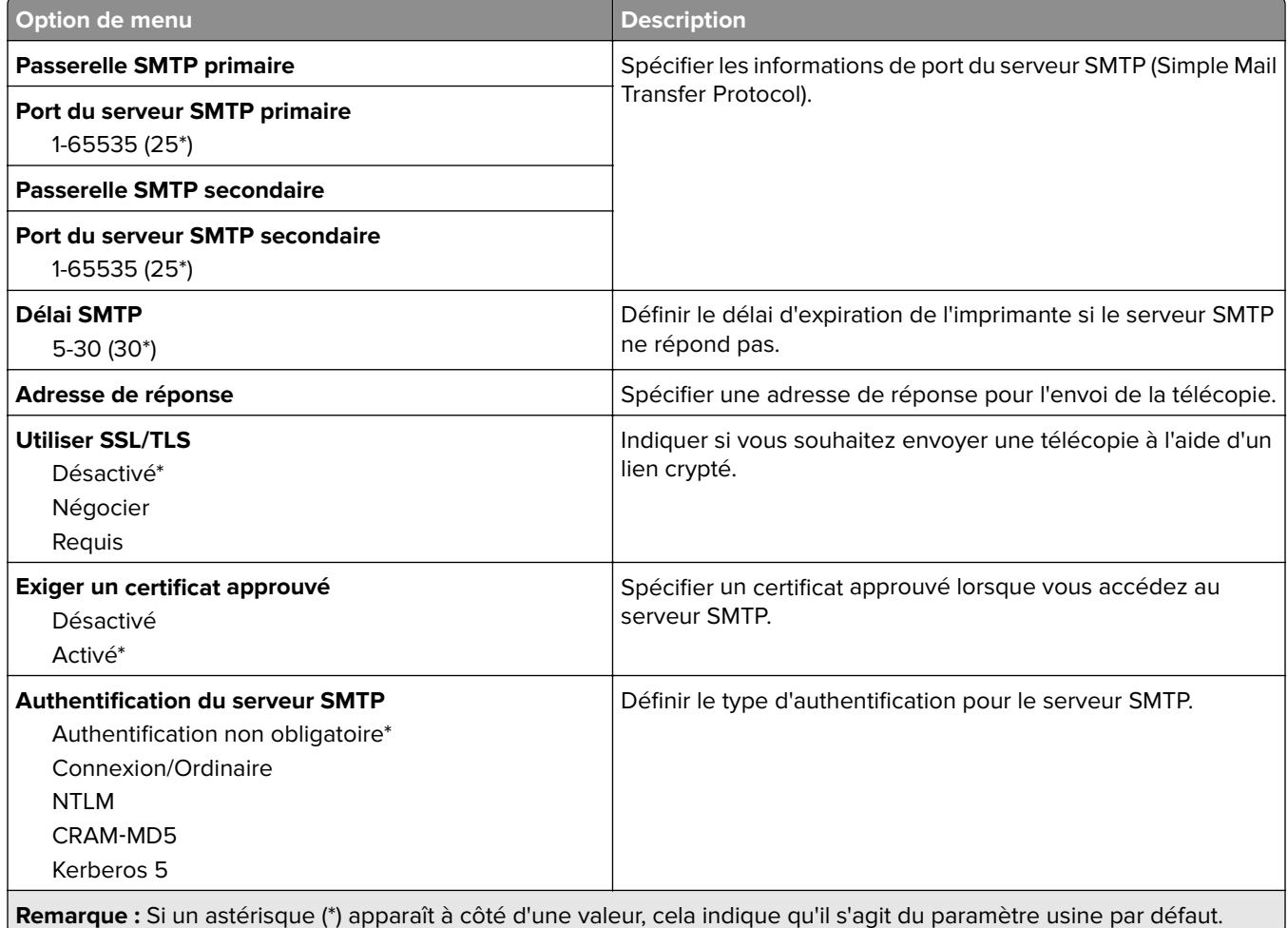

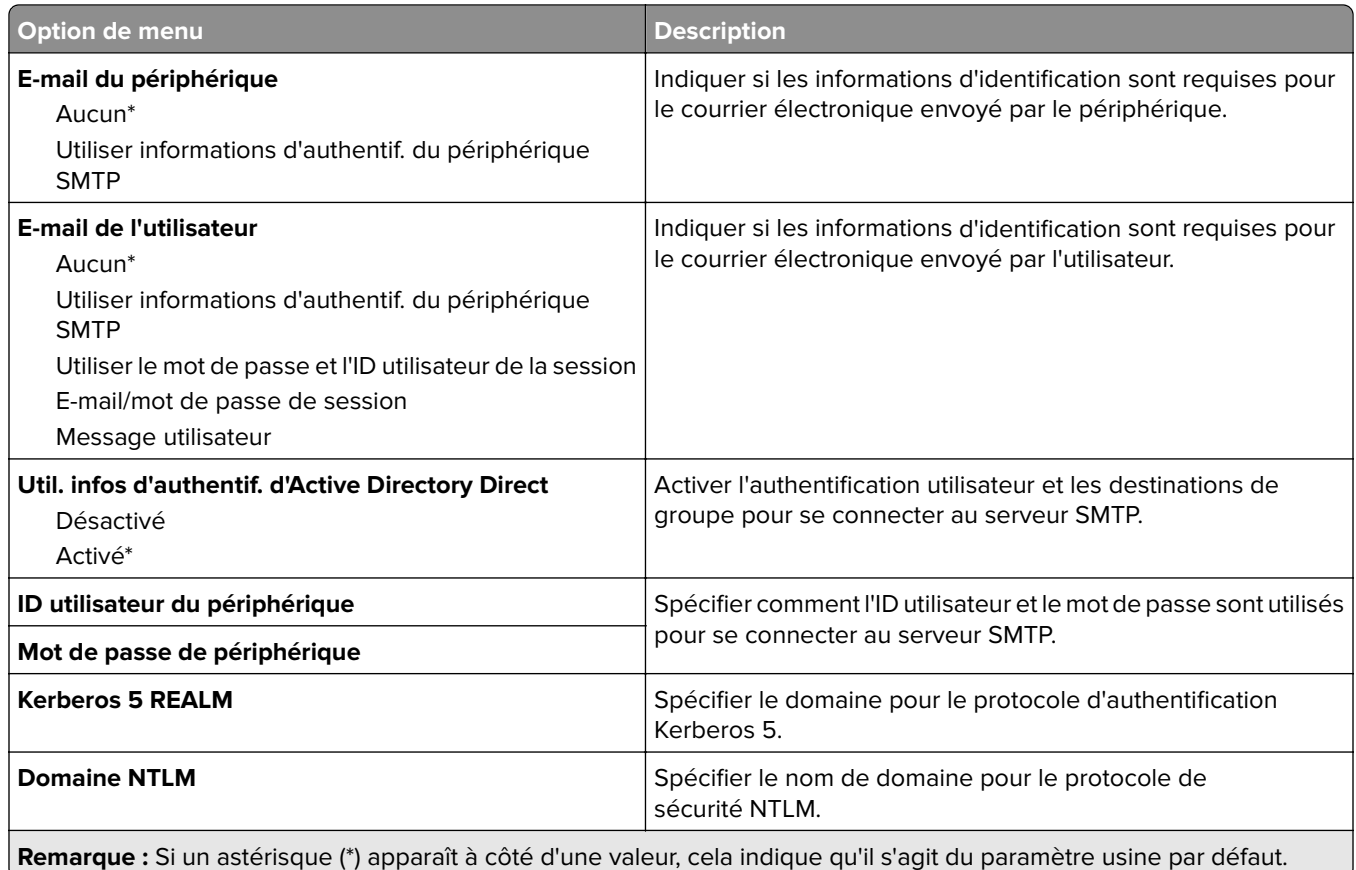

#### **Paramètres de numérisation du serveur de télécopie**

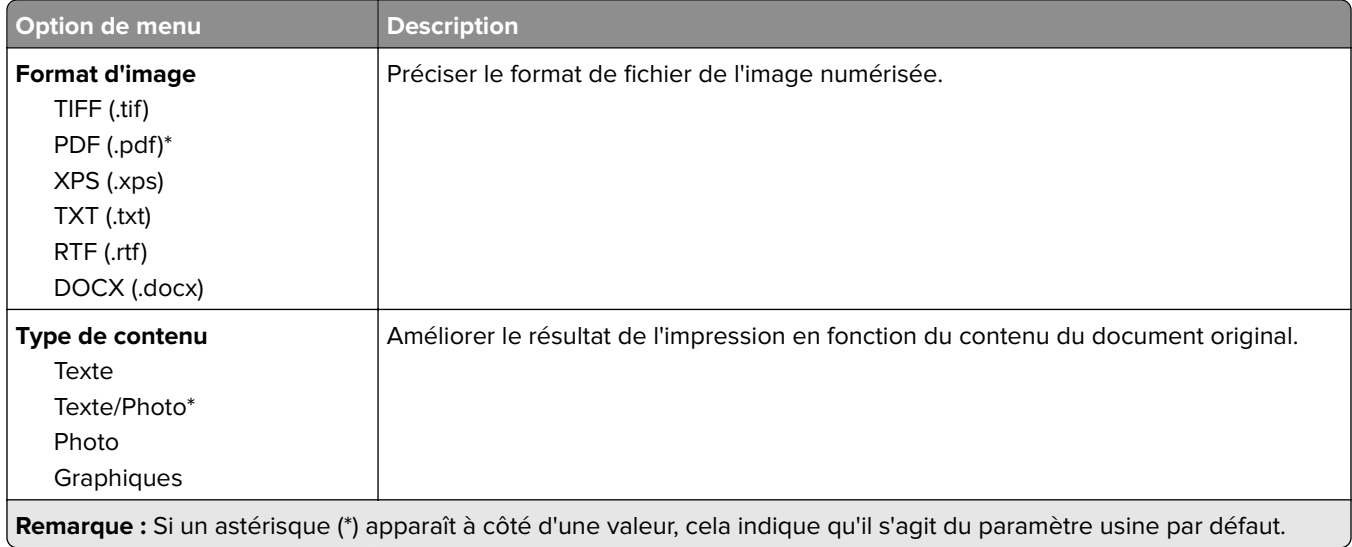

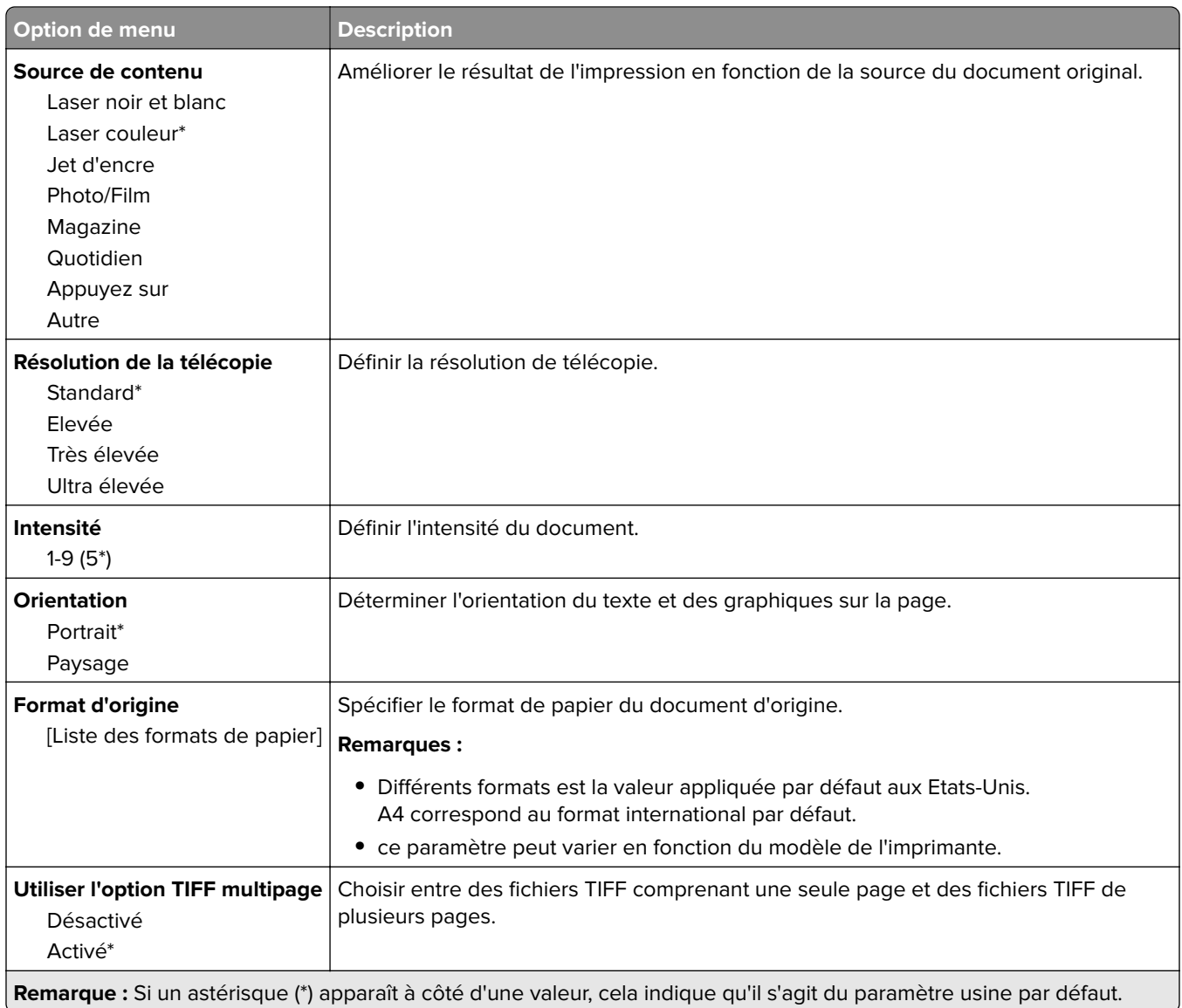

# **Courrier électronique**

## **Configuration de la messagerie**

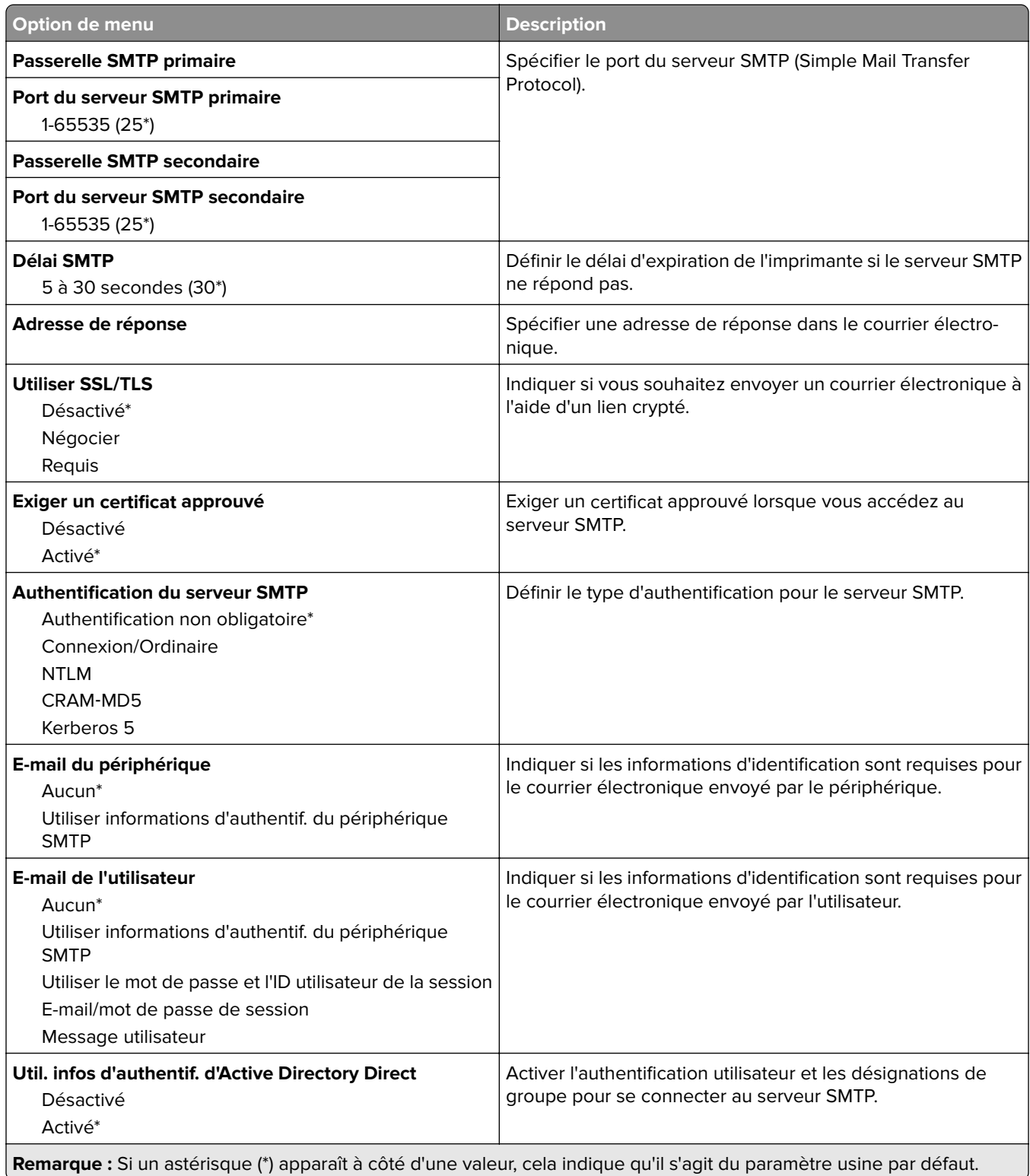

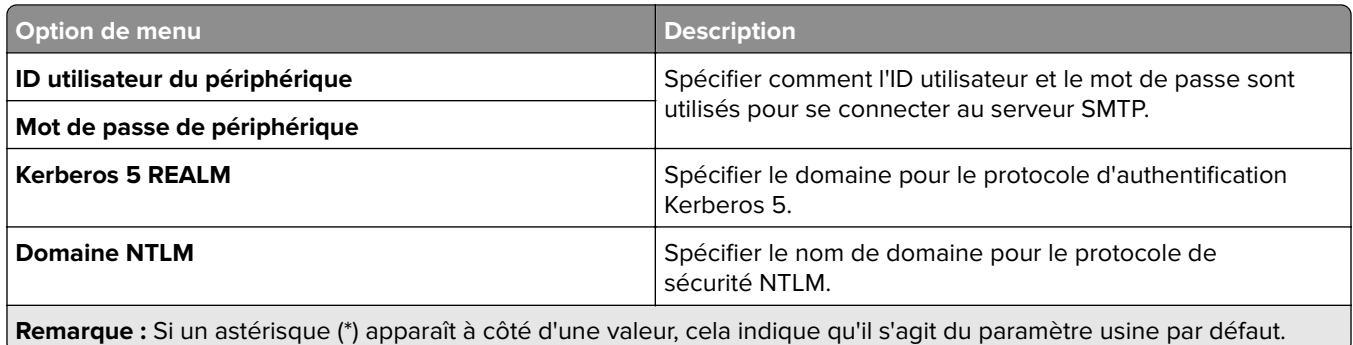

## **Paramètres par défaut de la messagerie**

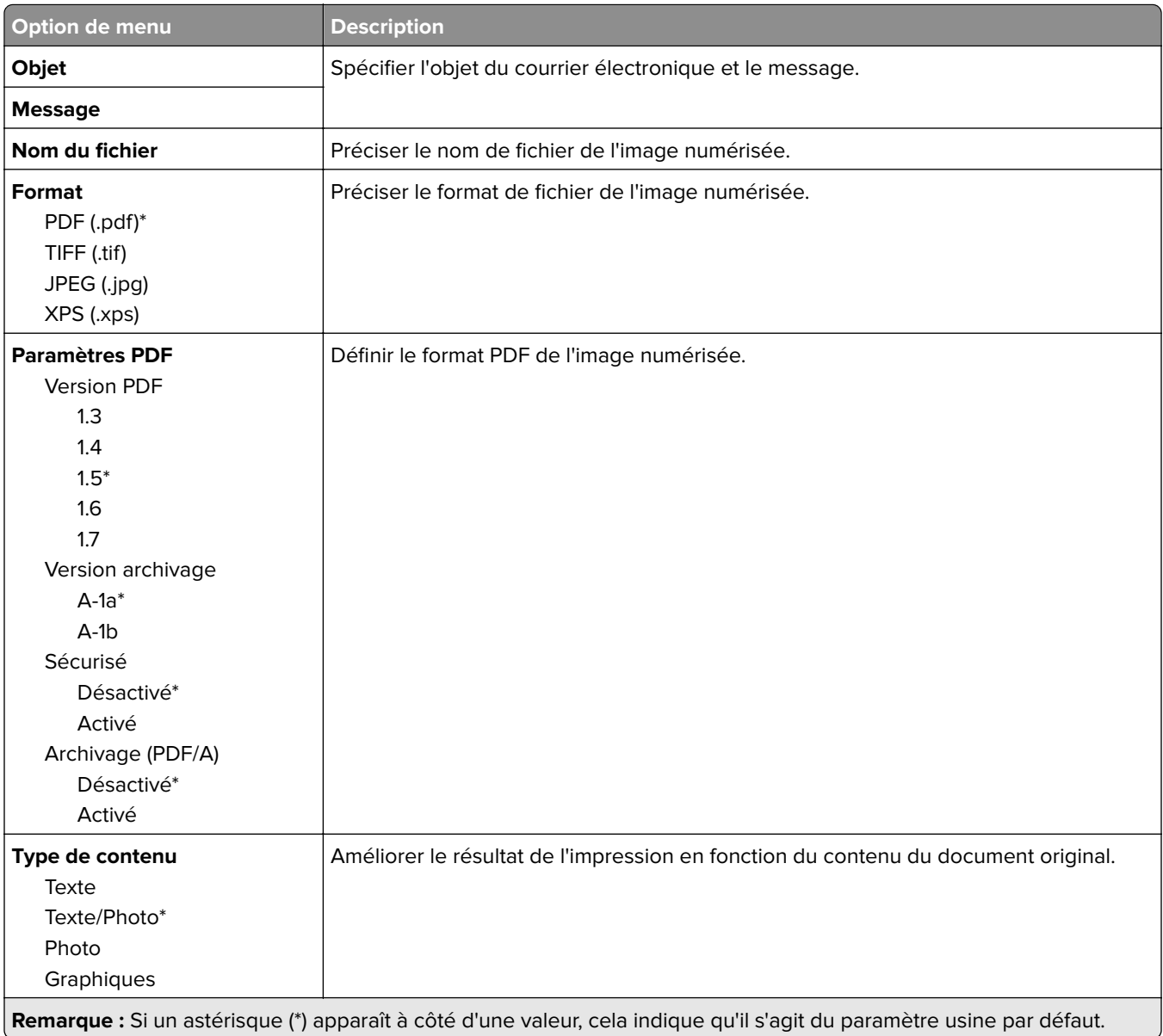

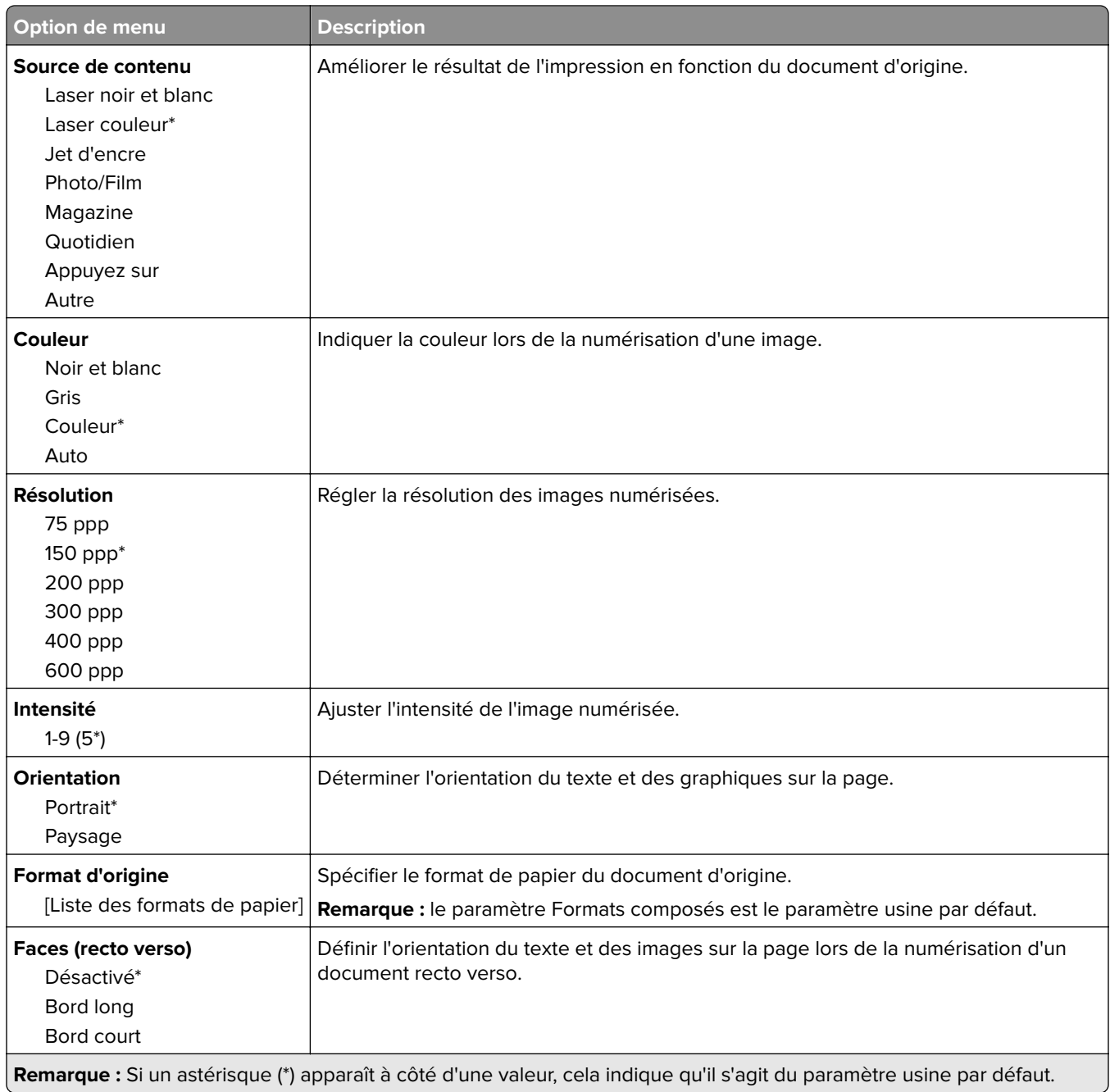

#### **Traitement avancé image**

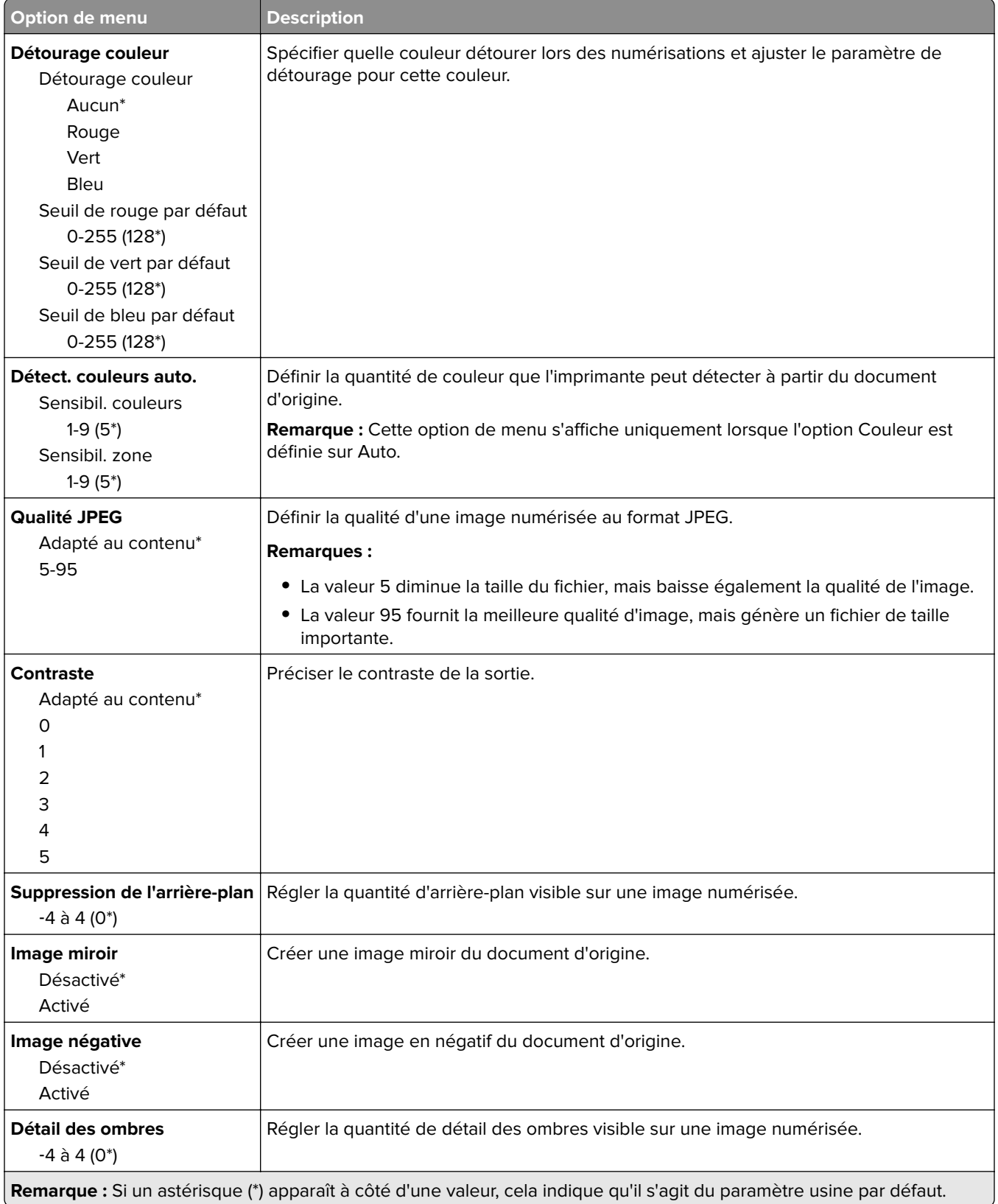

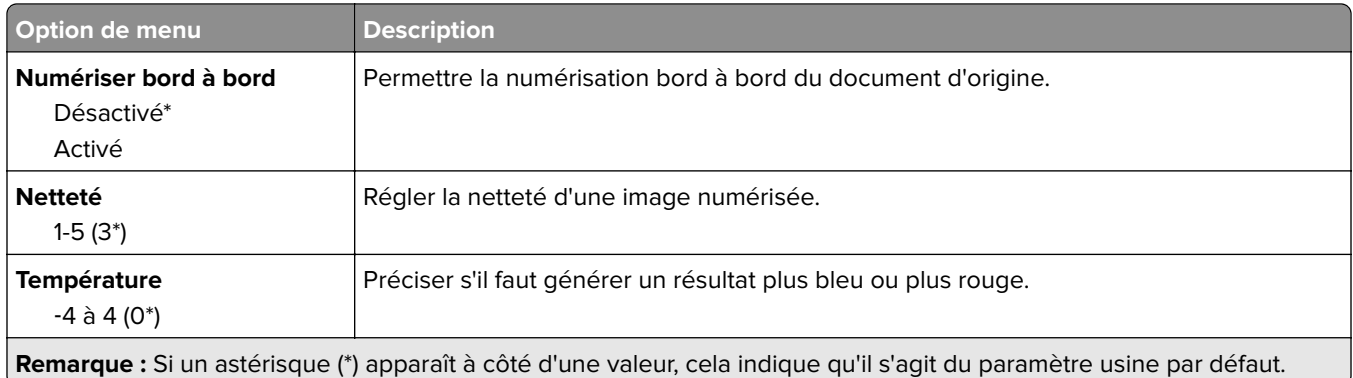

#### **Contrôles admin**

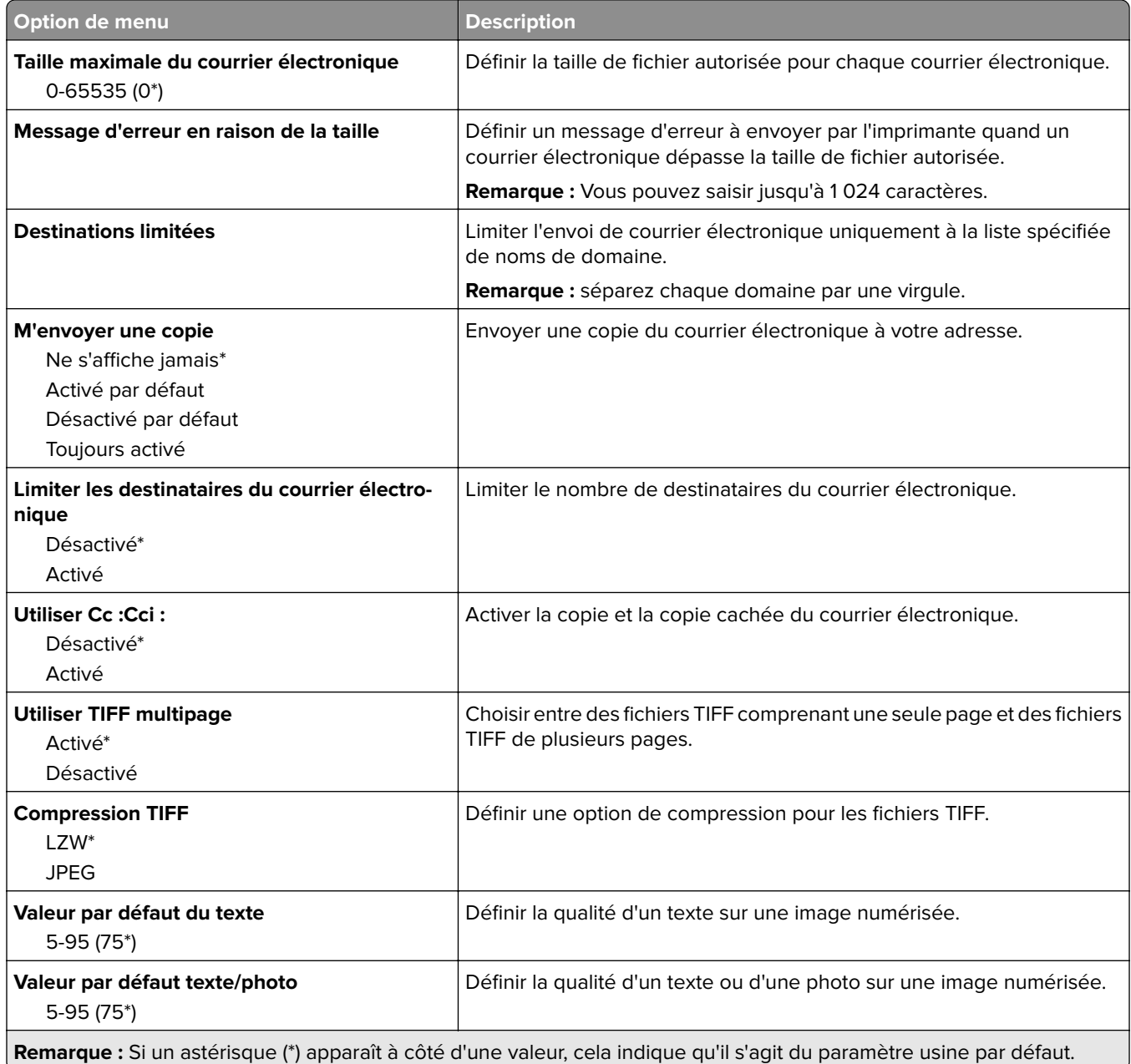

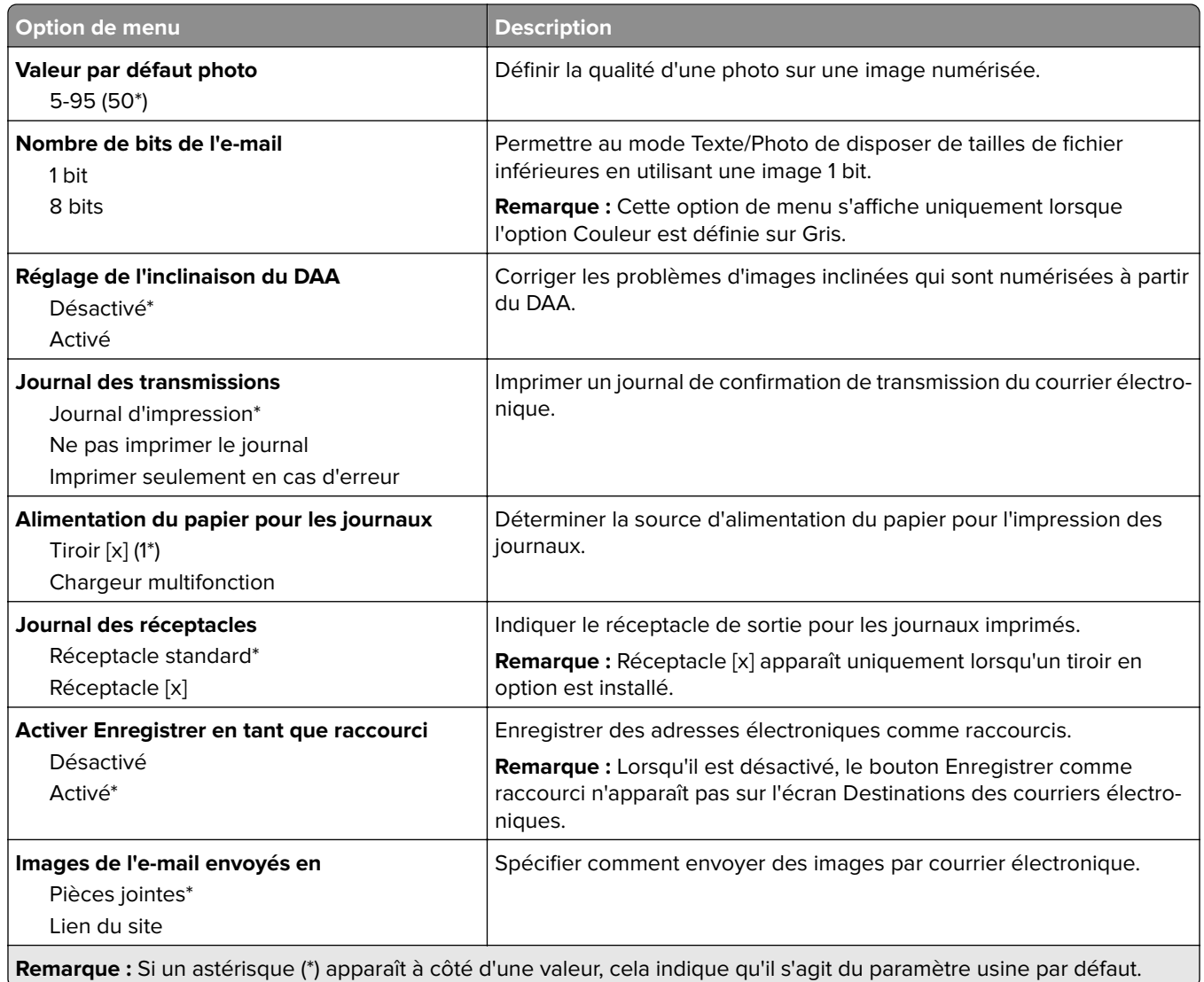

## **Configuration du lien du site**

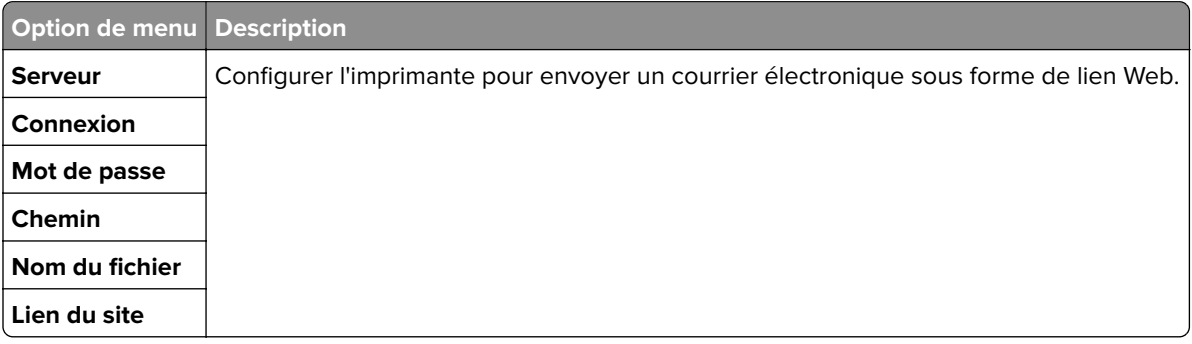

# **Réseau/Ports**

## **Présentation du réseau**

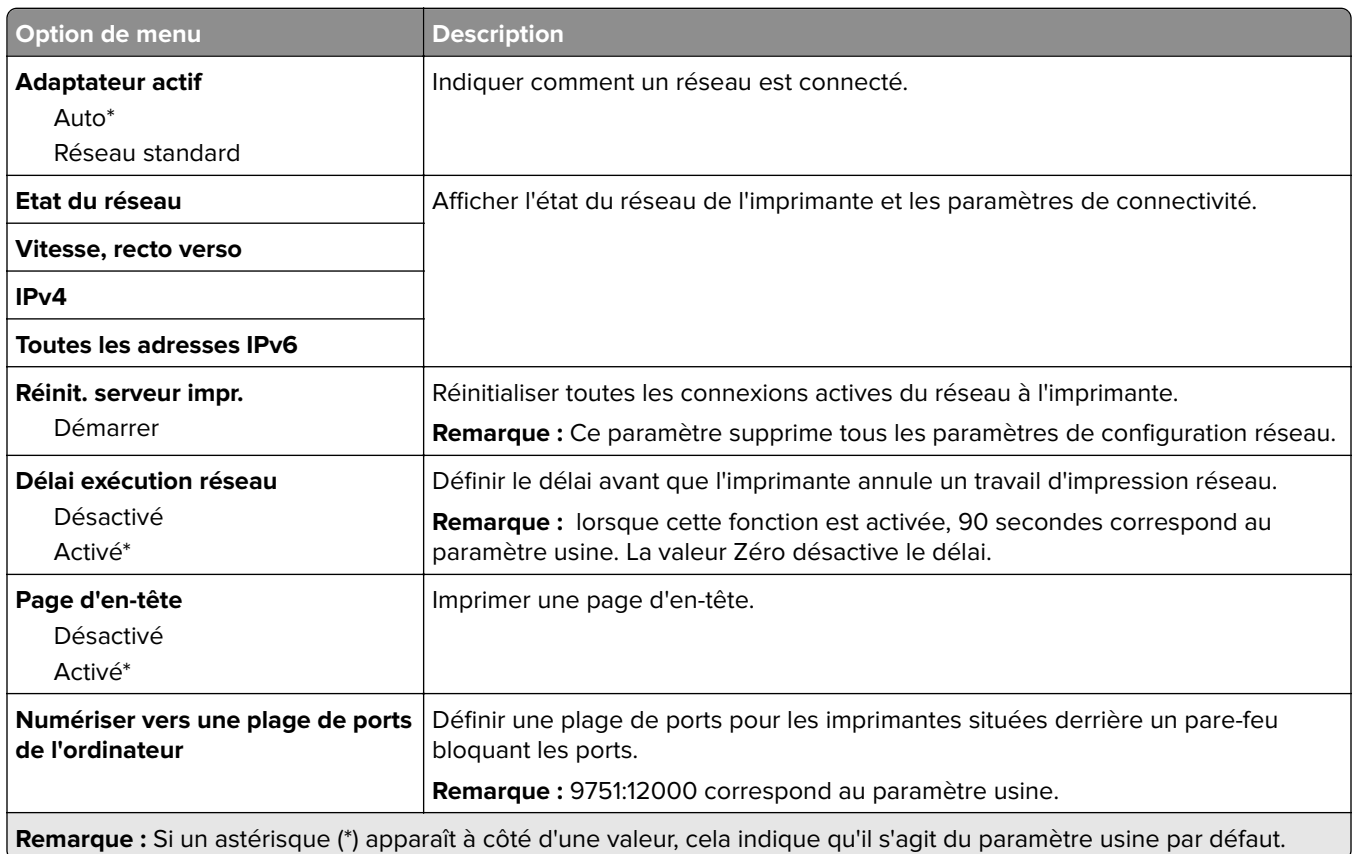

## **Ethernet**

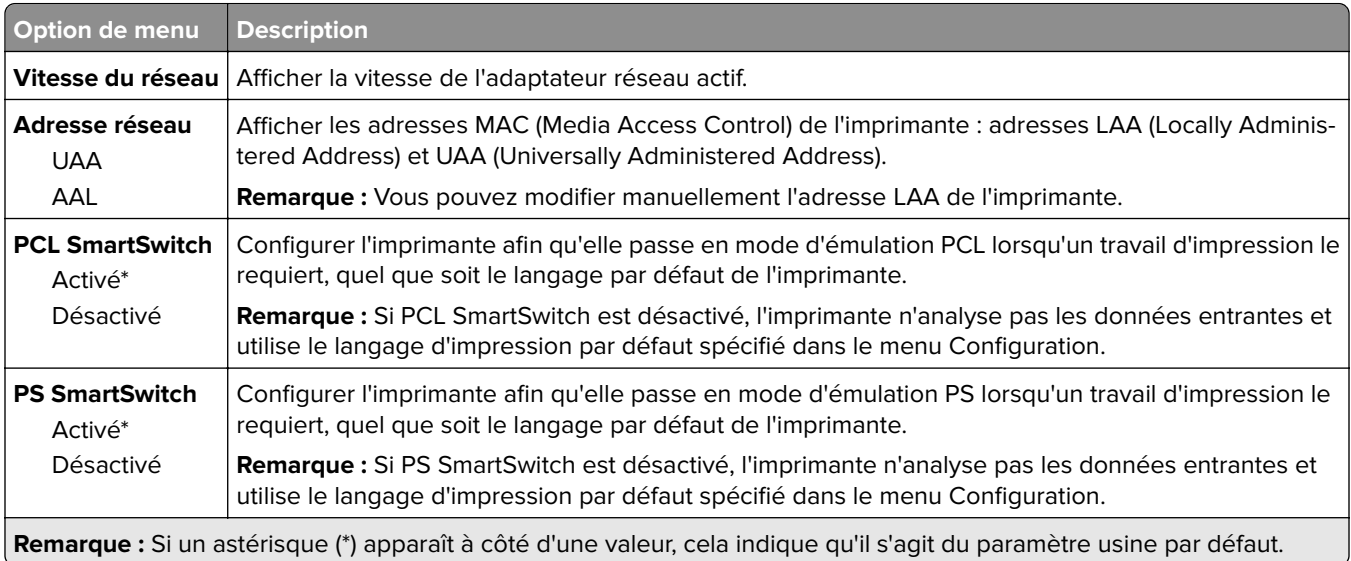

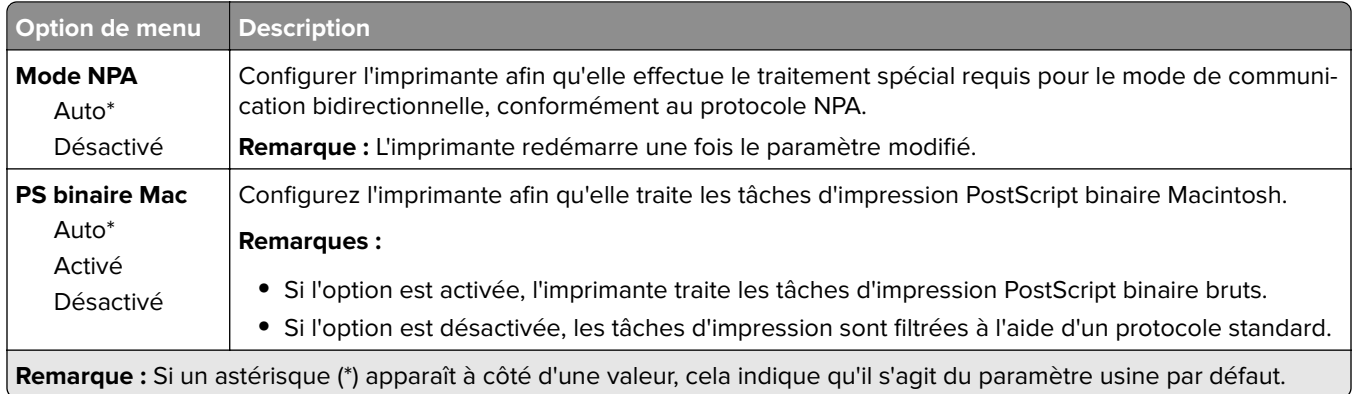

## **TCP/IP**

**Remarque :** Ce menu est disponible uniquement sur les imprimantes réseau et les imprimantes connectées à des serveurs d'impression.

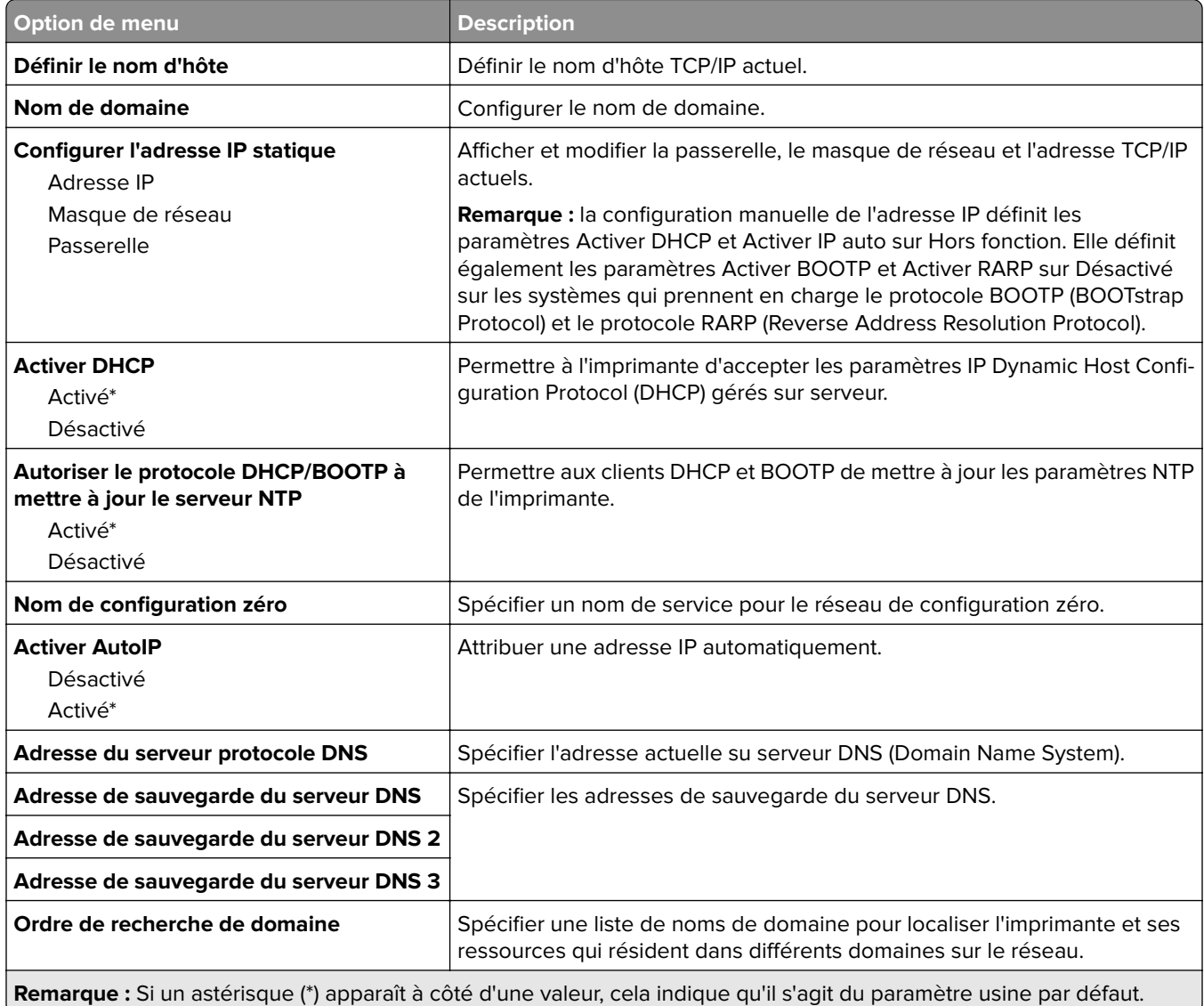

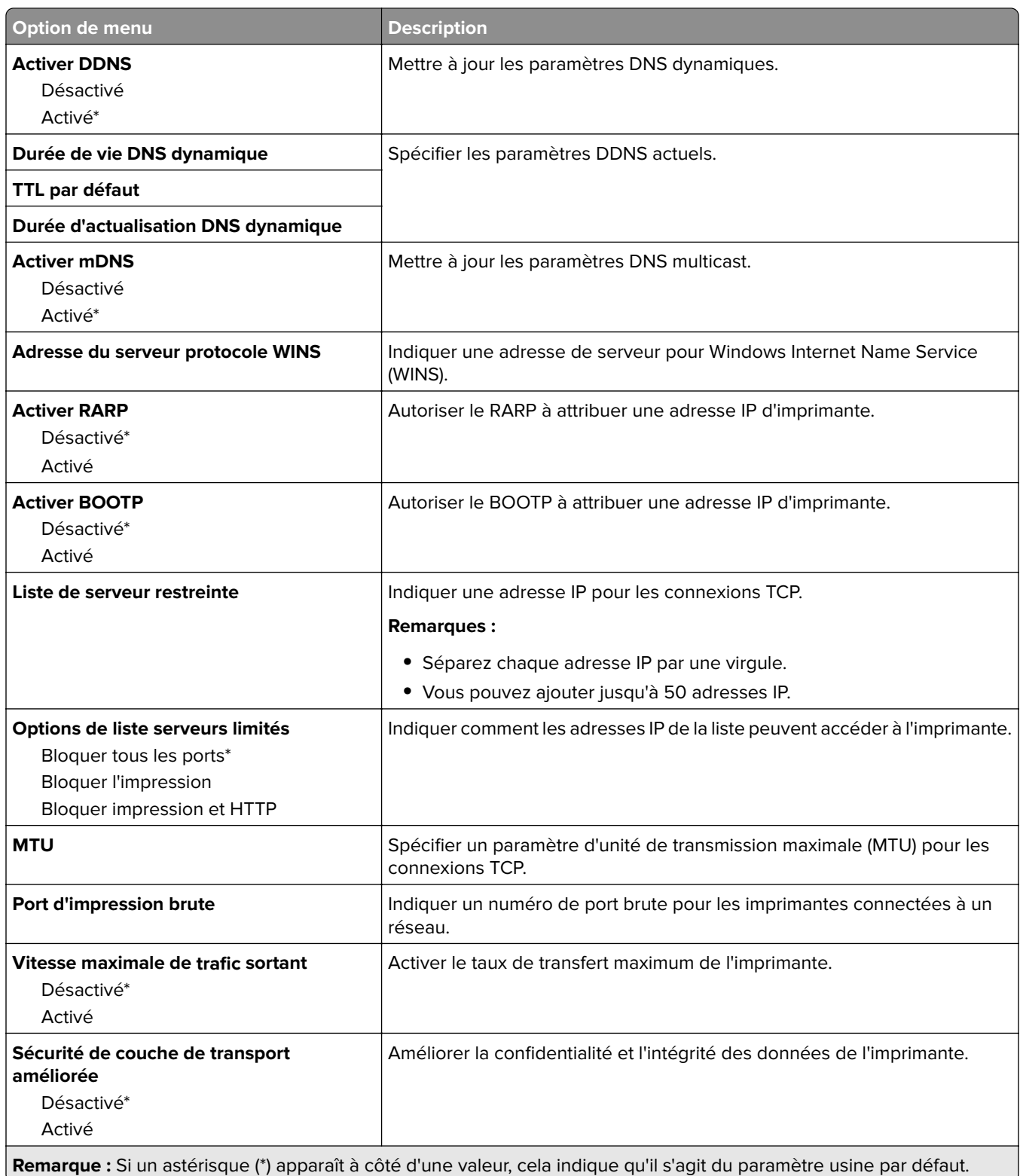

## **IPv6, menu**

**Remarque :** Ce menu s'affiche uniquement sur les imprimantes réseau ou les imprimantes connectées à des serveurs d'impression.

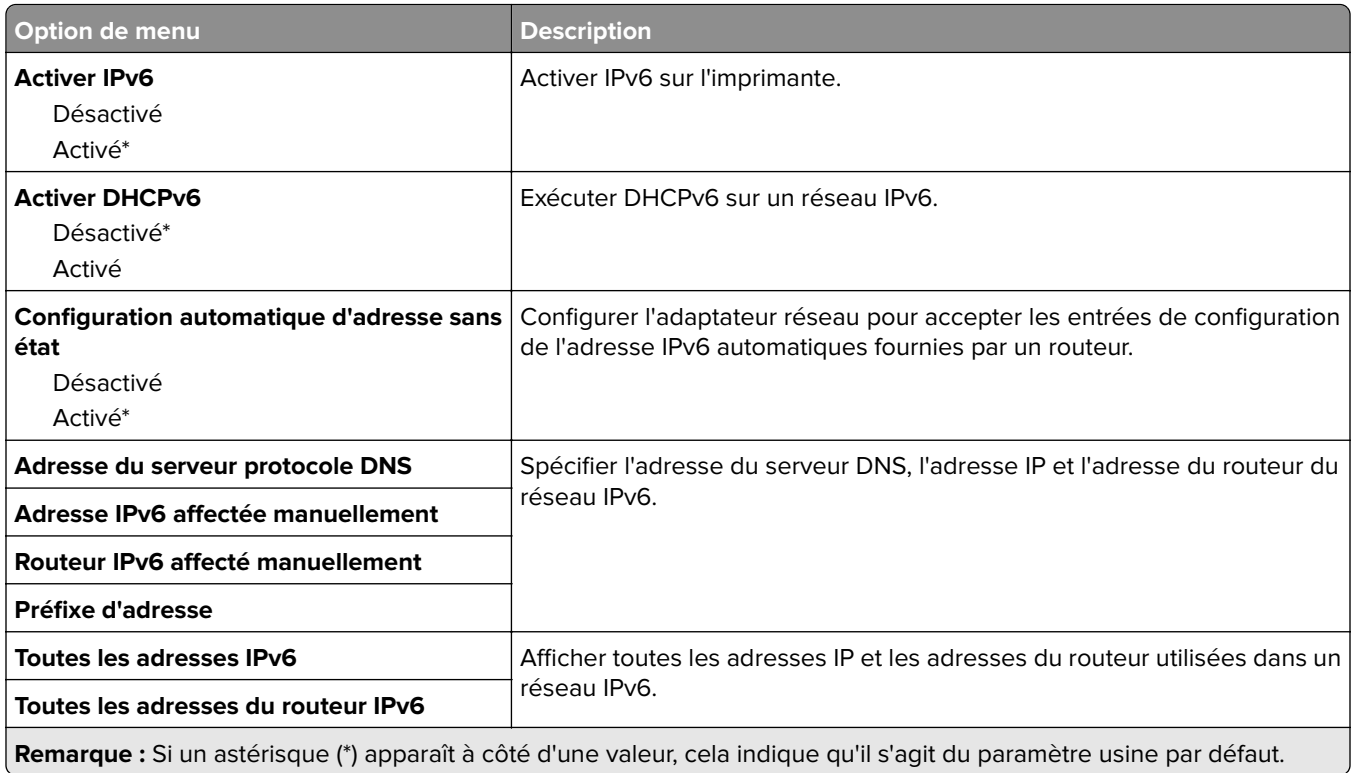

### **SNMP**

**Remarque :** Ce menu s'affiche uniquement sur les imprimantes réseau ou les imprimantes connectées à des serveurs d'impression.

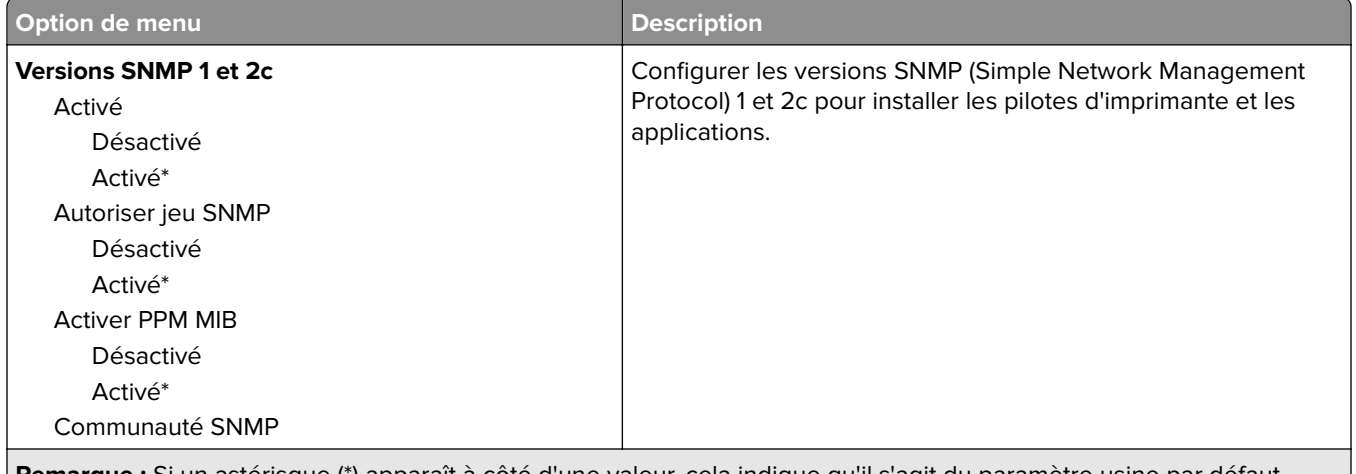

**Remarque :** Si un astérisque (\*) apparaît à côté d'une valeur, cela indique qu'il s'agit du paramètre usine par défaut.

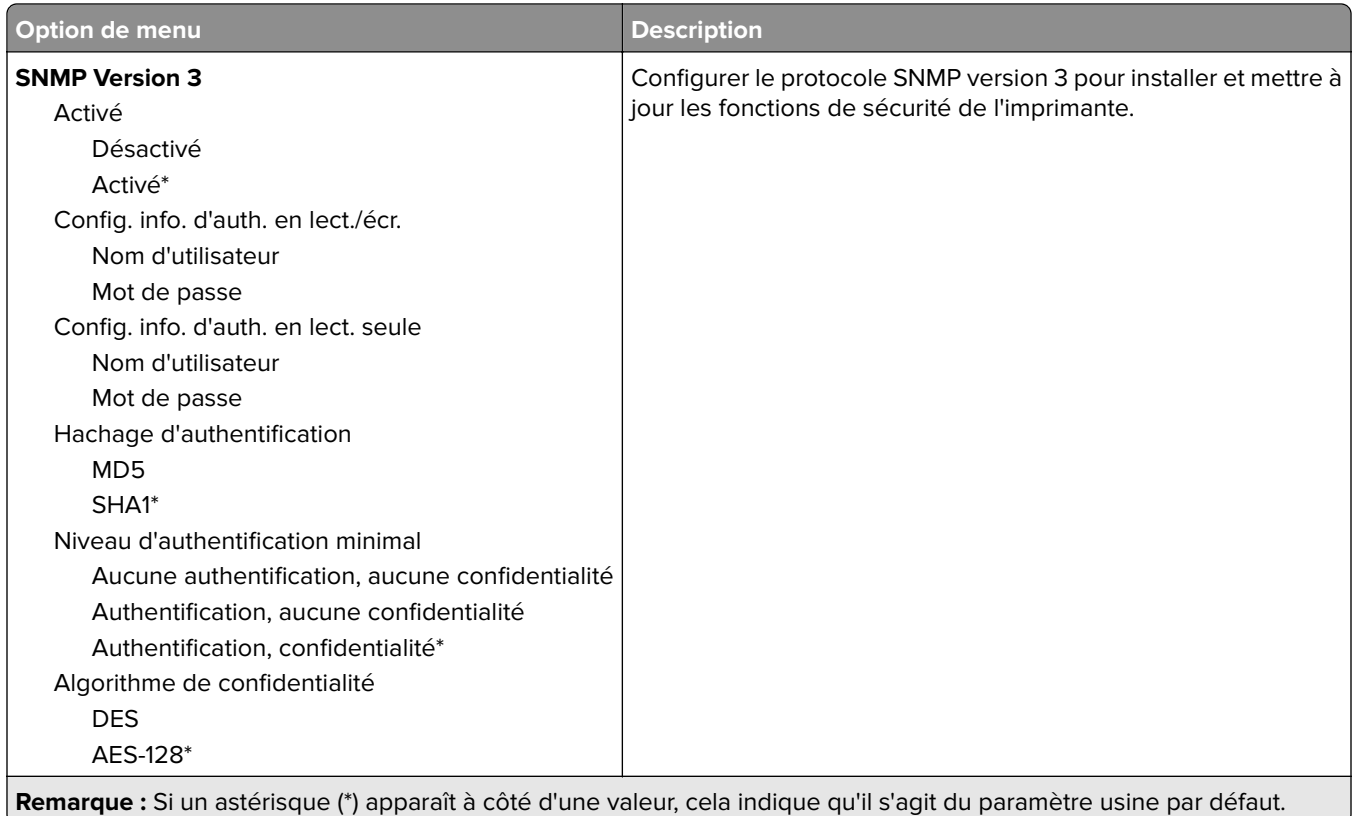

### **IPSec**

**Remarque :** Ce menu s'affiche uniquement sur les imprimantes réseau ou les imprimantes connectées à des serveurs d'impression.

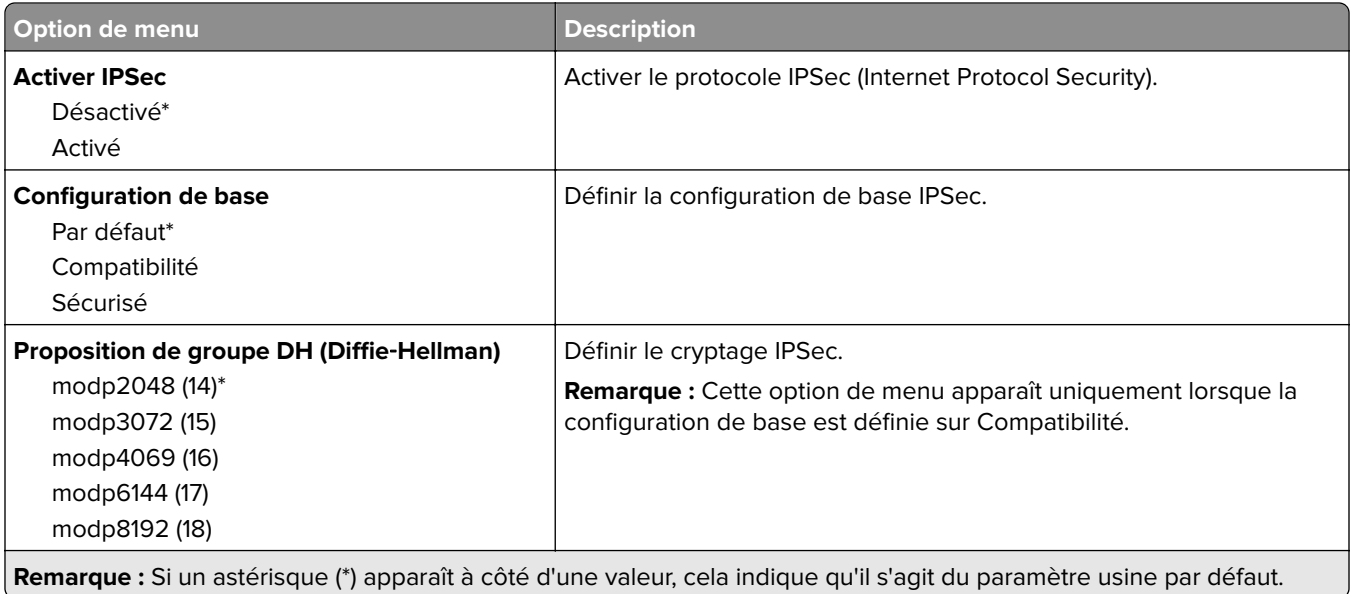

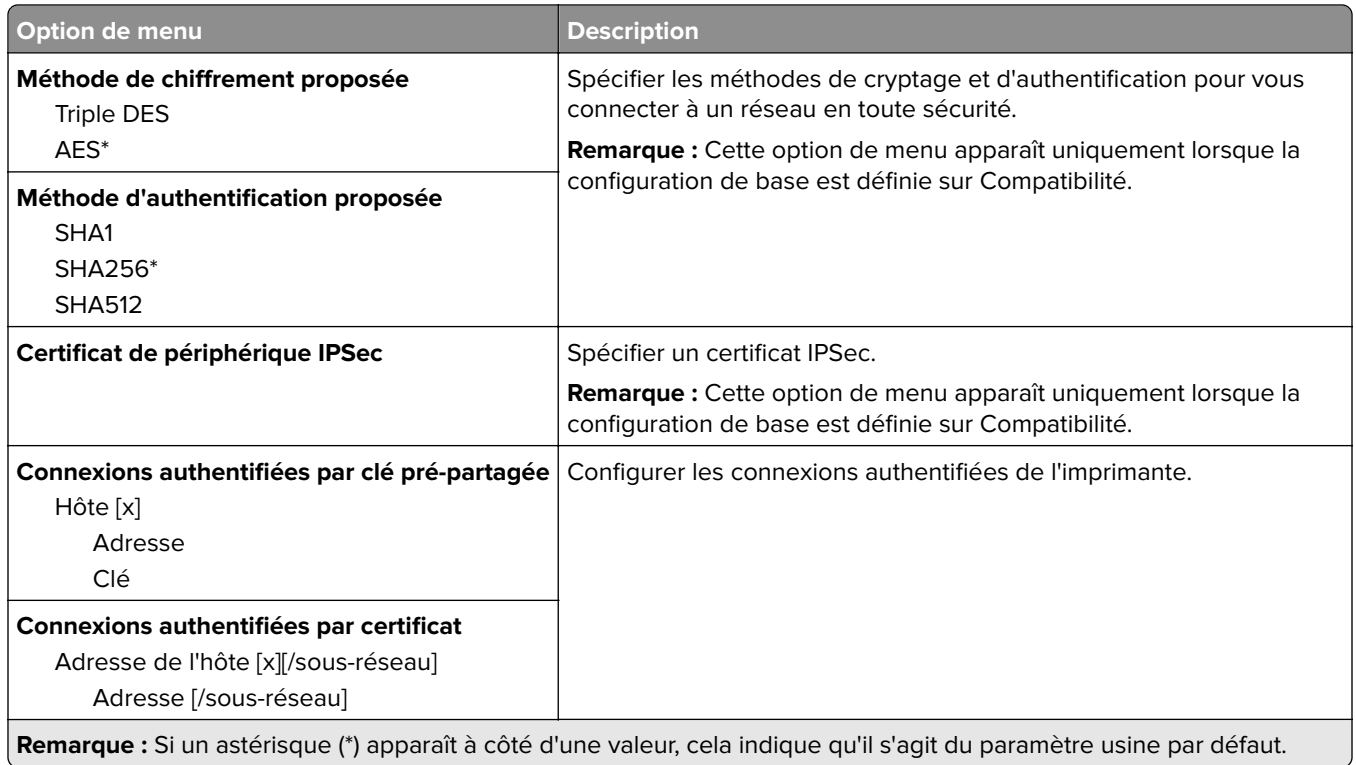

## **Configuration LPD**

**Remarque :** Ce menu s'affiche uniquement sur les imprimantes réseau ou les imprimantes connectées à des serveurs d'impression.

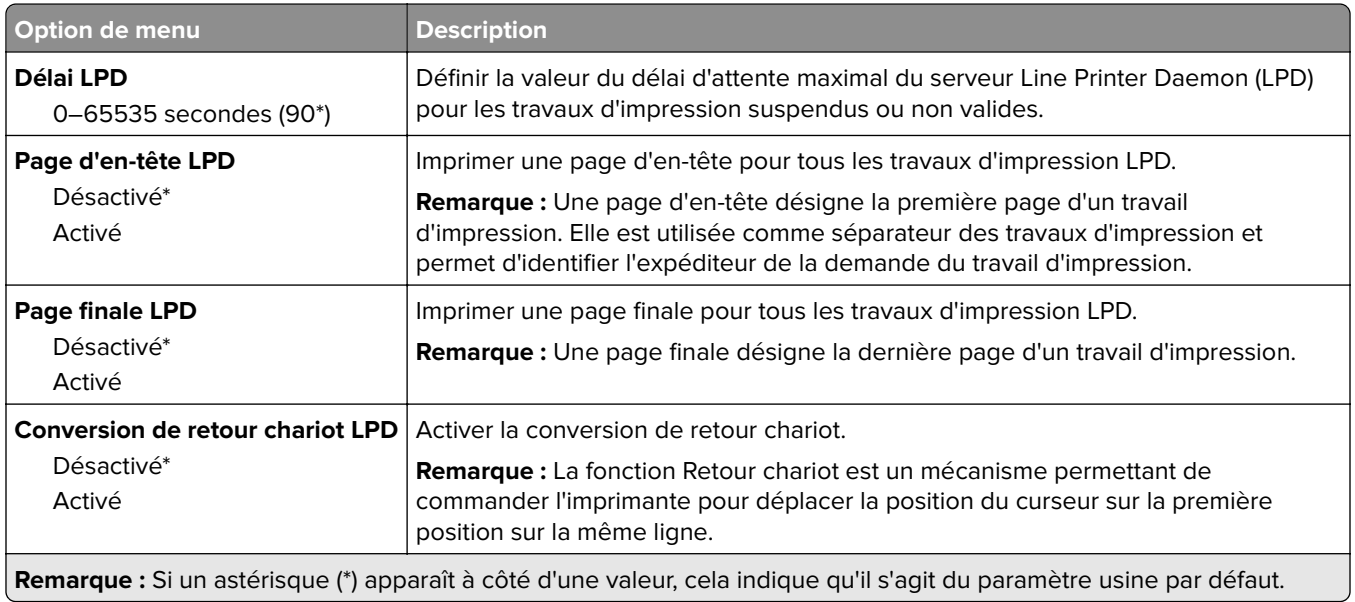

## **Paramètres HTTP/FTP**

**Remarque :** Ce menu est disponible uniquement sur les imprimantes réseau et les imprimantes connectées à des serveurs d'impression.

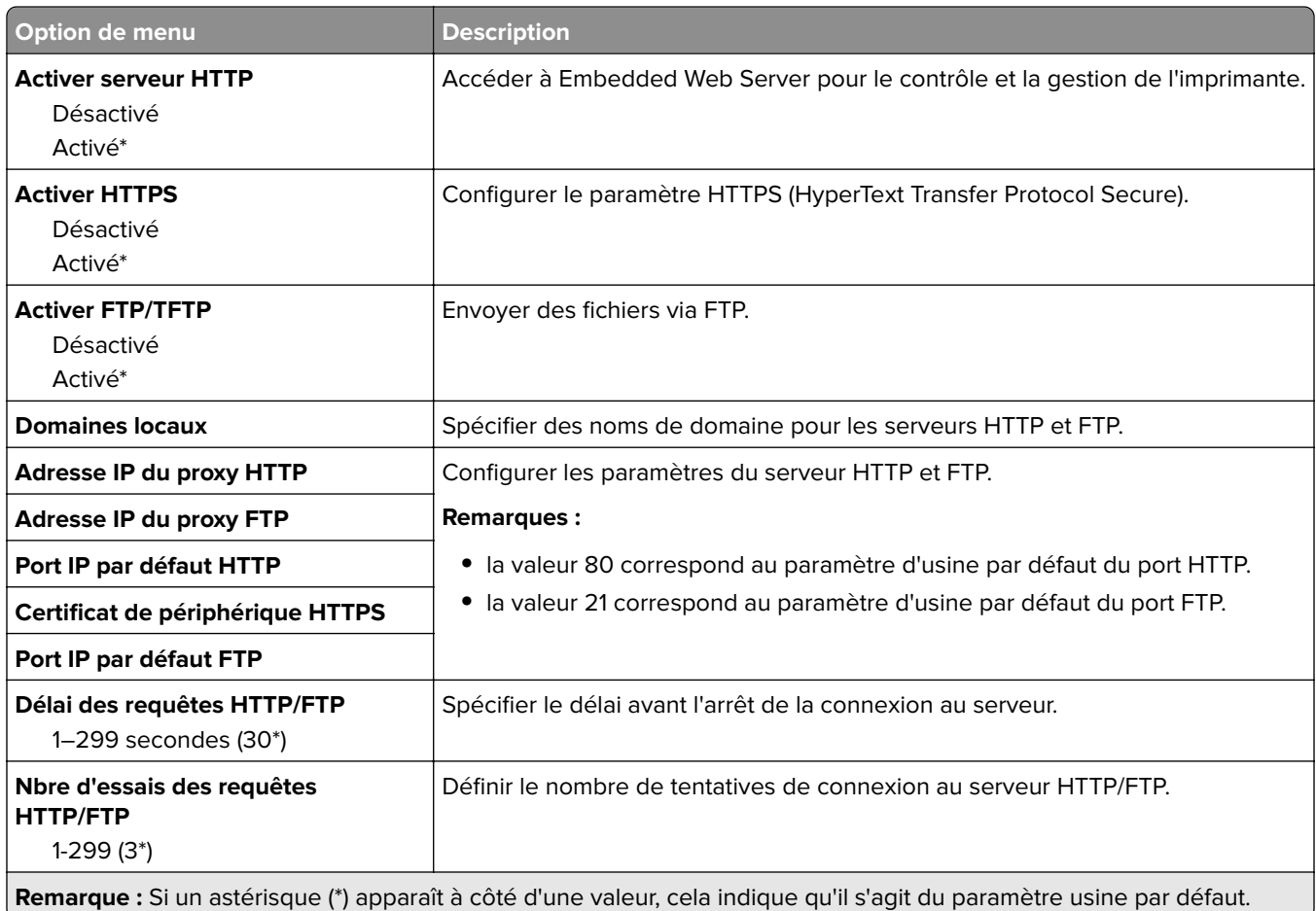

## **ThinPrint**

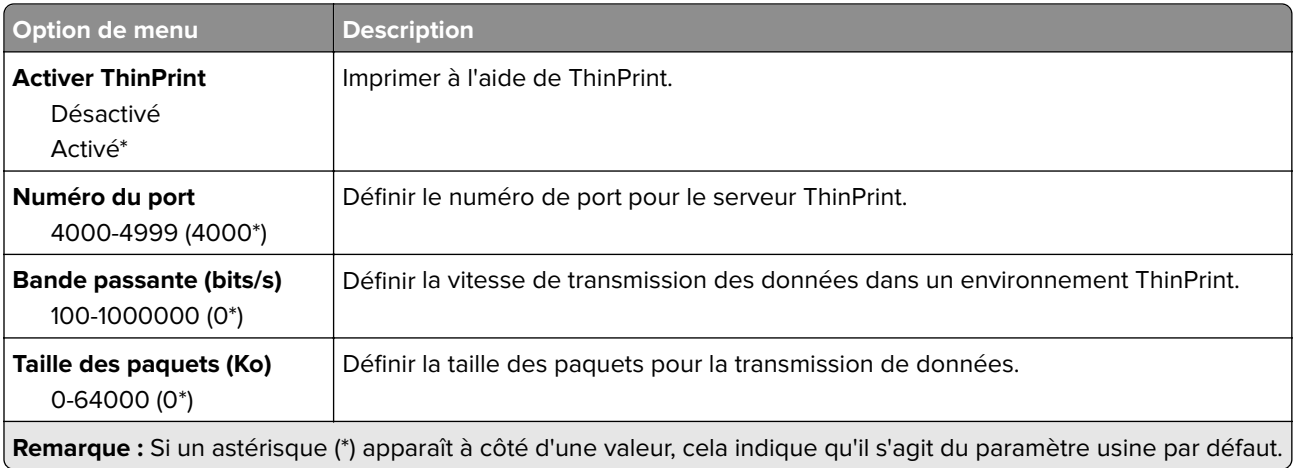

### **USB**

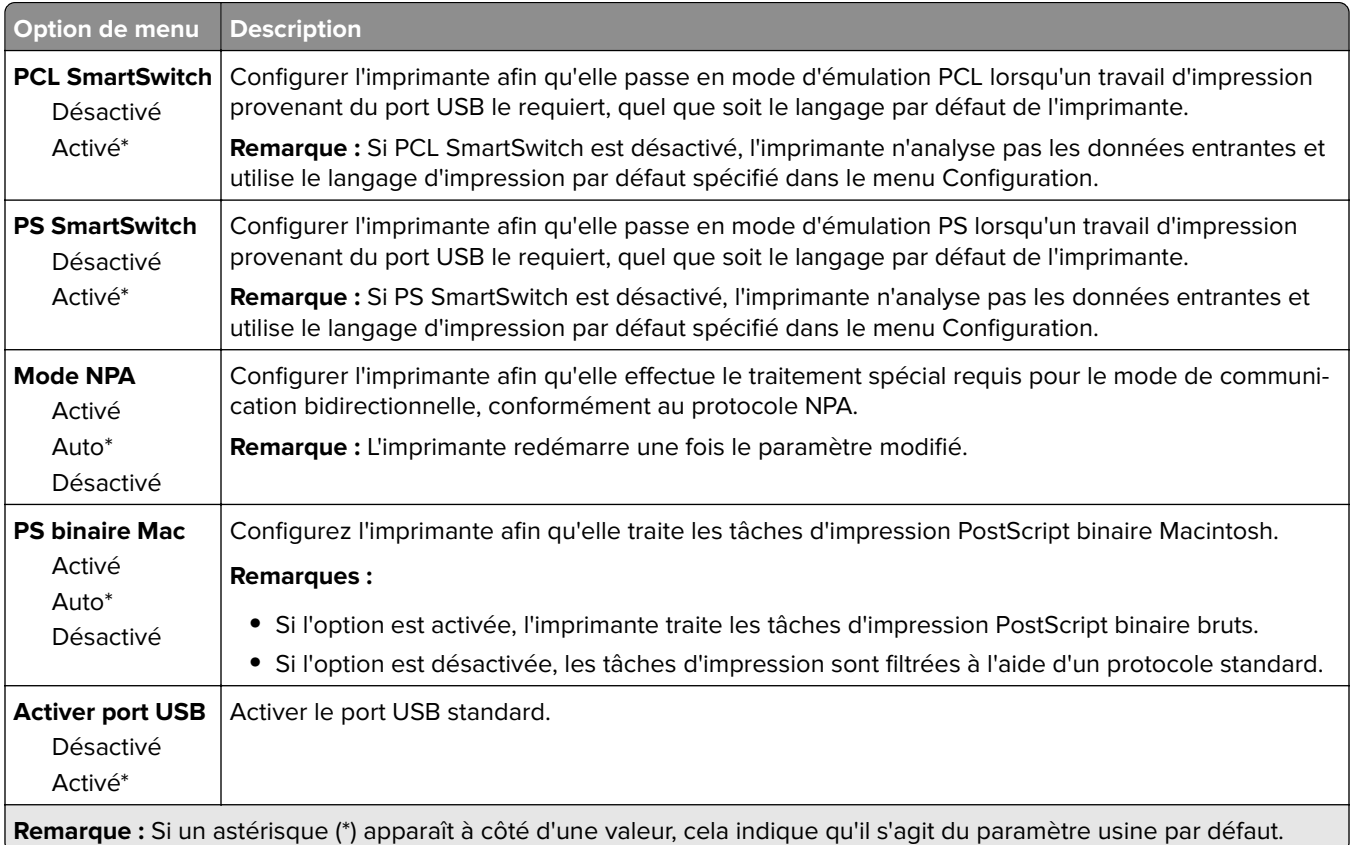

# **Google Cloud Print**

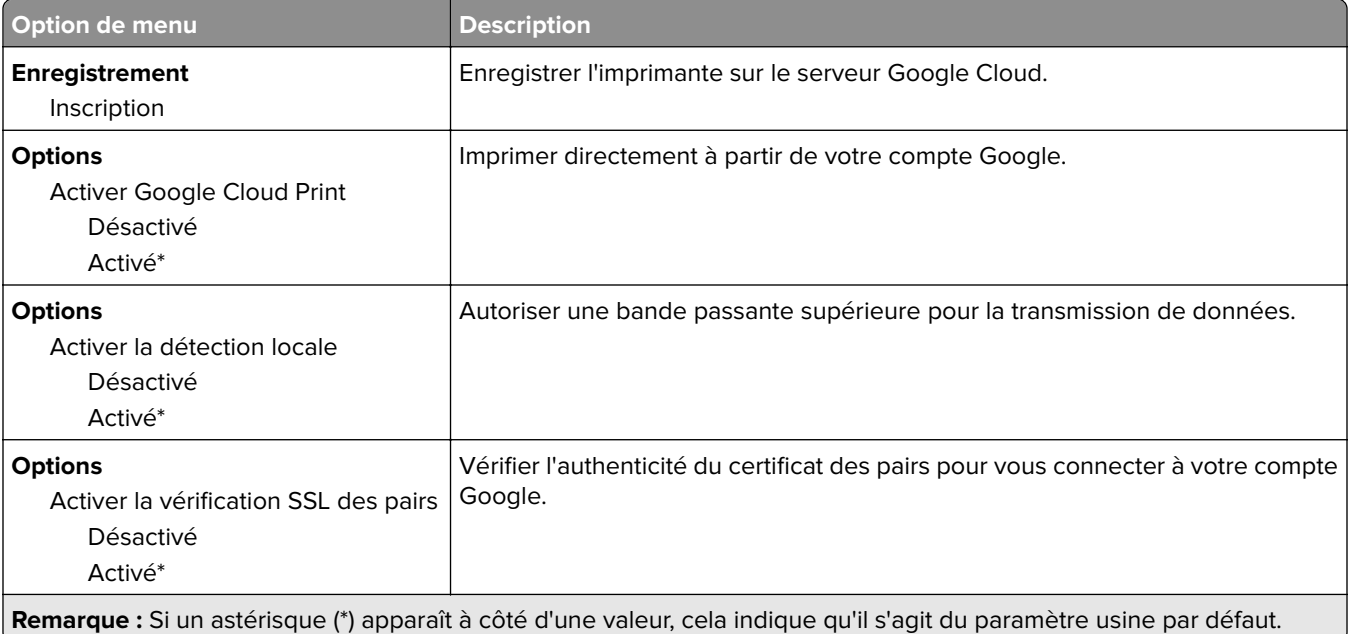

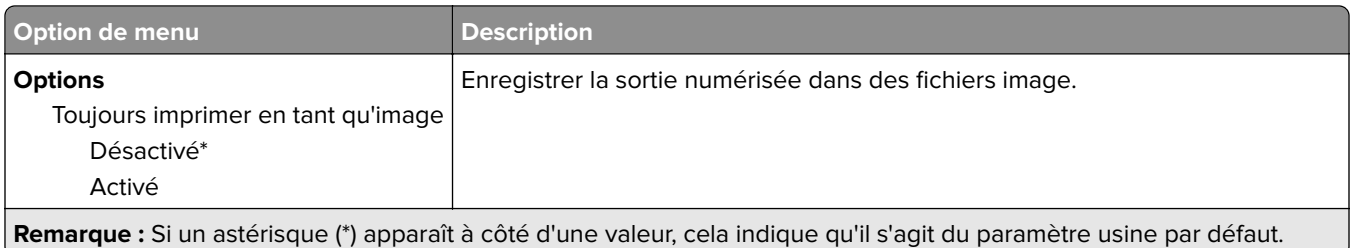

# **FTP**

## **Paramètres FTP par défaut**

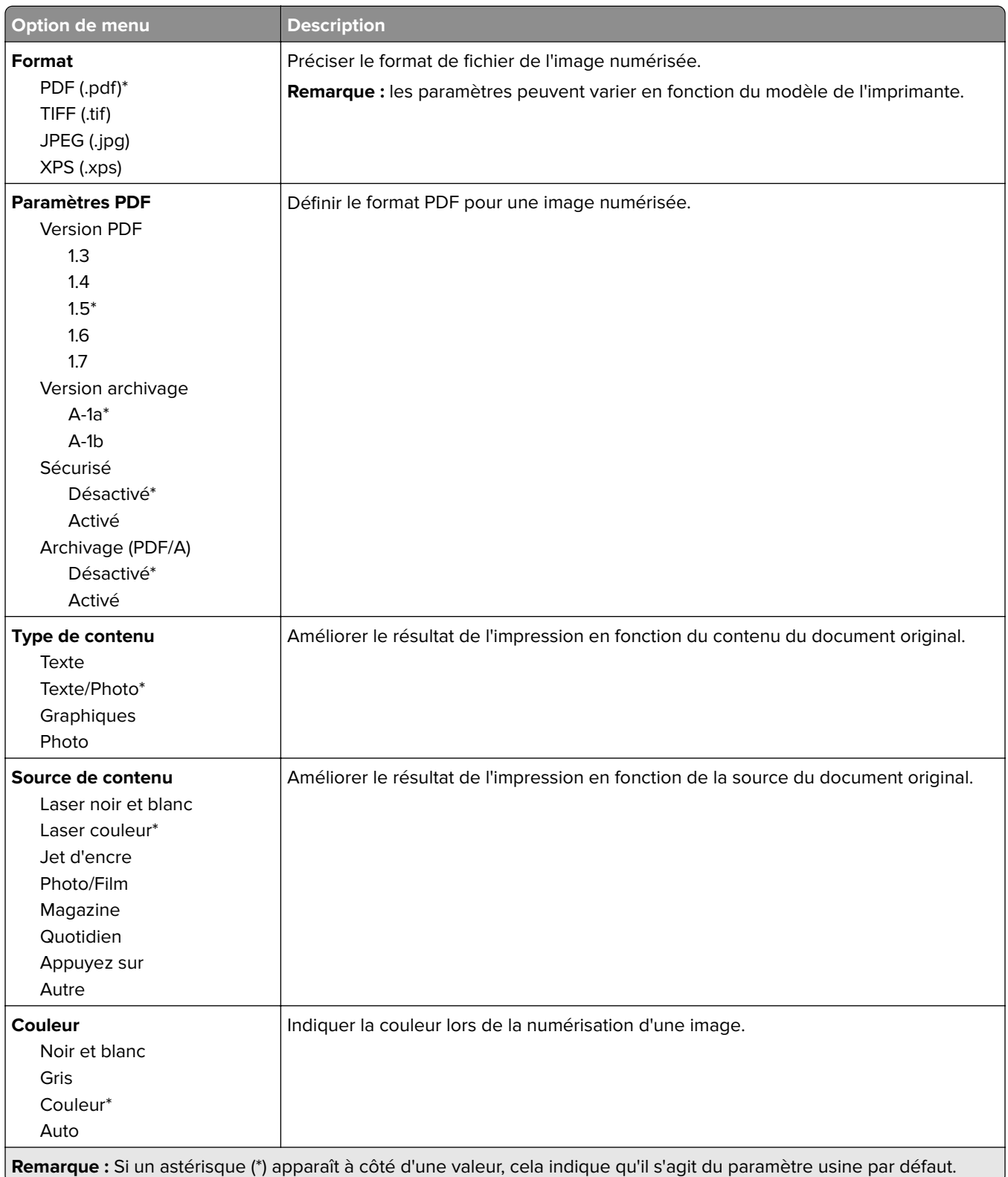

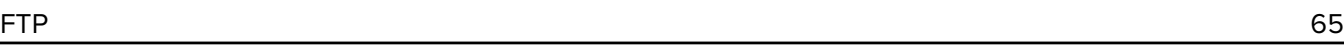

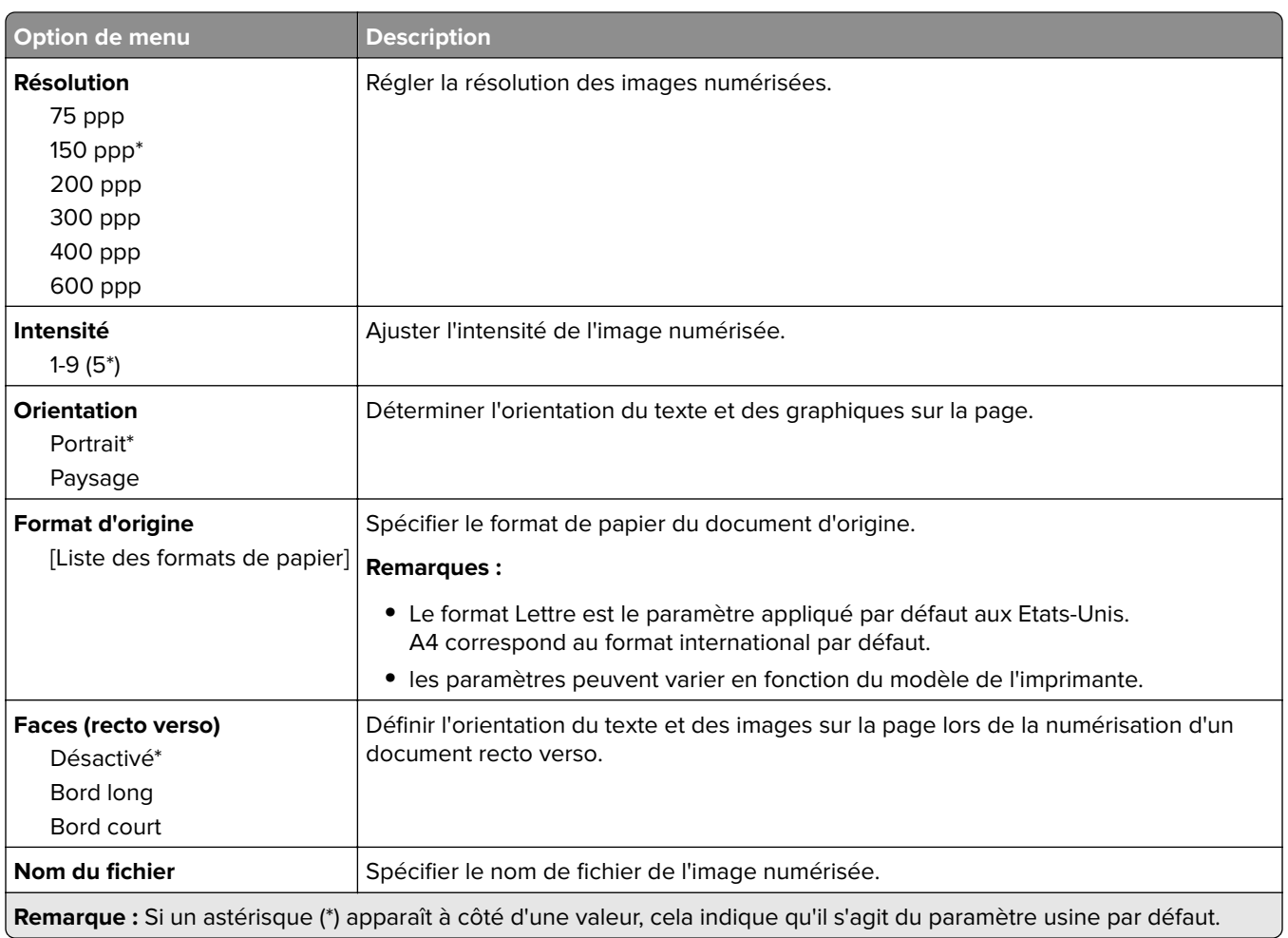

#### **Traitement avancé image**

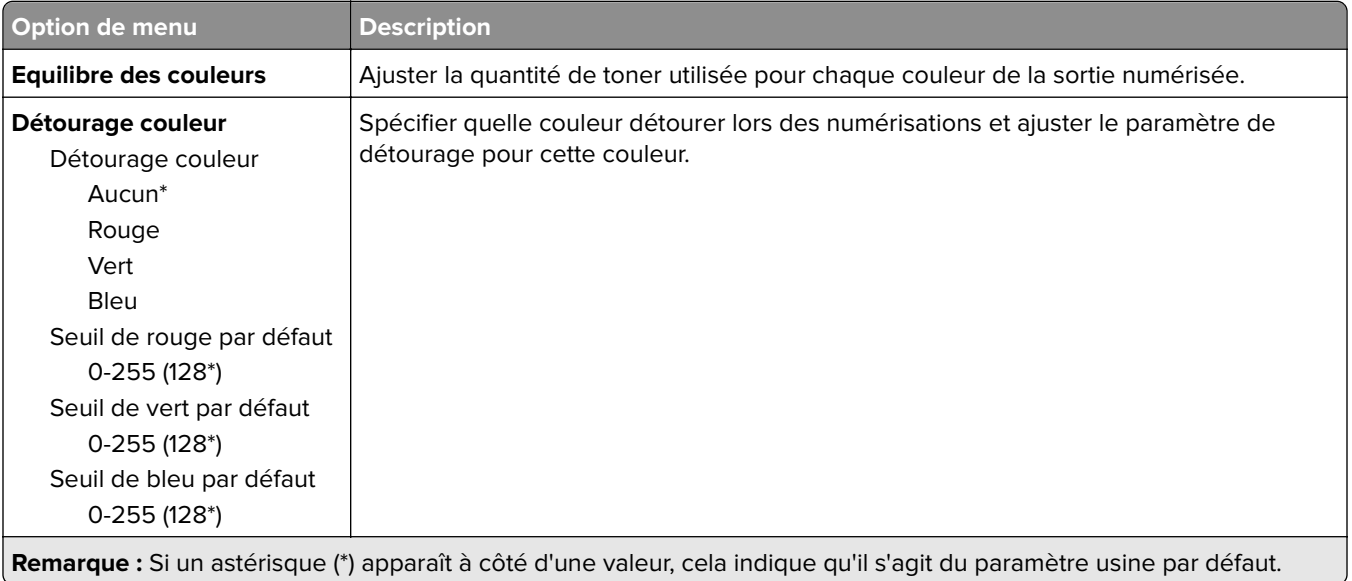

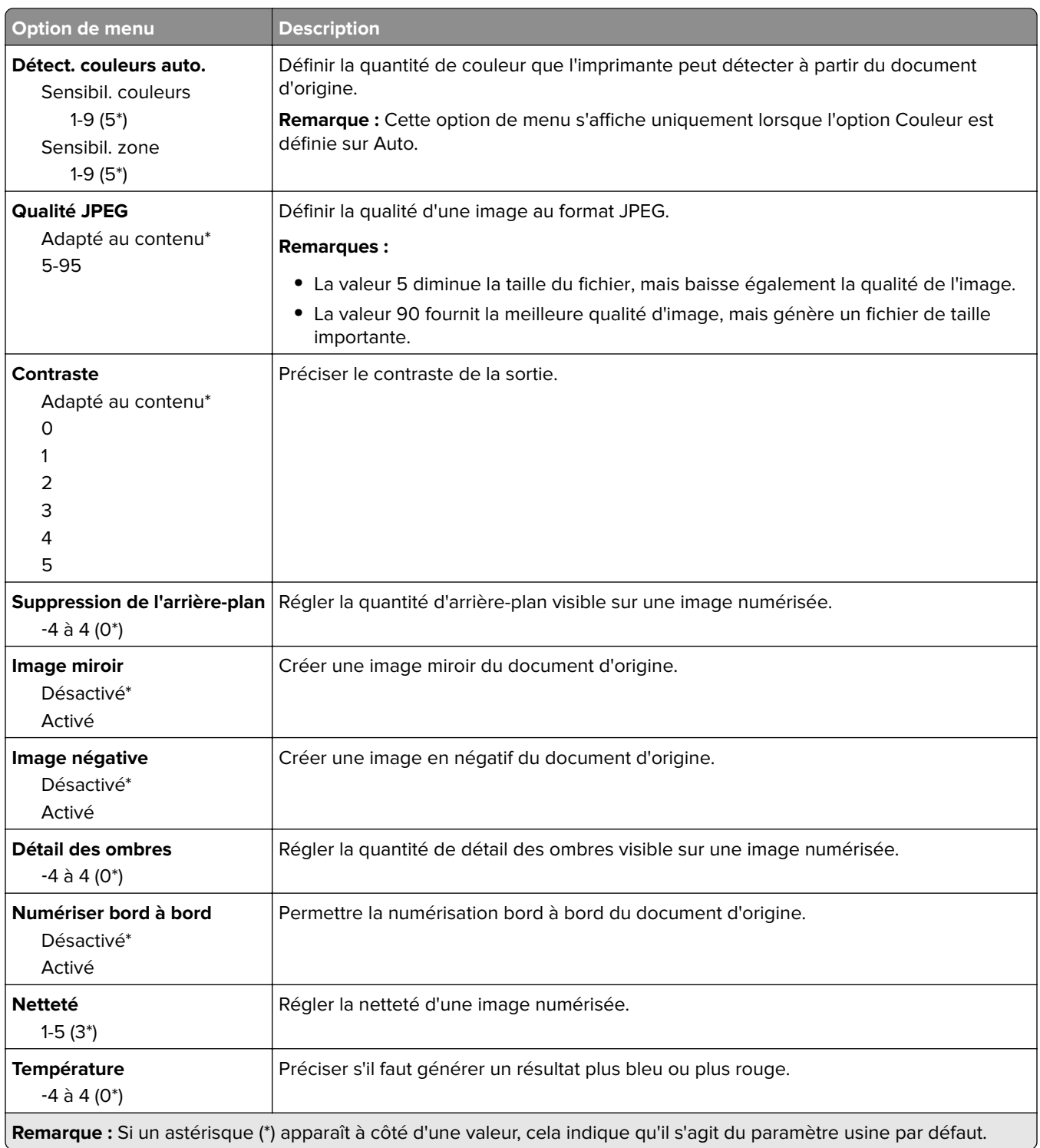

#### **Contrôles admin**

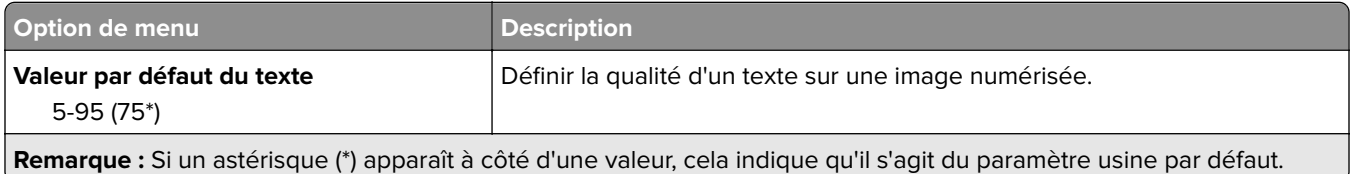

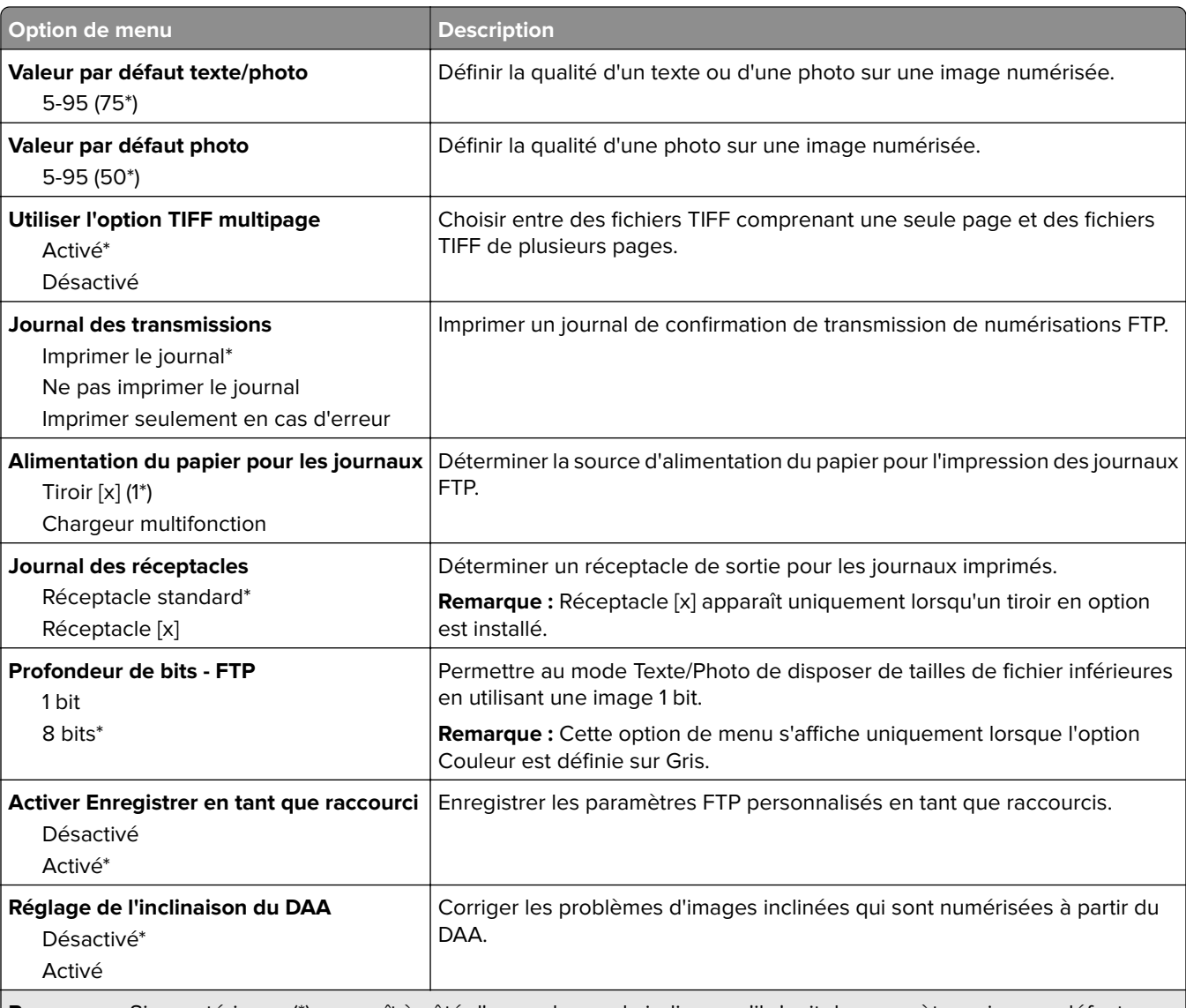

**Remarque :** Si un astérisque (\*) apparaît à côté d'une valeur, cela indique qu'il s'agit du paramètre usine par défaut.

# **Pilote USB**

### **Numérisation lecteur Flash**

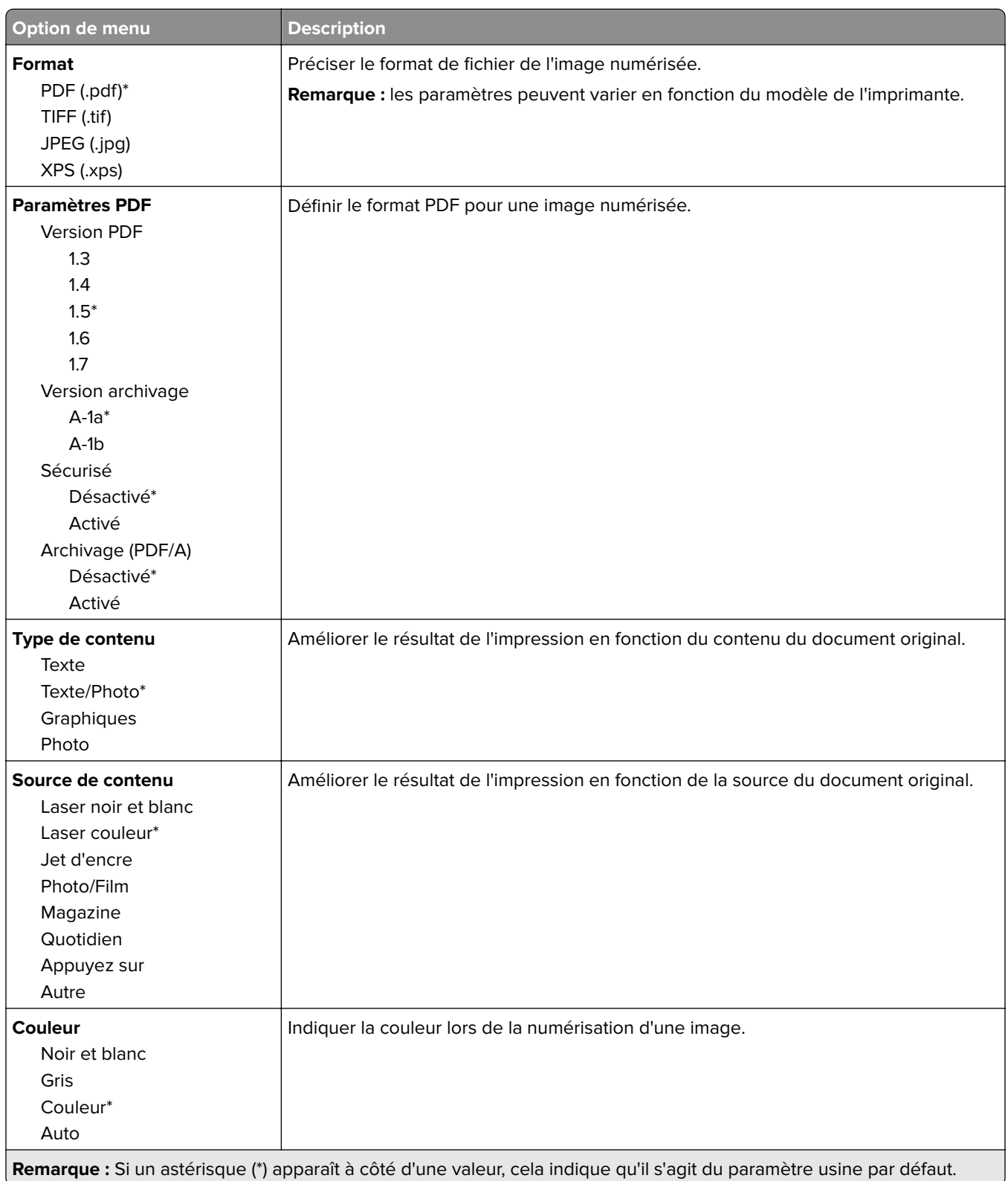

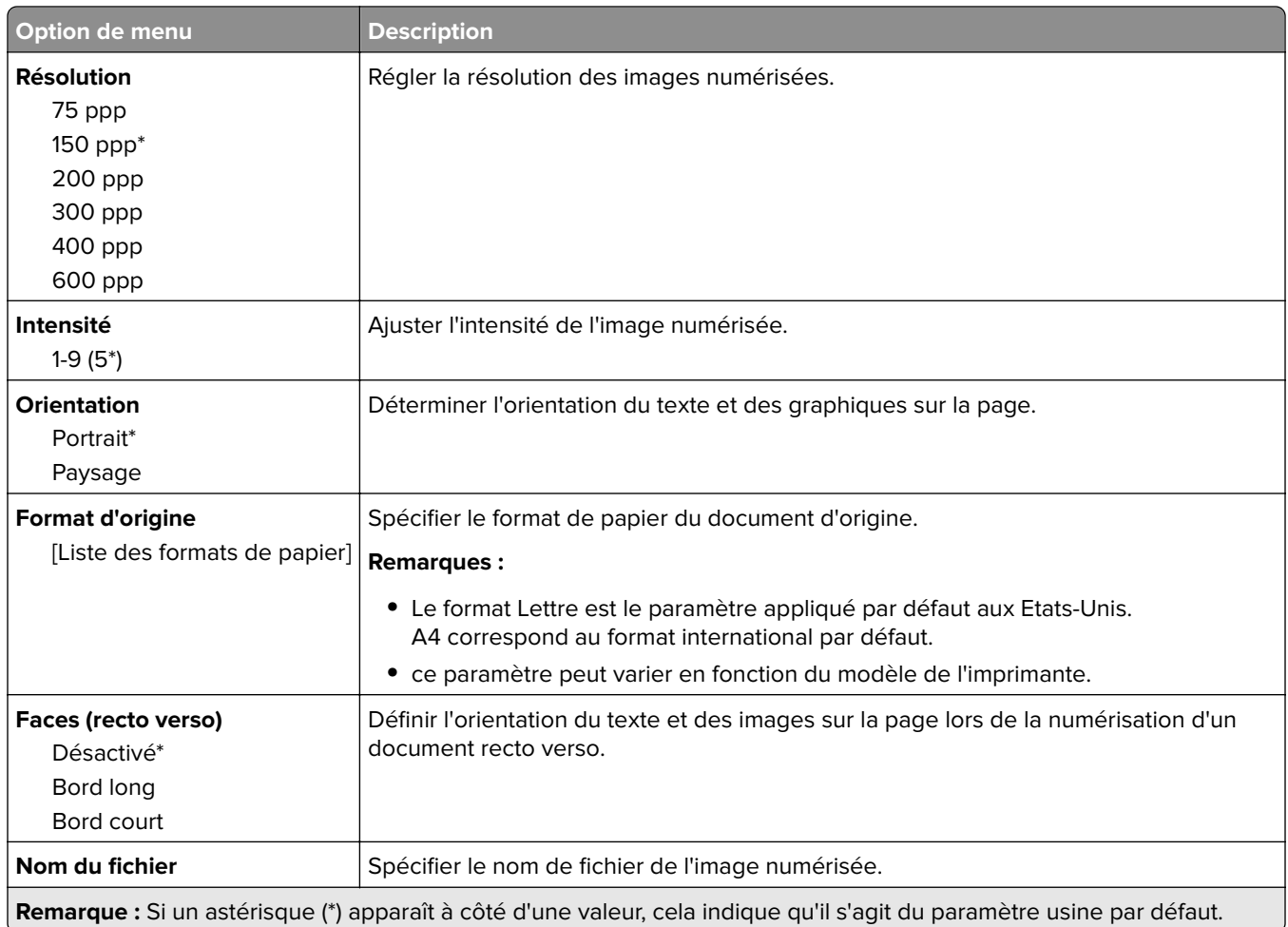

#### **Traitement avancé image**

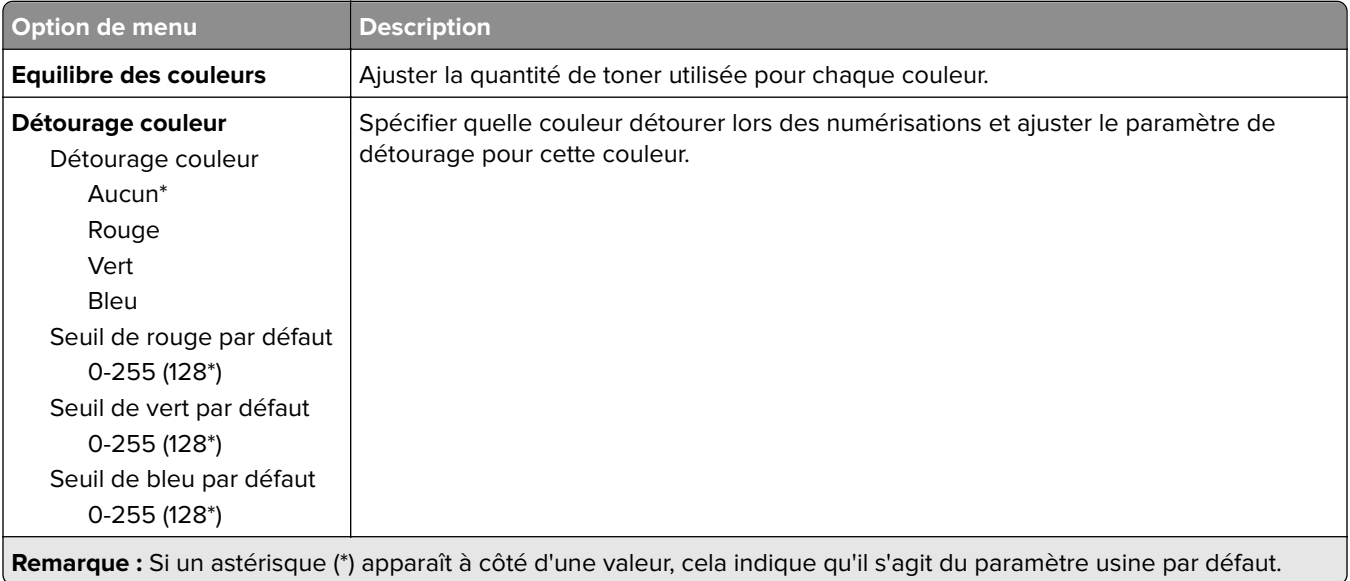

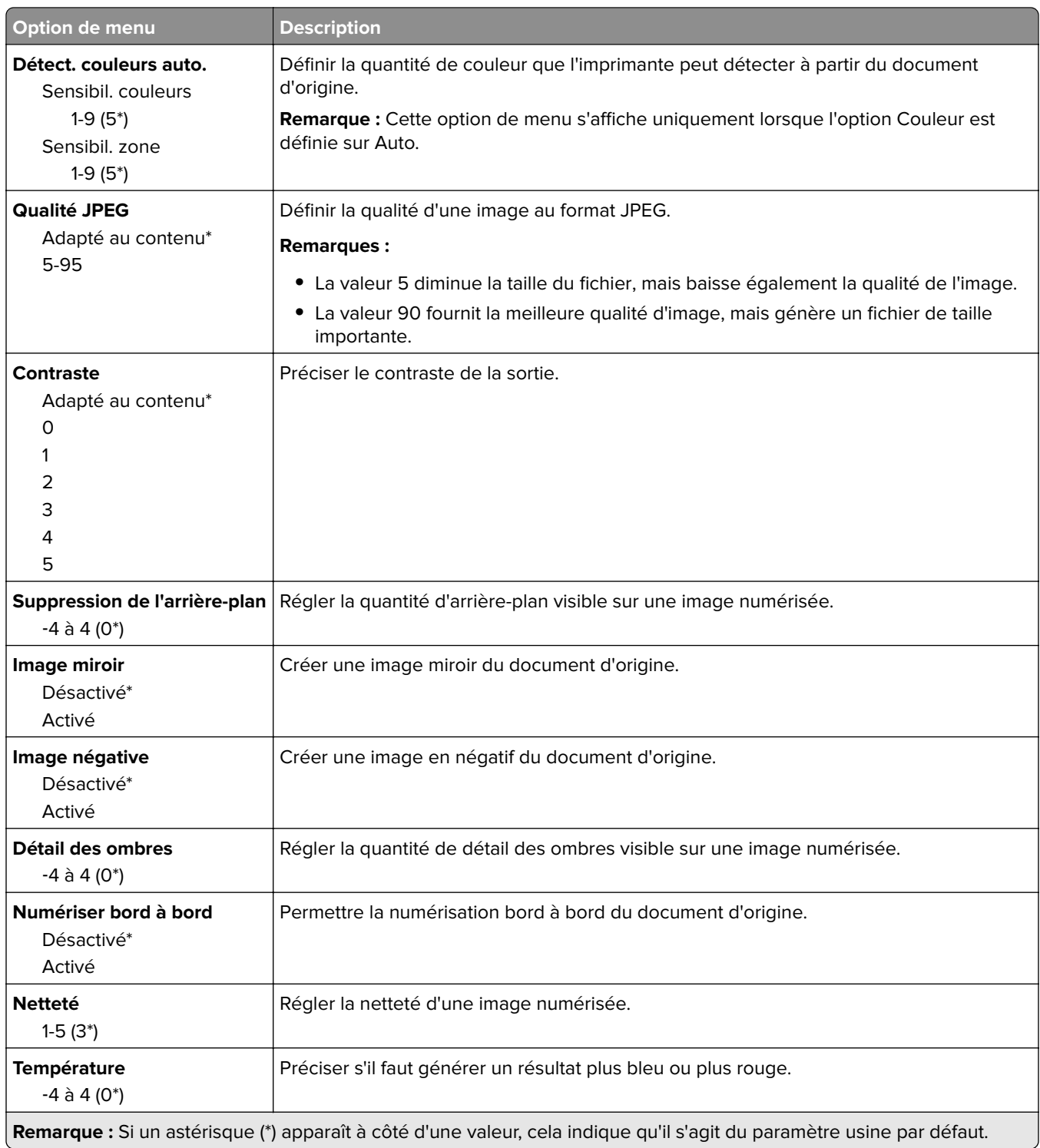

#### **Contrôles admin**

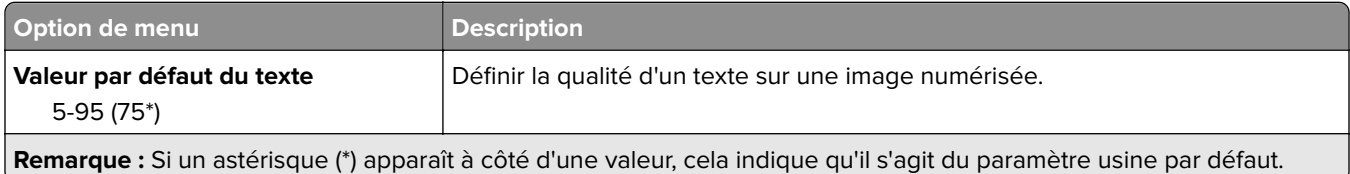

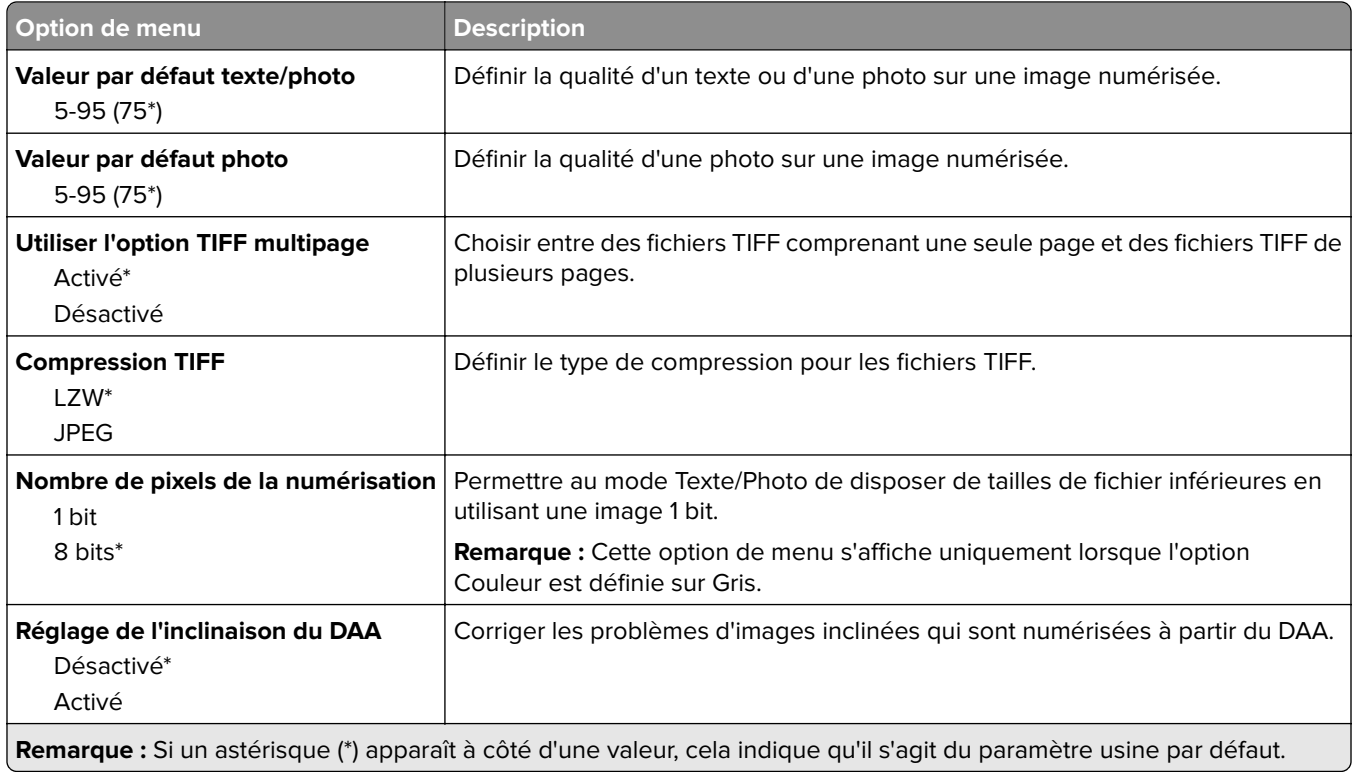

## **Impression lecteur Flash**

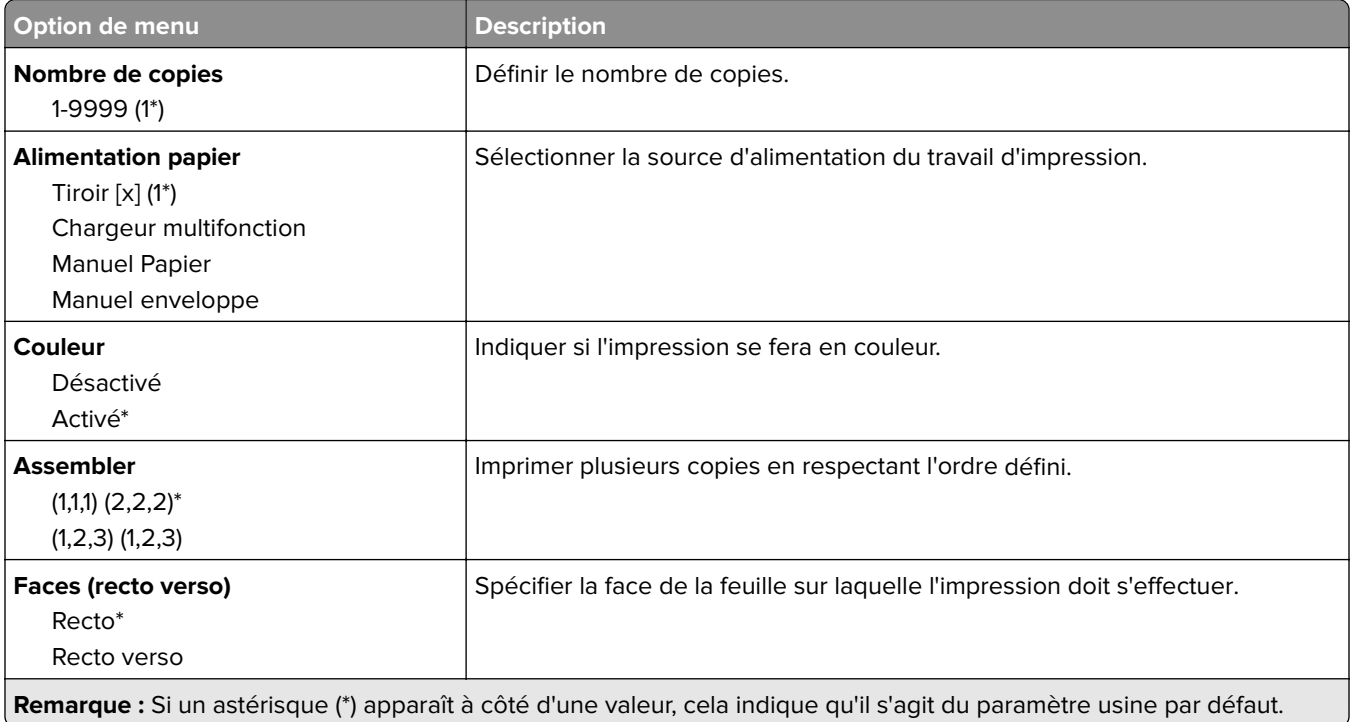

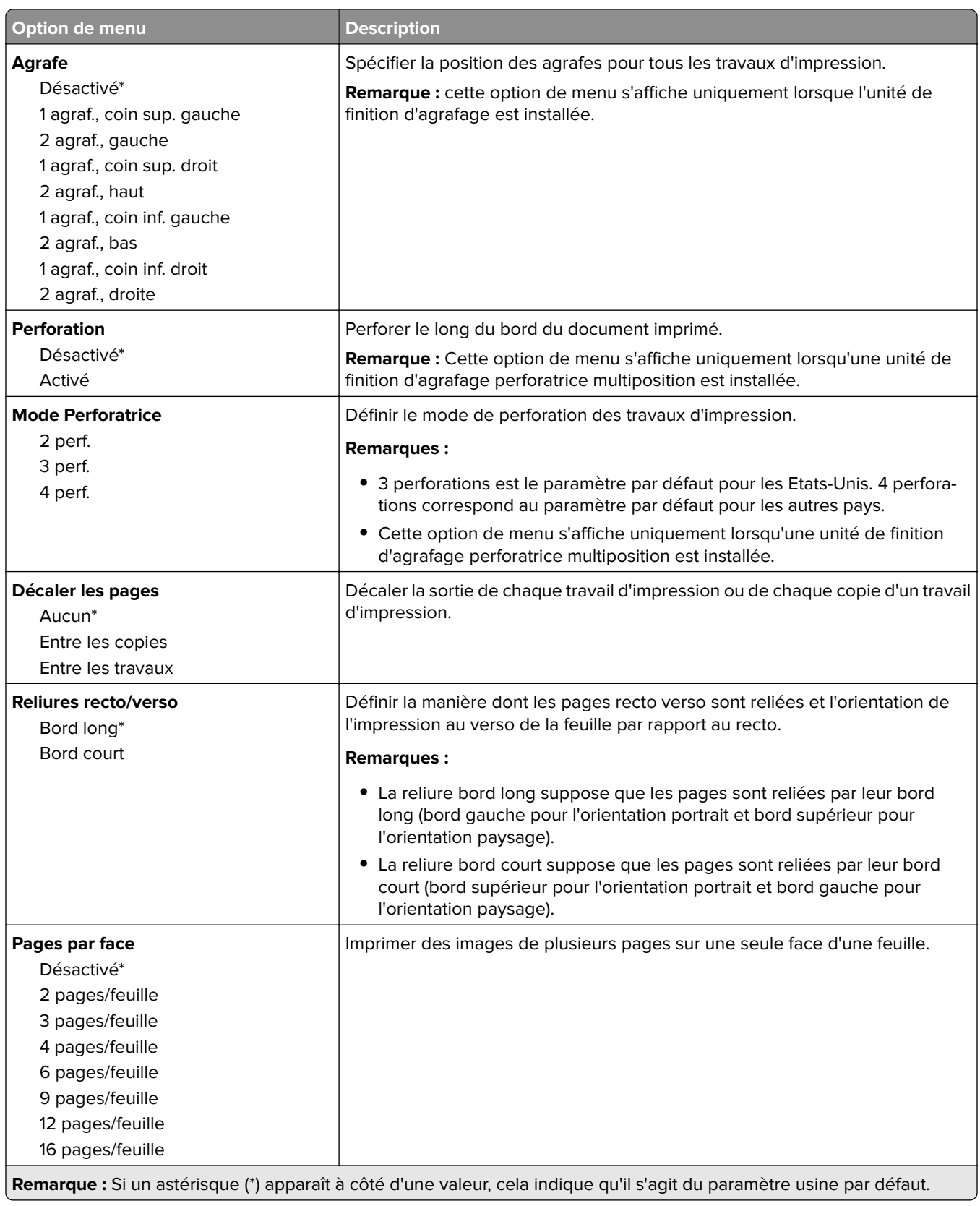
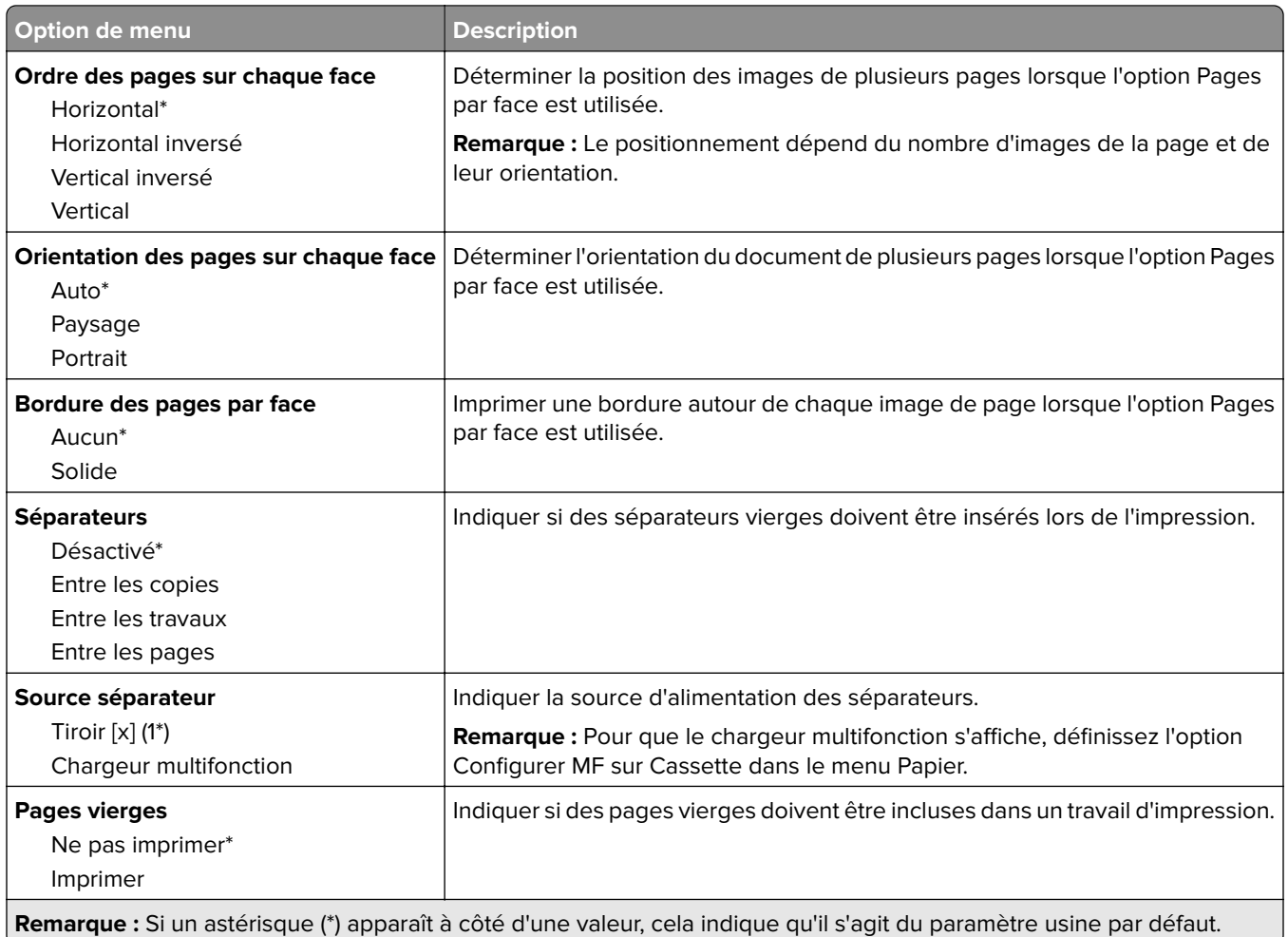

# <span id="page-73-0"></span>**Sécurité**

#### **Méthodes de connexion**

#### **Gestion des autorisations**

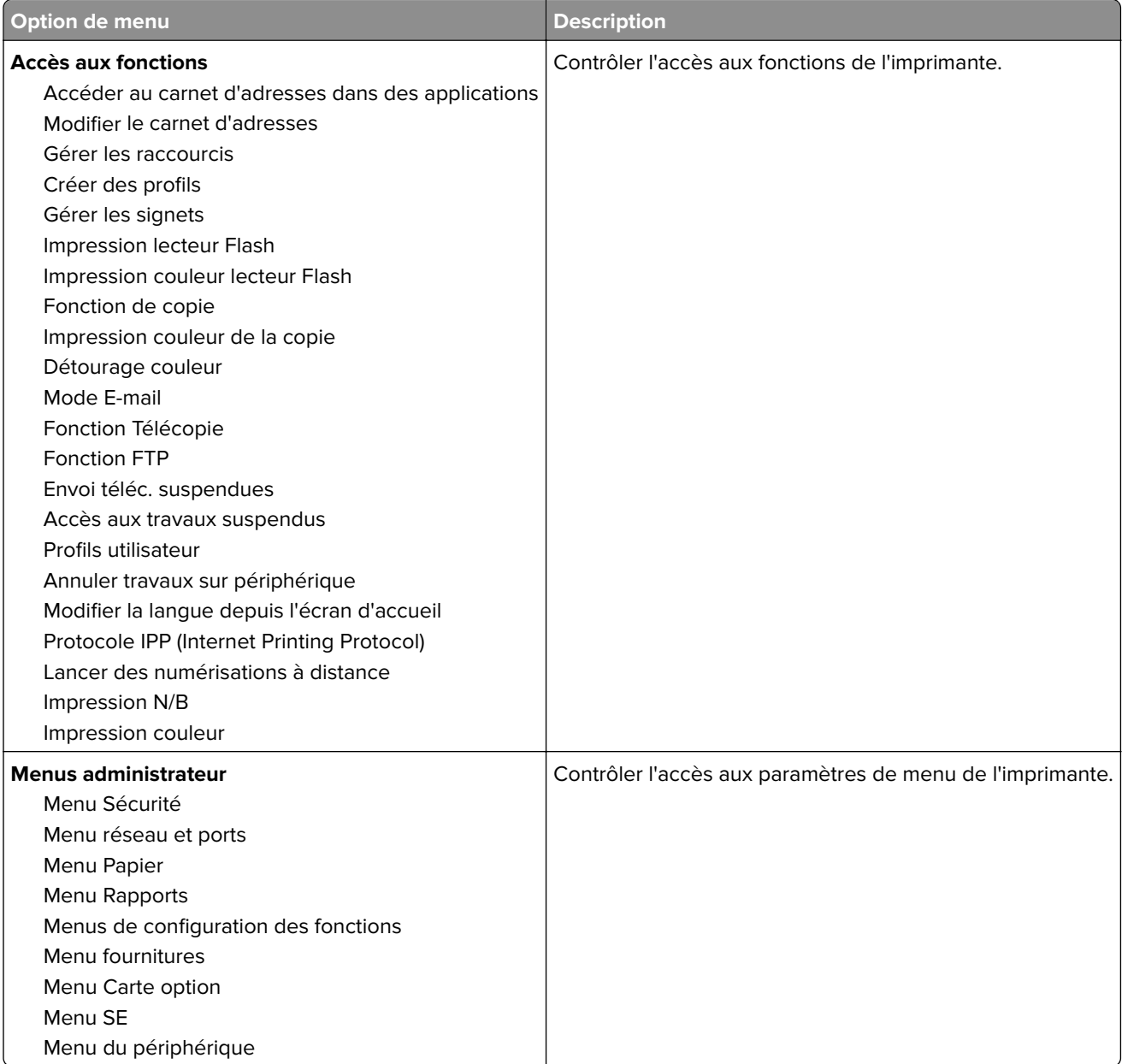

<span id="page-74-0"></span>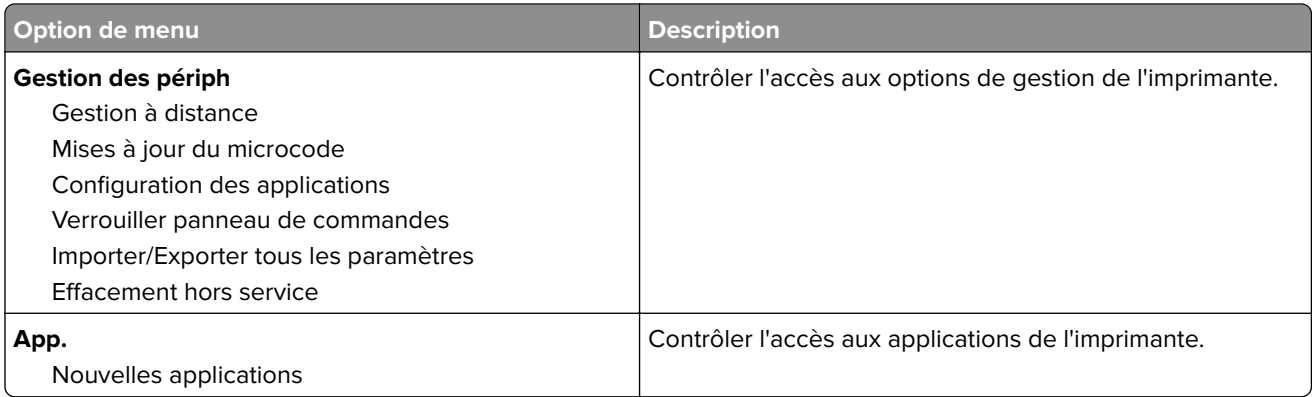

#### **Comptes locaux**

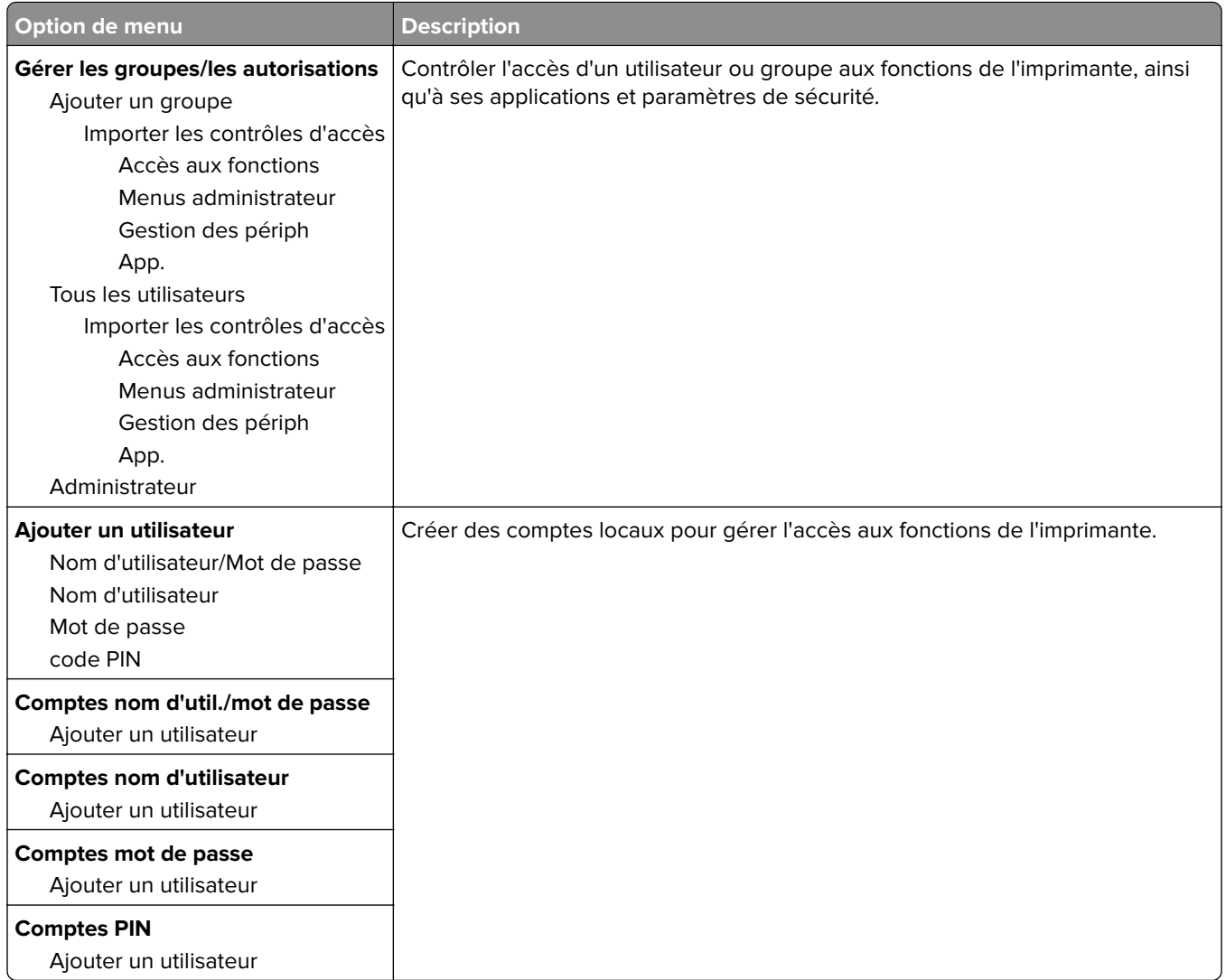

### <span id="page-75-0"></span>**Planifier périphériques USB**

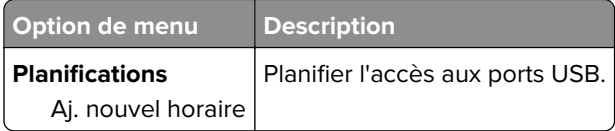

#### **Journal d'audit de sécurité**

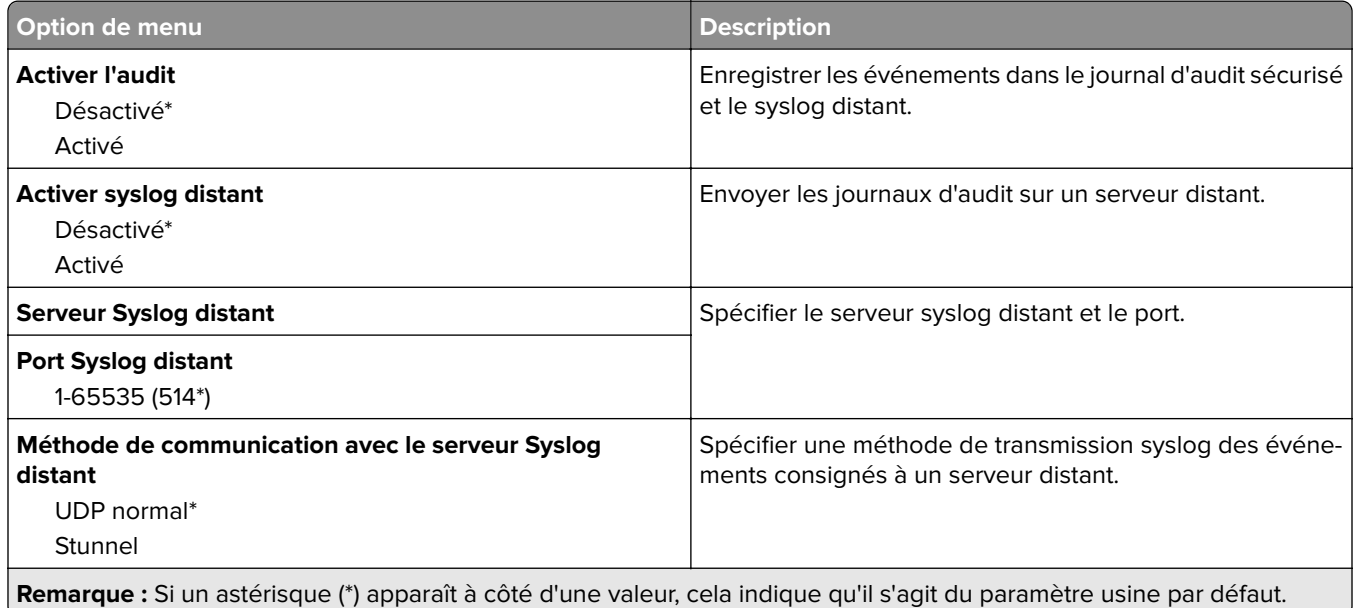

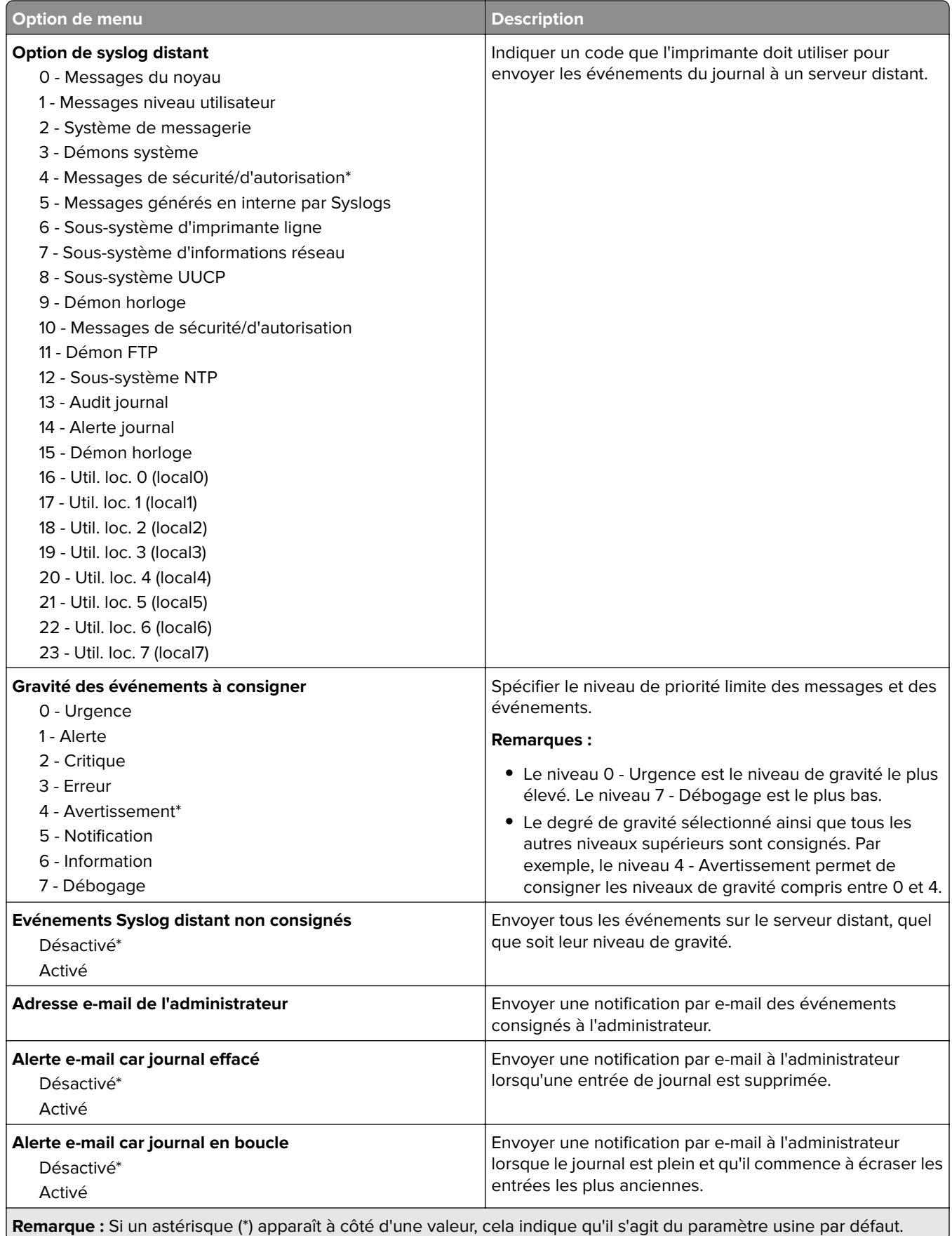

<span id="page-77-0"></span>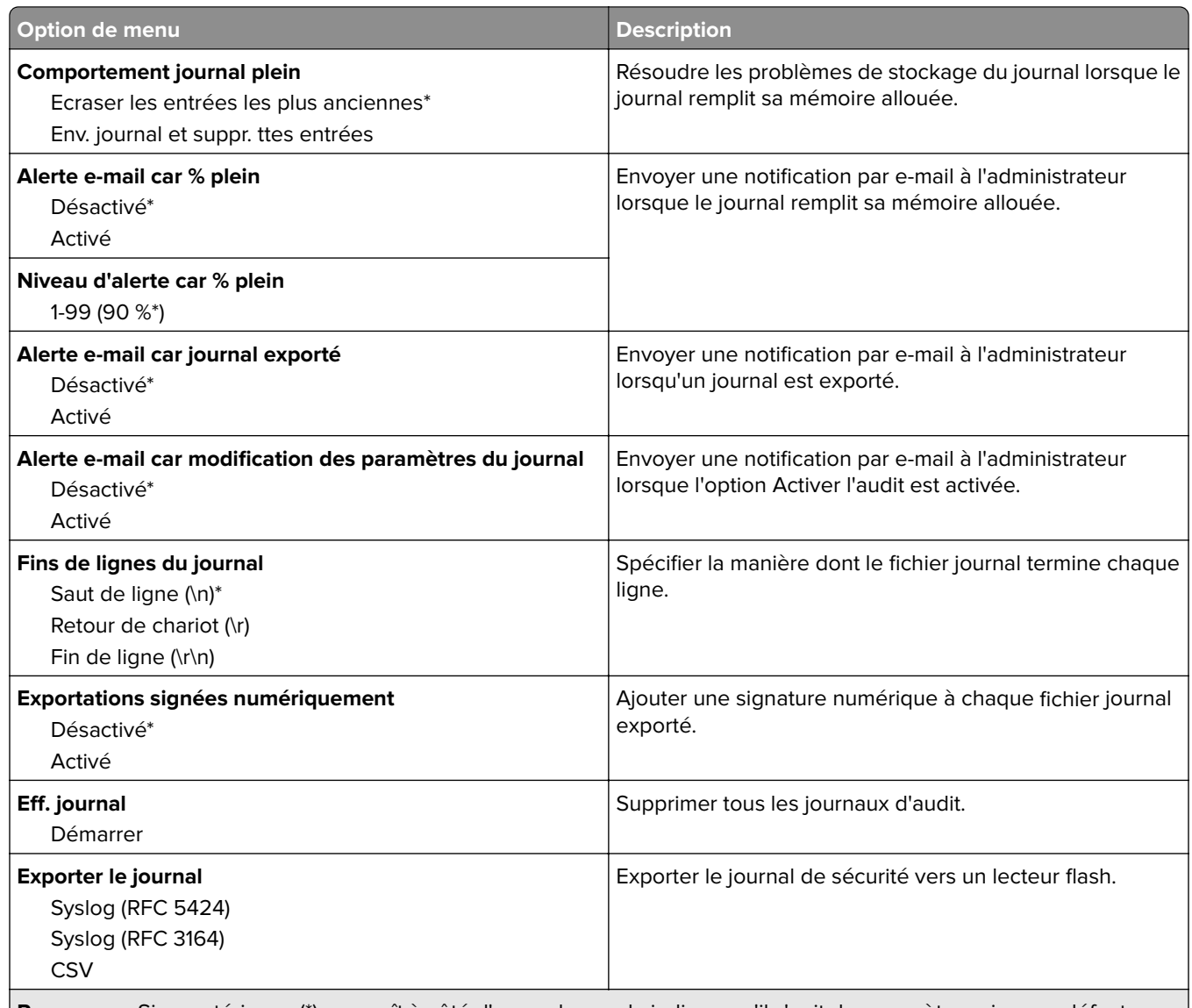

**Remarque :** Si un astérisque (\*) apparaît à côté d'une valeur, cela indique qu'il s'agit du paramètre usine par défaut.

#### **Restrictions de connexion**

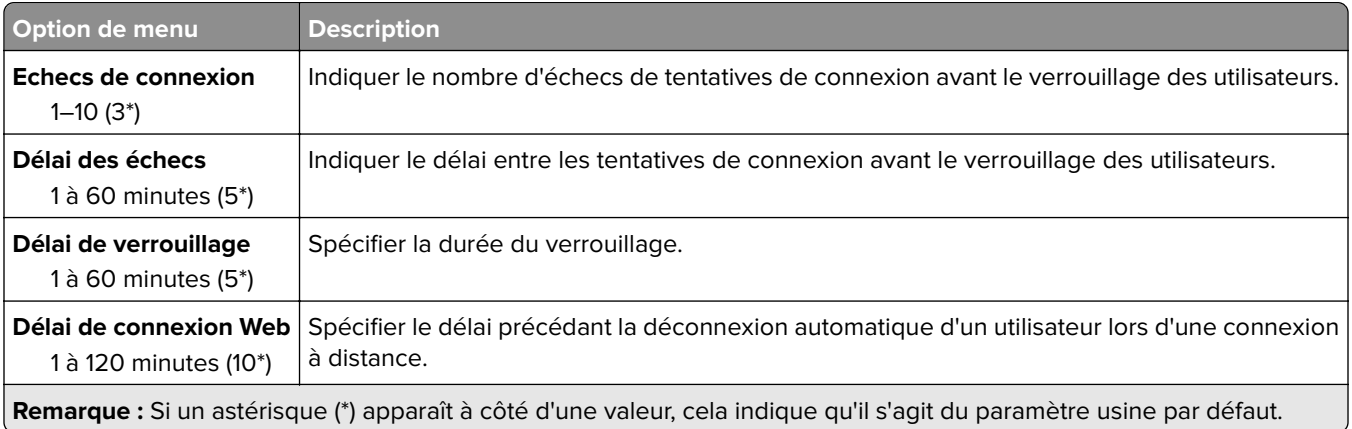

### <span id="page-78-0"></span>**Config. impression confidentielle**

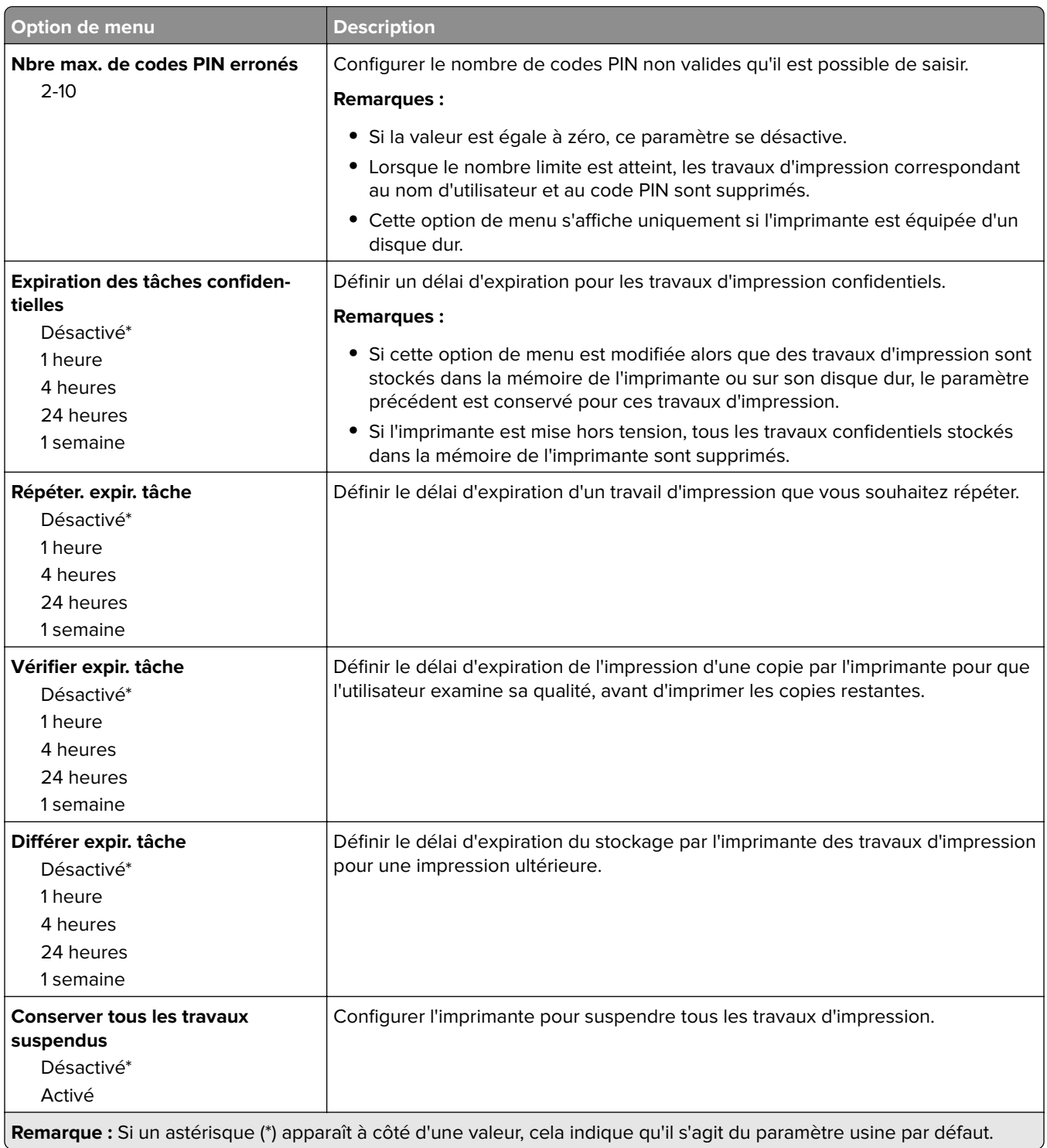

#### <span id="page-79-0"></span>**Effacer fichiers données temporaires**

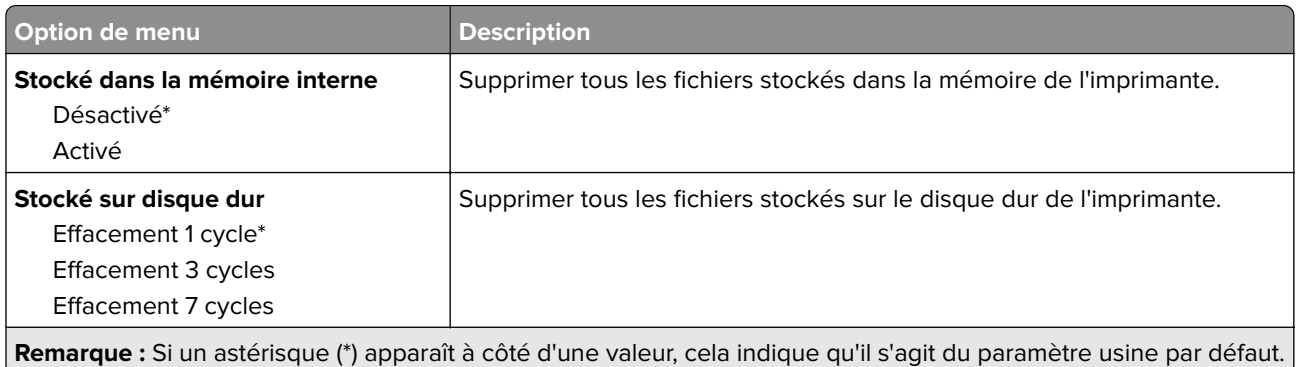

#### **Divers**

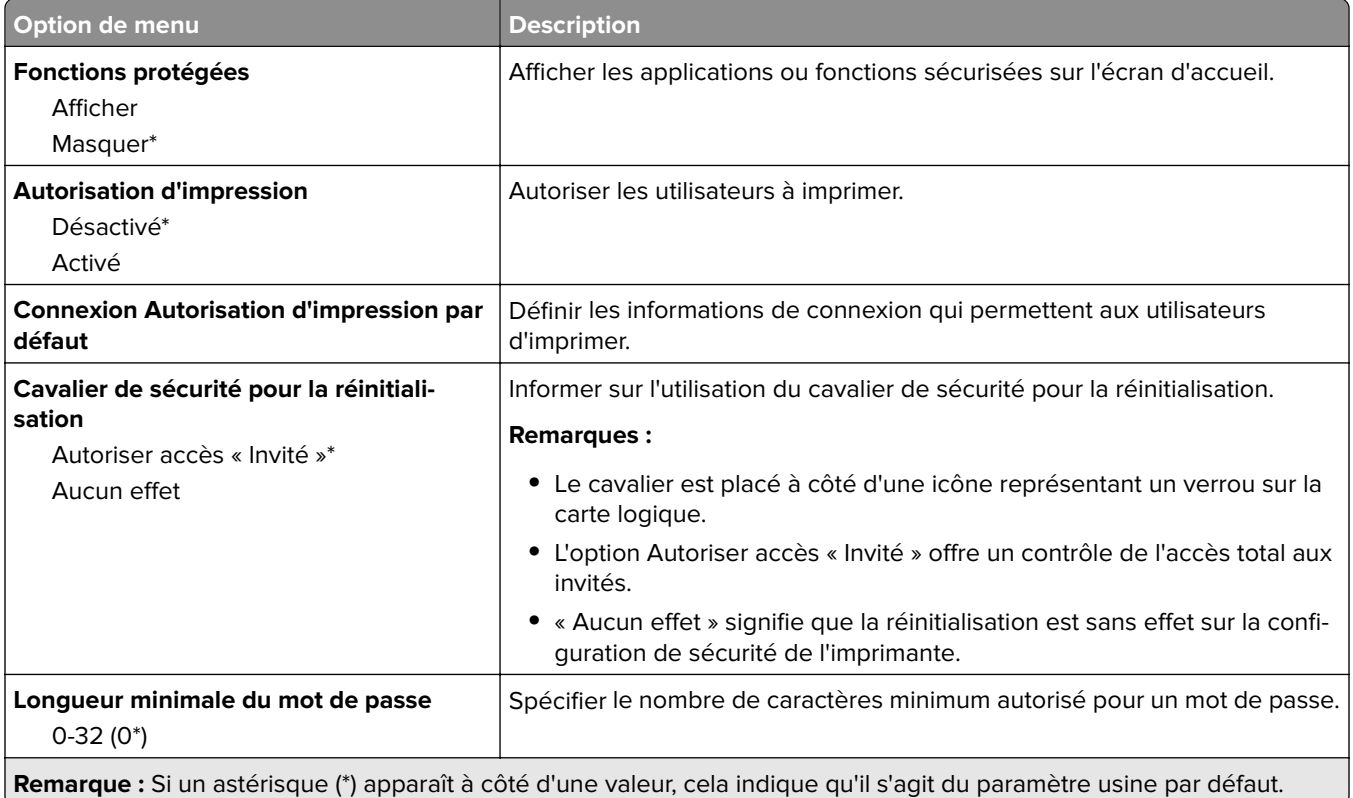

# <span id="page-80-0"></span>**Rapports**

### **Page des paramètres de menus**

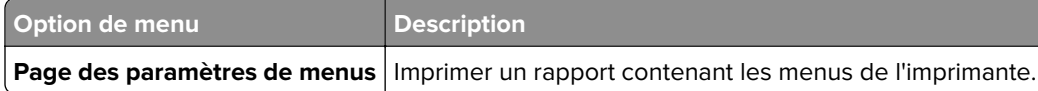

### **Périphérique**

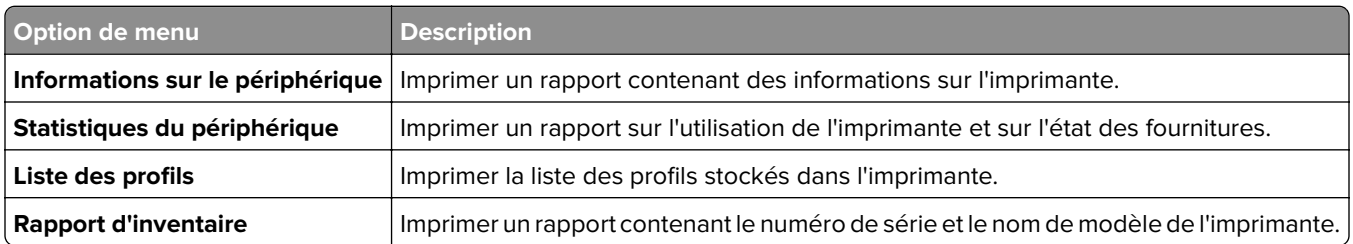

#### **Imprimer**

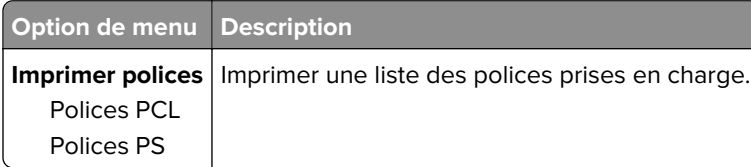

#### **Raccourcis**

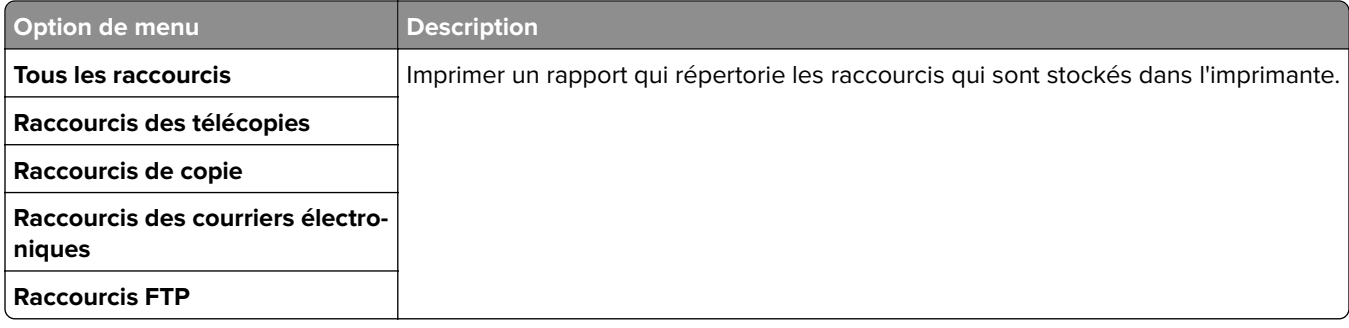

### **Télécopie**

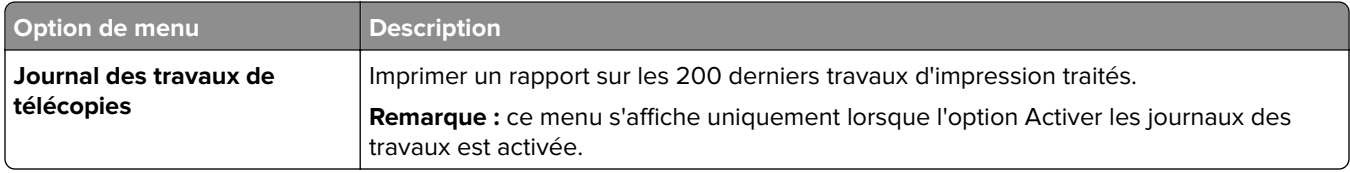

<span id="page-81-0"></span>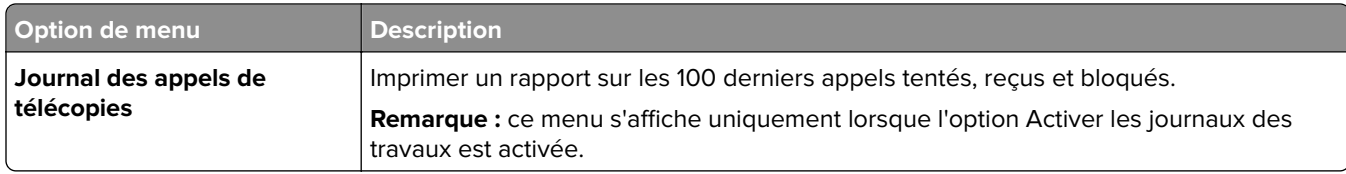

#### **Réseau**

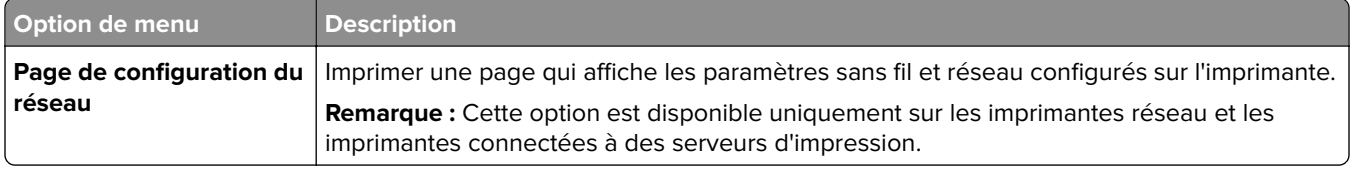

# <span id="page-82-0"></span>**Aide**

### **Aide**

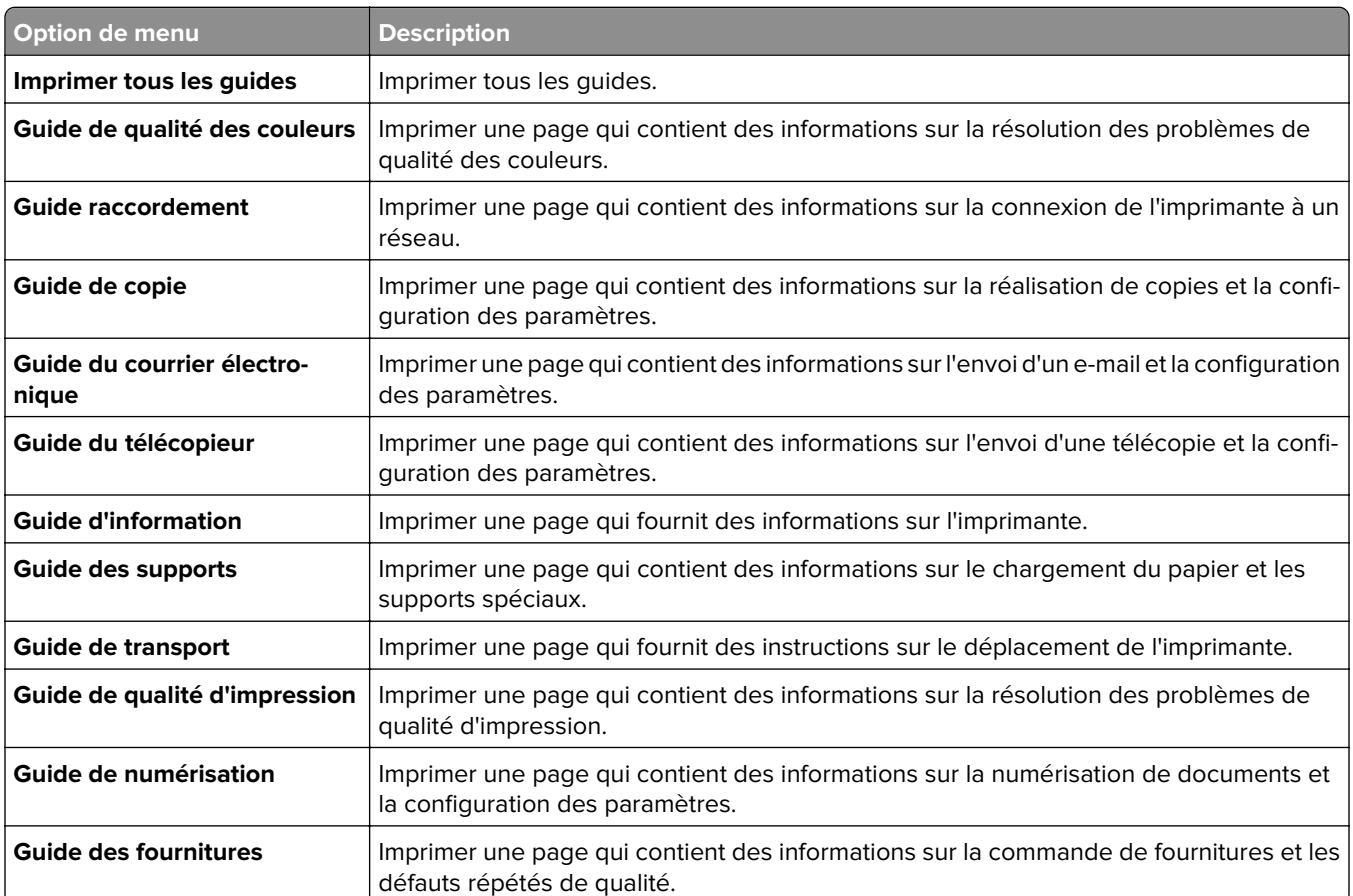

# <span id="page-83-0"></span>**Dépannage**

## **Dépannage**

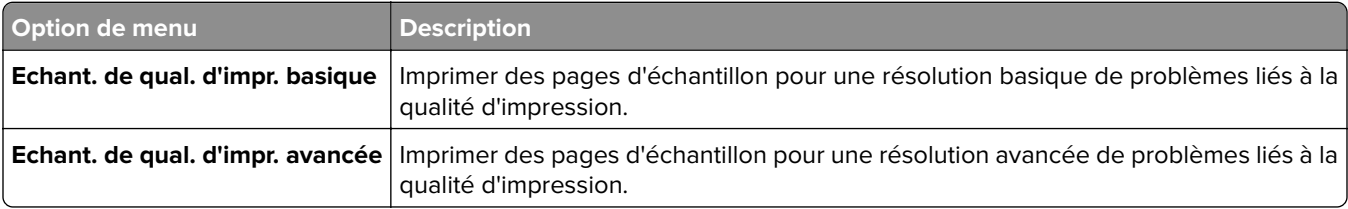

## **Index**

#### **M**

menu Aide [83](#page-82-0) Compta des travaux [24](#page-23-0) Comptes locaux [75](#page-74-0) Config. impression confidentielle [79](#page-78-0) Configuration [22](#page-21-0) Configuration de la messagerie [49](#page-48-0) Configuration des réceptacles [32](#page-31-0) Configuration du lien du site [54](#page-53-0) Configuration du tiroir [30](#page-29-0) Configuration générale [31](#page-30-0) Configuration LPD [60](#page-59-0) Dépannage [84](#page-83-0) Disposition [20](#page-19-0) Divers [80](#page-79-0) Effacer fichiers données temporaires [80](#page-79-0) Ethernet [55](#page-54-0) Fini [21](#page-20-0) Formats de numérisation personnalisés [31](#page-30-0) Gestion des autorisations [74](#page-73-0) Google Cloud Print [62](#page-61-0) HTML [28](#page-27-0) Image [29](#page-28-0) Impression lecteur Flash [71](#page-70-0) Imprimer [81](#page-80-0) IPSec [59](#page-58-0) IPv6 [57](#page-56-0) Journal d'audit de sécurité [76](#page-75-0) Mode Télécopie [37](#page-36-0) Notifications [11](#page-10-0) Numérisation lecteur Flash [68](#page-67-0) Page de garde de télécopie [44](#page-43-0) Page des paramètres de menus [81](#page-80-0) Panneau de commandes distant [10](#page-9-0) Paramètres d'envoi de télécopie [38](#page-37-0) Paramètres de courrier électronique du serveur de télécopie [46](#page-45-0)

Paramètres de numérisation du serveur de télécopie [47](#page-46-0) Paramètres de réception de télécopie [41](#page-40-0) Paramètres du haut-parleur [45](#page-44-0) Paramètres du journal de télécopie [45](#page-44-0) Paramètres FTP par défaut [64](#page-63-0) Paramètres généraux de télécopie [37](#page-36-0)[, 46](#page-45-0) Paramètres HTTP/FTP [61](#page-60-0) Paramètres par défaut de copie [33](#page-32-0) Paramètres par défaut de la messagerie [50](#page-49-0) PCL<sub>[27](#page-26-0)</sub> PDF [26](#page-25-0) Périphérique [81](#page-80-0) PostScript [26](#page-25-0) Préférences [9](#page-8-0) Présentation du réseau [55](#page-54-0) Qualité [23](#page-22-0) Raccourcis [81](#page-80-0) Réseau [82](#page-81-0) Restrictions de connexion [78](#page-77-0) SNMP [58](#page-57-0) TCP/IP [56](#page-55-0) Télécopie [81](#page-80-0) ThinPrint [61](#page-60-0) Types de supports [32](#page-31-0) USB [62](#page-61-0) XPS [25](#page-24-0) menus A propos de cette imprimante [19](#page-18-0) Effacement hors service [18](#page-17-0) Gestion de l'alimentation [12](#page-11-0) Icônes visibles de l'écran d'accueil [19](#page-18-0) Informations envoyées à Lexmark [13](#page-12-0) Menu Configuration [14](#page-13-0) Planifier périphériques USB [76](#page-75-0) Restaurer les paramètres usine [14](#page-13-0)